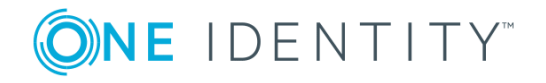

# **One Identity Manager 8.1.4**

## **Release Notes**

#### **20 October 2020, 08:09**

These release notes provide information about the One Identity Manager release, version 8.1.4. You will find all the modifications since One Identity Manager version 8.1.3 listed here.

One Identity Manager 8.1.4 is a patch release with new functionality and improved behavior. See New [features](#page-1-0) on page 2 and [Enhancements](#page-2-0) on page 3.

If you are updating a One Identity Manager version prior to One Identity Manager 8.1.3, read the release notes from the previous versions as well. You will find the release notes and the release notes about the additional modules based on One Identity Manager technology under One Identity [Manager](https://support.oneidentity.com/identity-manager/) Support.

One Identity Manager documentation is available in both English and German. The following documents are only available in English:

- One Identity Manager Password Capture Agent Administration Guide
- One Identity Manager LDAP Connector for CA Top Secret Reference Guide
- One Identity Manager LDAP Connector for IBM RACF Reference Guide
- One Identity Manager LDAP Connector for IBM AS/400 Reference Guide
- One Identity Manager LDAP Connector for CA ACF2 Reference Guide
- One Identity Manager REST API Reference Guide
- One Identity Manager Web Runtime Documentation
- One Identity Manager Object Layer Documentation
- One Identity Manager Composition API Object Model Documentation
- One Identity Manager Secure Password Extension Administration Guide

You will find the current versions of the product documentation under One Identity [Manager](https://support.oneidentity.com/identity-manager/technical-documents) [Documentation](https://support.oneidentity.com/identity-manager/technical-documents).

**1**

# **About One Identity Manager 8.1.4**

One Identity Manager simplifies the process of managing user identities, access permissions and security policies. It gives control over identity management and access decisions to your organization, freeing up the IT team to focus on their core competence.

With this product, you can:

- Implement group management using self-service and attestation for Active Directory with the One Identity Manager Active Directory Edition
- Realize Access Governance demands cross-platform within your entire concern with One Identity Manager

Each one of these scenario specific products is based on an automation-optimized architecture that addresses major identity and access management challenges at a fraction of the complexity, time, or expense of "traditional" solutions.

## **Starling Cloud Join**

Initiate your subscription within your One Identity on-prem product and join your on-prem solutions to our One Identity Starling cloud platform. Giving your organization immediate access to a number of cloud-delivered microservices, which expand the capabilities of your One Identity on-prem solutions. We will continuously make available new products and features to our Starling Cloud platform. For a free trial of our One Identity Starling offerings and to get the latest product feature updates, visit [cloud.oneidentity.com](http://cloud.oneidentity.com/).

## <span id="page-1-0"></span>**New features**

New features in One Identity Manager 8.1.4:

### **Basic functionality**

• New configuration option for detection and mail notification if the One Identity Manager Service stops processing queries.

Use the new **Common | MailNotification | NotifyAboutRequestStall** configuration parameter to specify whether to send a notification. The configuration parameter is not set by default. Use the new **Send notification when Job server is not requesting processes** schedule for the rest of the configuration. The schedule configuration must match the **Common | Jobservice | LoadedJobsTimeOut** configuration parameter.

### **Target system connection**

• Support for One Identity Active Roles version 7.3.3, version 7.4.1, and version 7.4.3.

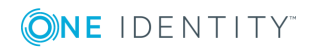

### **Identity and Access Governance**

• Support for OAuth 2.0 authentication for Exchange Online mailboxes using attestation by mail and approval by mail.

The function uses the Exchange Web Service (EWS). Register an application in your Azure Active Directory tenant in the Microsoft Azure Management Portal. For example, **One Identity Manager Approval by Mail**. Enter the application ID that is generated by the registration in the new **QER | Attestation | MailApproval | AppId** and **QER | ITShop | MailApproval | AppId** configuration parameters.

For detailed information about how to register an application, see [https://docs.microsoft.com/en-us/exchange/client-developer/exchange-web](https://docs.microsoft.com/en-us/exchange/client-developer/exchange-web-services/how-to-authenticate-an-ews-application-by-using-oauth#register-your-application)[services/how-to-authenticate-an-ews-application-by-using-oauth#register-your](https://docs.microsoft.com/en-us/exchange/client-developer/exchange-web-services/how-to-authenticate-an-ews-application-by-using-oauth#register-your-application)[application](https://docs.microsoft.com/en-us/exchange/client-developer/exchange-web-services/how-to-authenticate-an-ews-application-by-using-oauth#register-your-application).

See also:

- [Enhancements](#page-2-0) on page 3
- $\cdot$  [Resolved](#page-4-0) issues on page 5
- Schema [changes](#page-24-0) on page 25
- <span id="page-2-0"></span>• Patches for [synchronization](#page-26-0) projects on page 27

## **Enhancements**

The following is a list of enhancements implemented in One Identity Manager 8.1.4.

#### **Table 1: General**

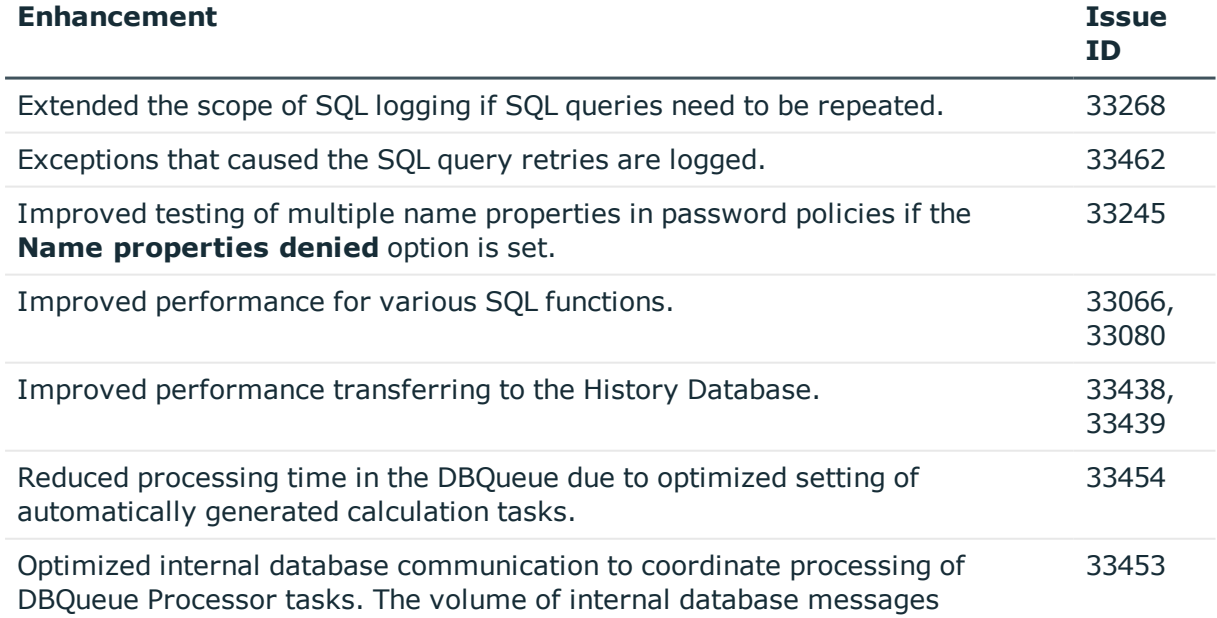

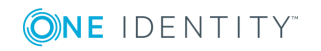

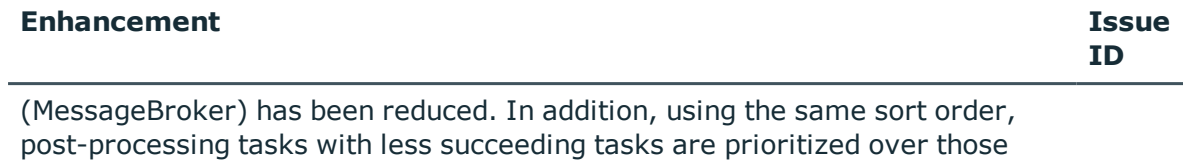

with a lot of succeeding tasks to reduce the total number of tasks pending at the same time.

#### **Table 2: General web applications**

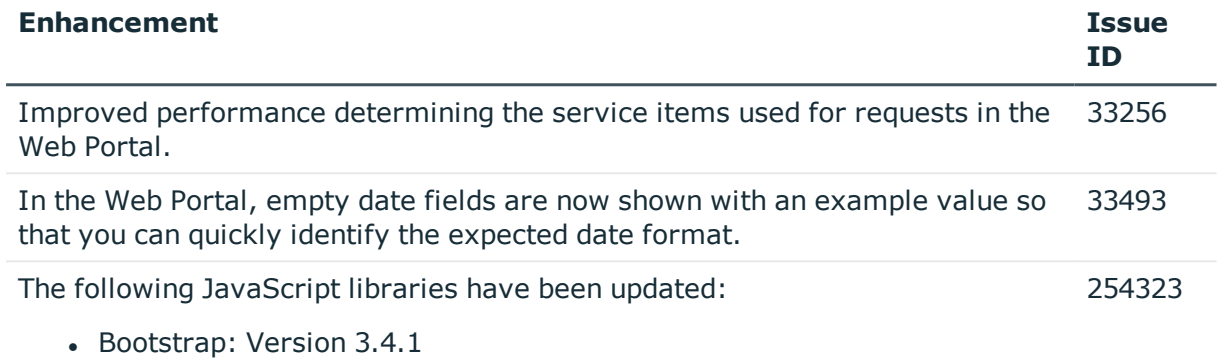

• AngularJS: Version 1.7.9

#### **Table 3: Target system connection**

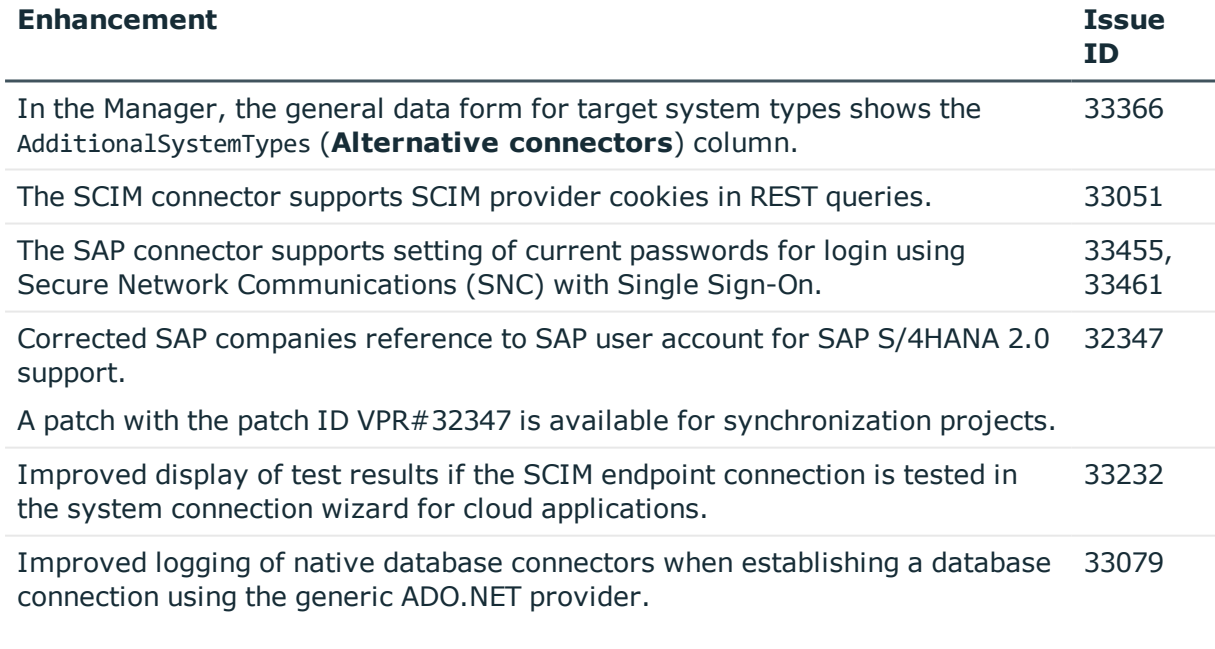

See also:

- Schema [changes](#page-24-0) on page 25
- Patches for [synchronization](#page-26-0) projects on page 27

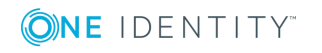

**4**

# <span id="page-4-0"></span>**Resolved issues**

The following is a list of solved problems in this version.

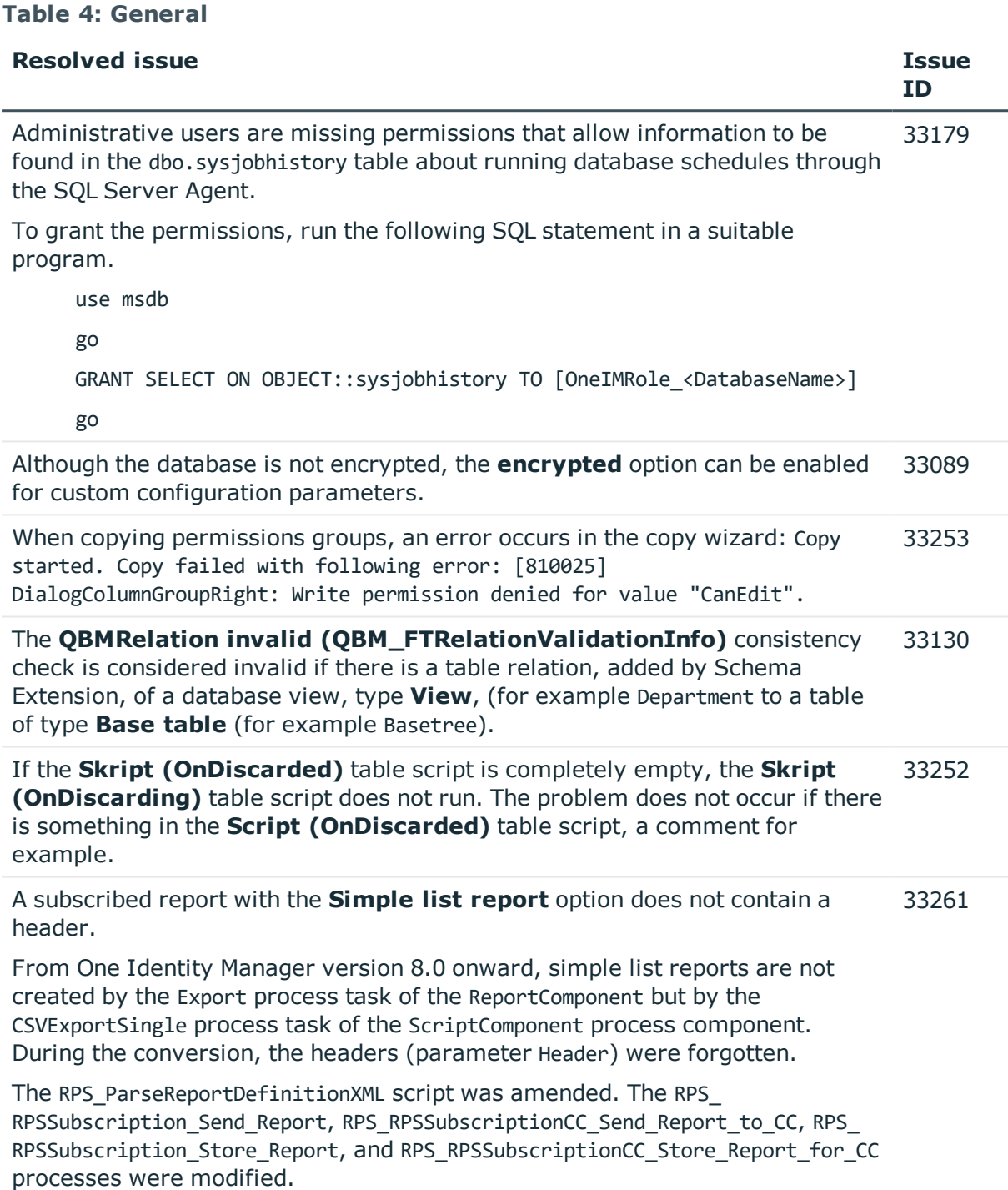

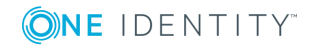

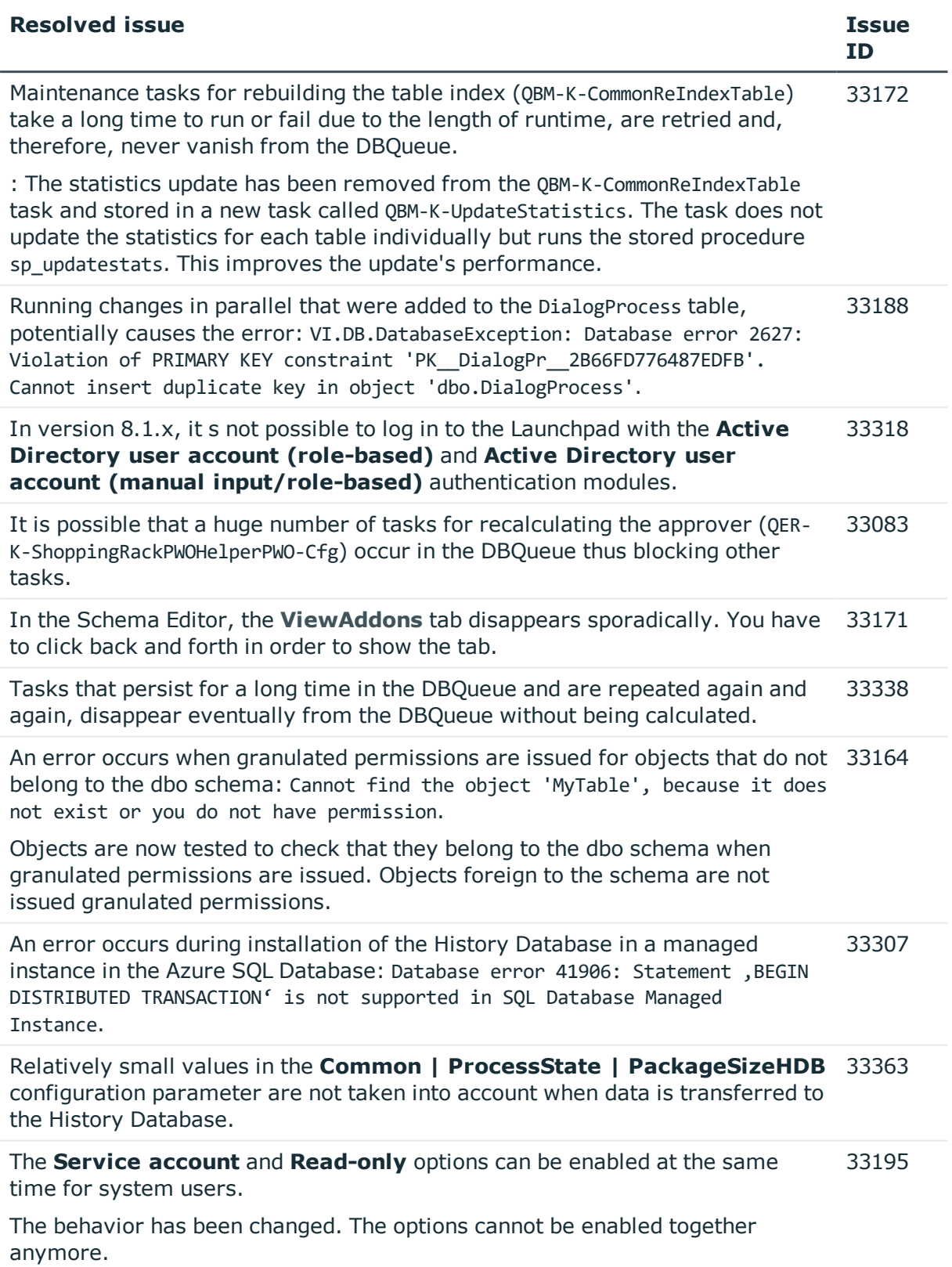

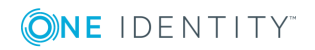

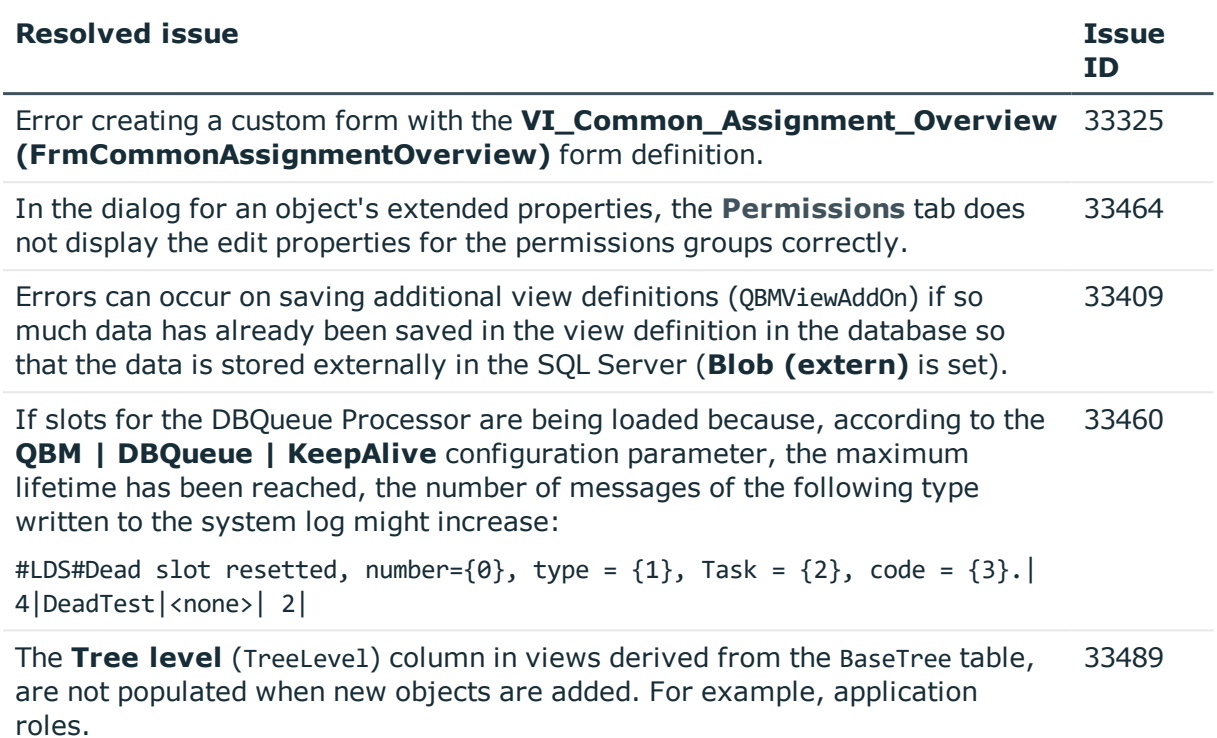

Reports with historical data show inactive assignments as still being assigned. 33393 In the report, the **Assigned until** column is empty.

#### **Table 5: General web applications**

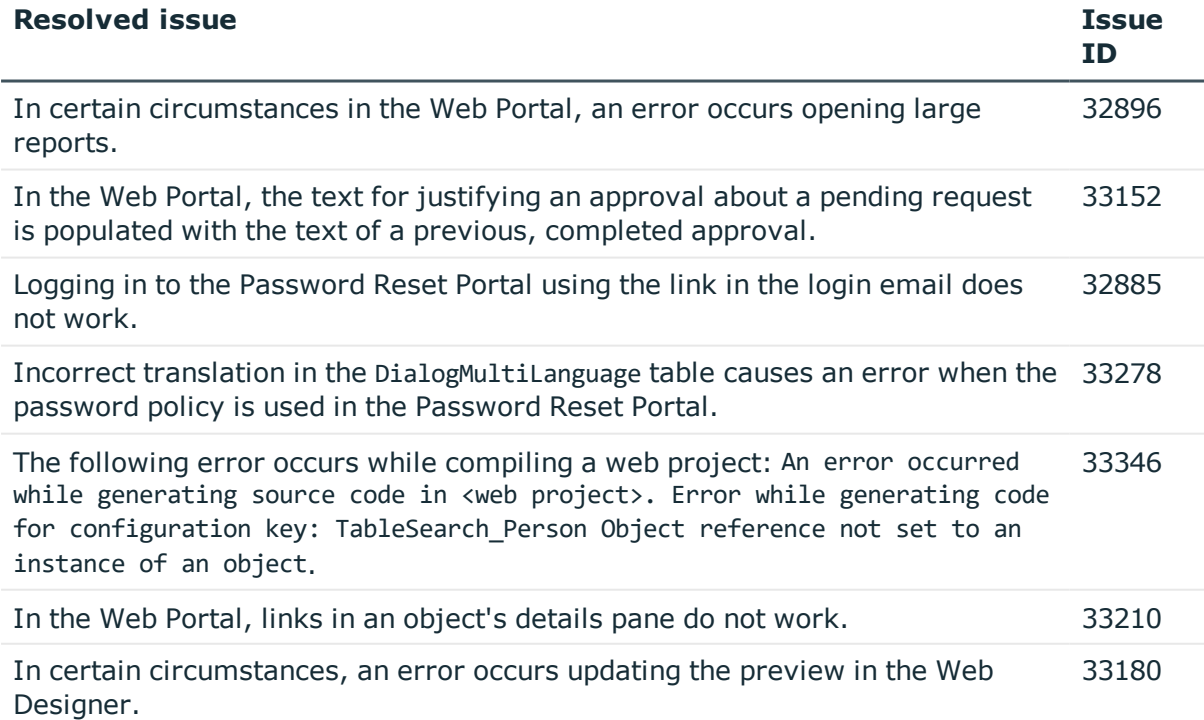

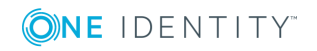

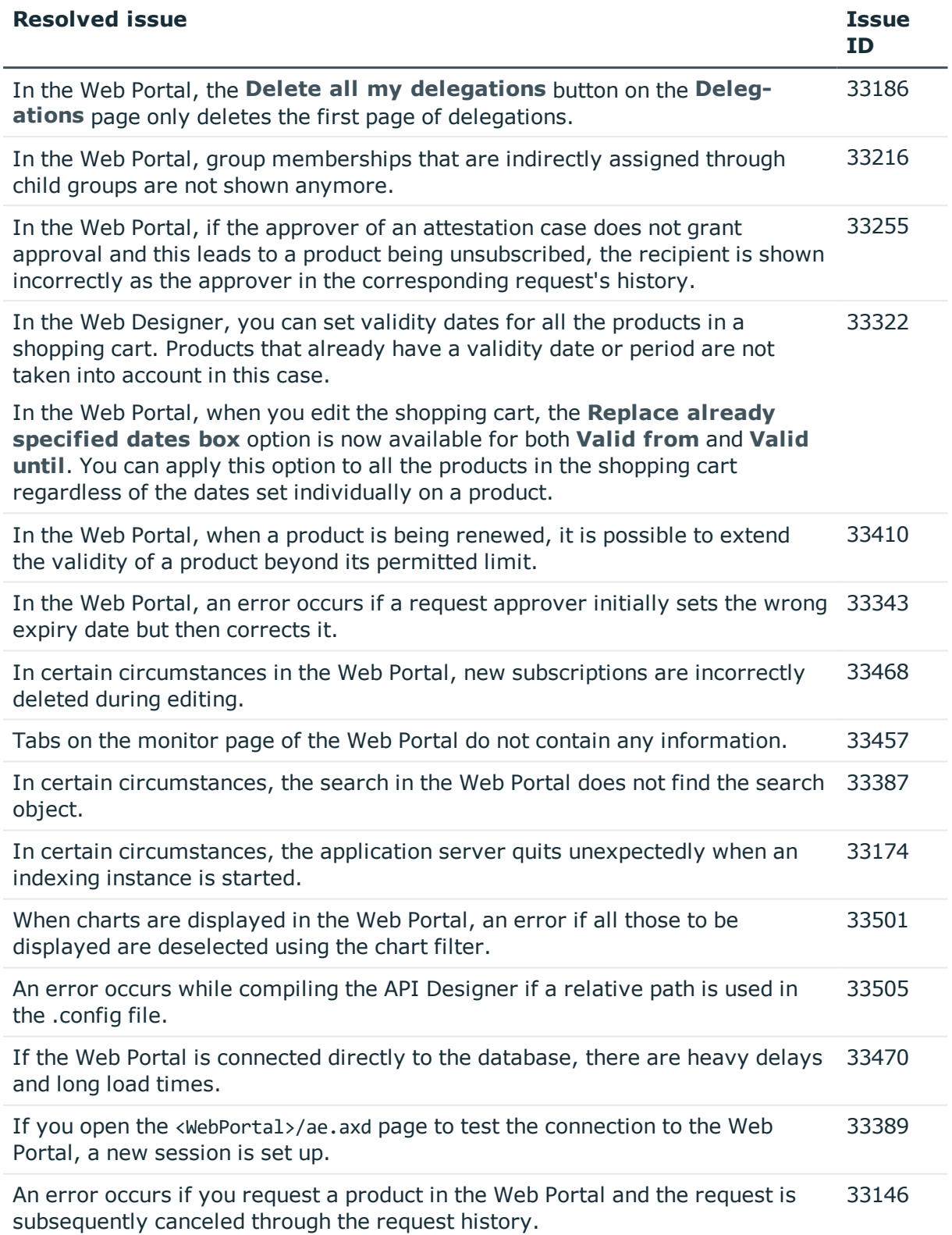

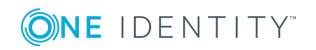

### **Table 6: Target system connection**

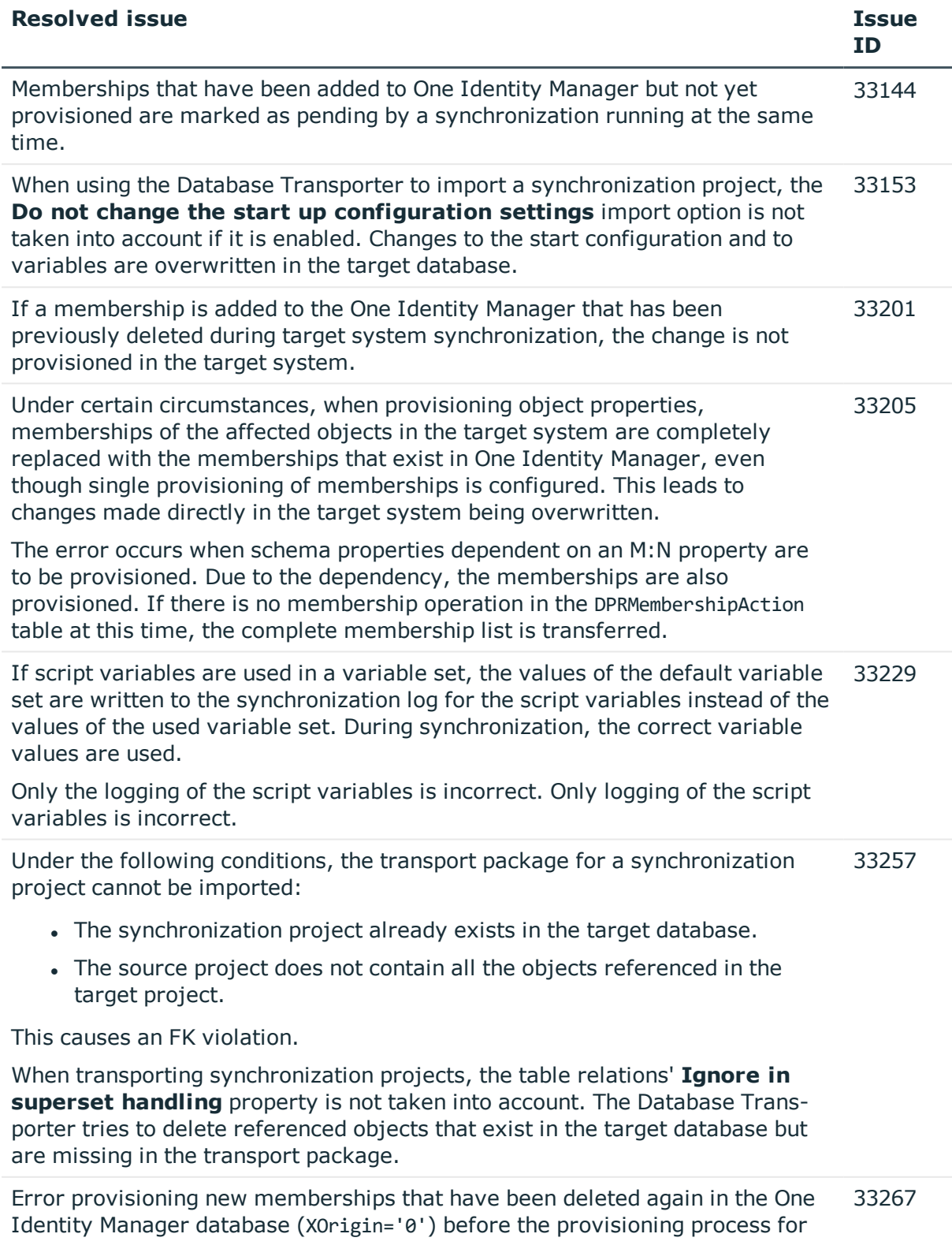

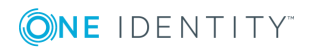

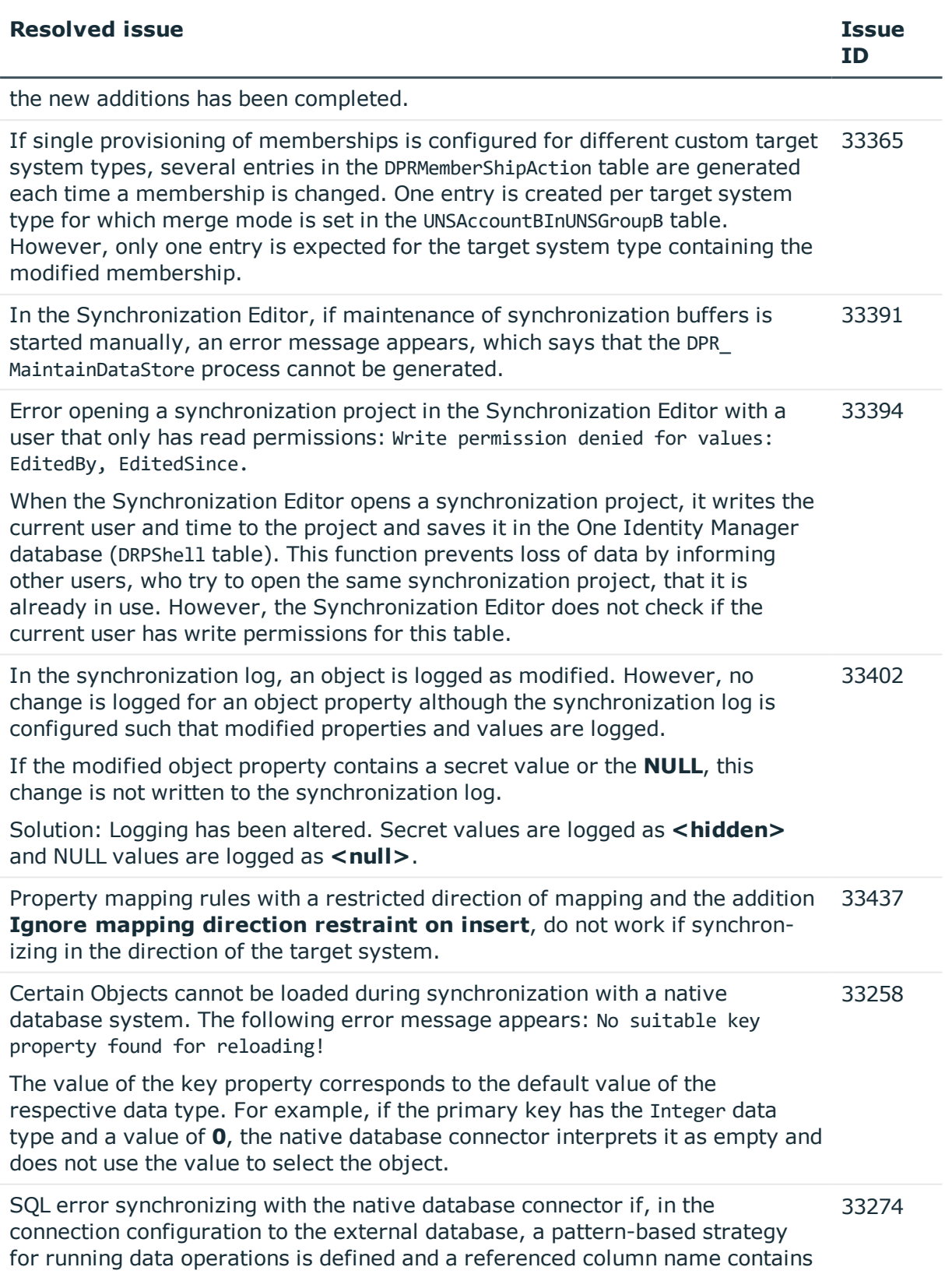

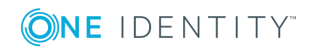

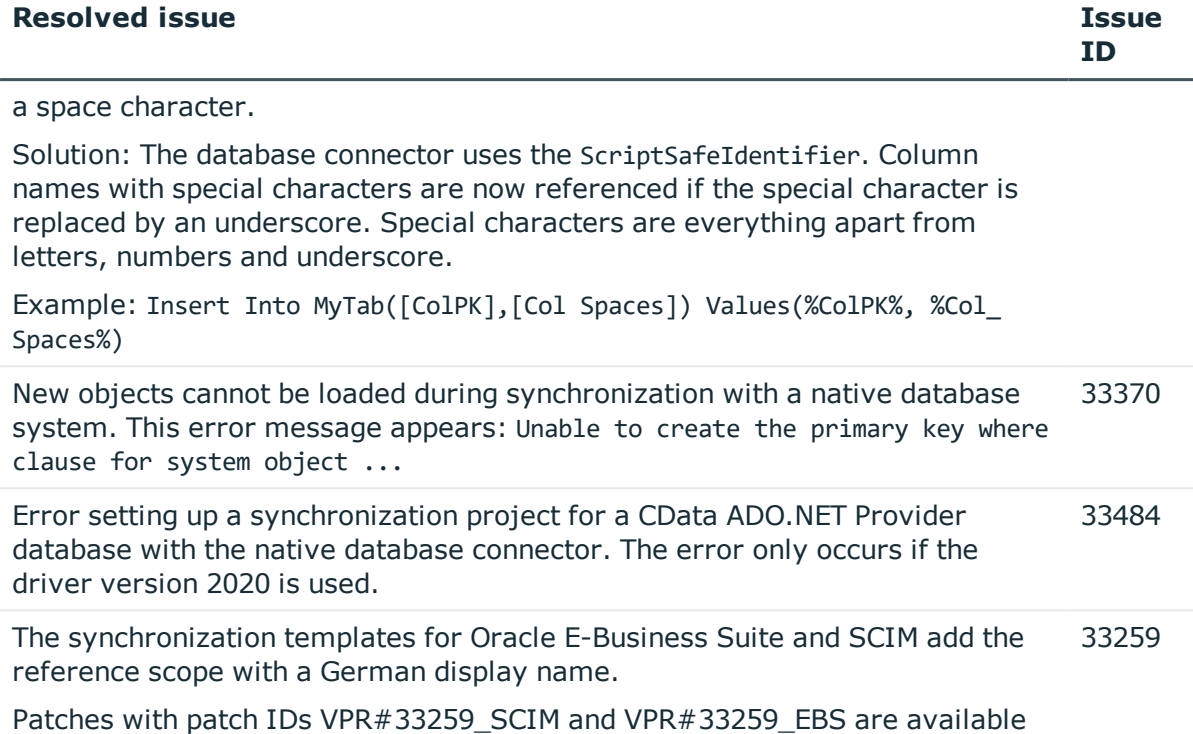

for synchronization projects. Error writing objects with the SCIM connector if the target system does not support queries with the Expect: 100-continue HTTP header option. The query is answered with HTTP status 417 Exception failed. The SCIM connector identi-33220

fies this as an error and ends the process.

If a complex schema property is defined in the SCIM connector schema, its child schema properties might not be return by the SCIM connector. Thus the schema property are missing in the Synchronization Editor. For example, in the target system's schema view in the MappingEditor. 33233

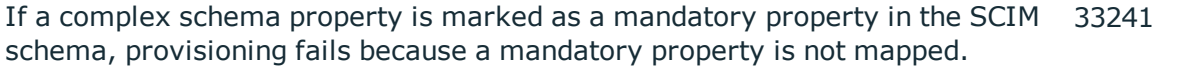

Error synchronizing with the SCIM connector if the id schema property of an object is a compulsory field. 33336

In One Identity Manager, the id schema property is labeled as **read-only** in adherence with the SCIM specification. If the custom schema extension of the id schema property is added to an object as **writeable**, the property is still mapped as **read-only**in the One Identity Manager's extended schema. Therefore, in the object's PUT request, the id is not transferred. The SCIM provider responds with the error Missing required attribute [id].

Error provisioning memberships if the SCIM provider supports the PATCH method. 33459

An error occurs in SCIM when writing the members~vrtIDandType virtual schema

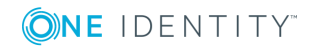

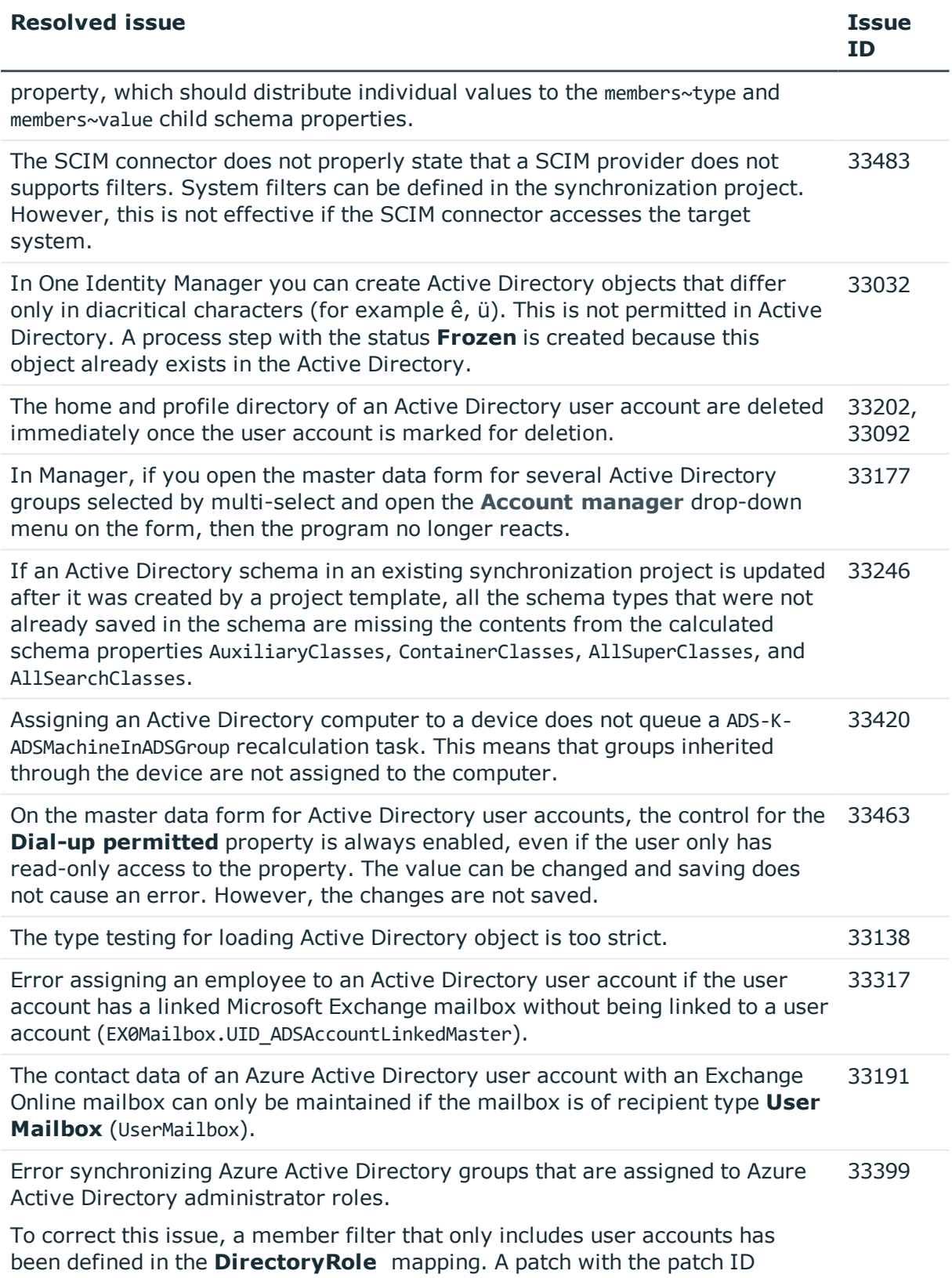

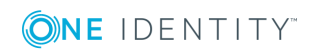

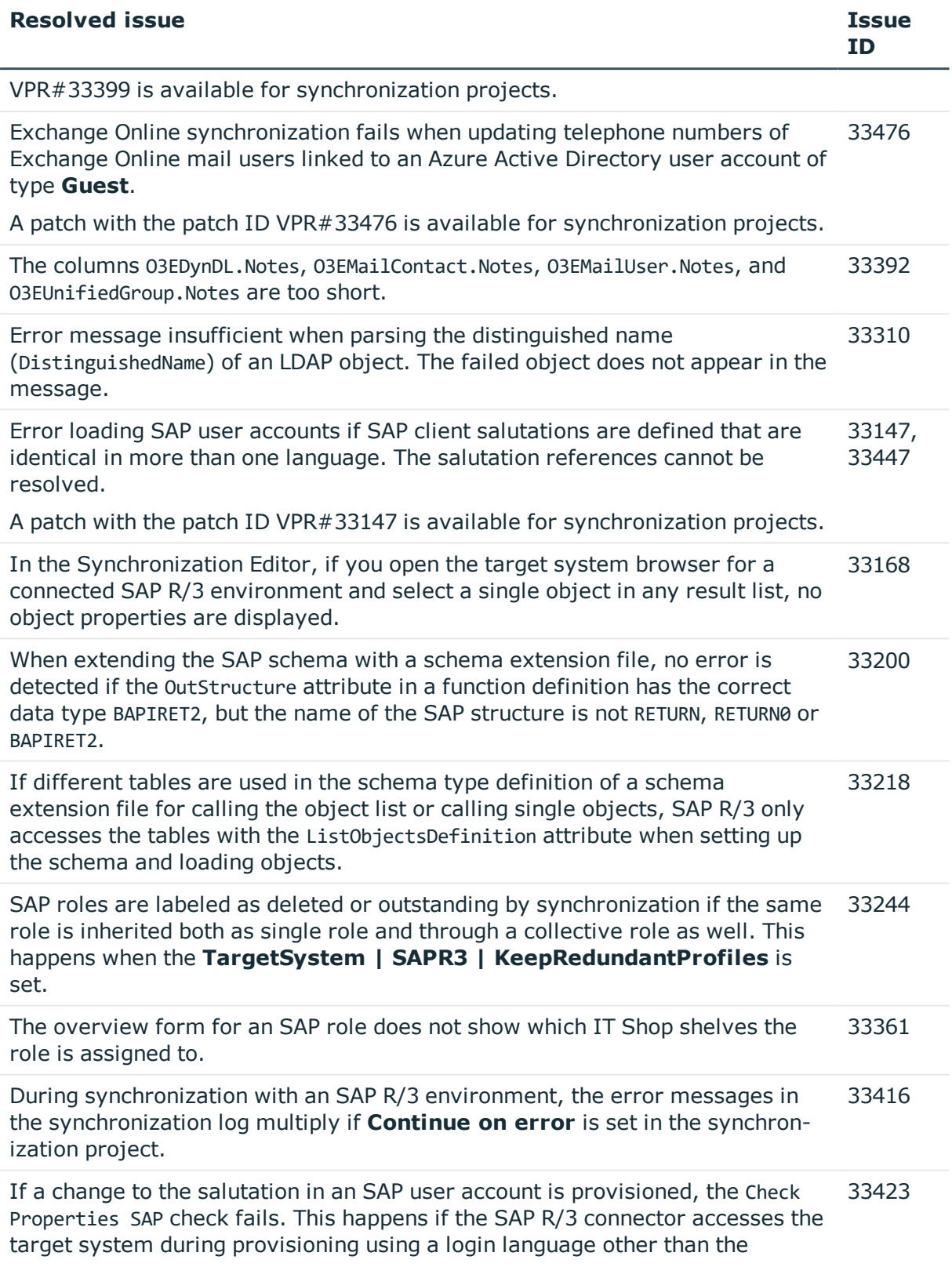

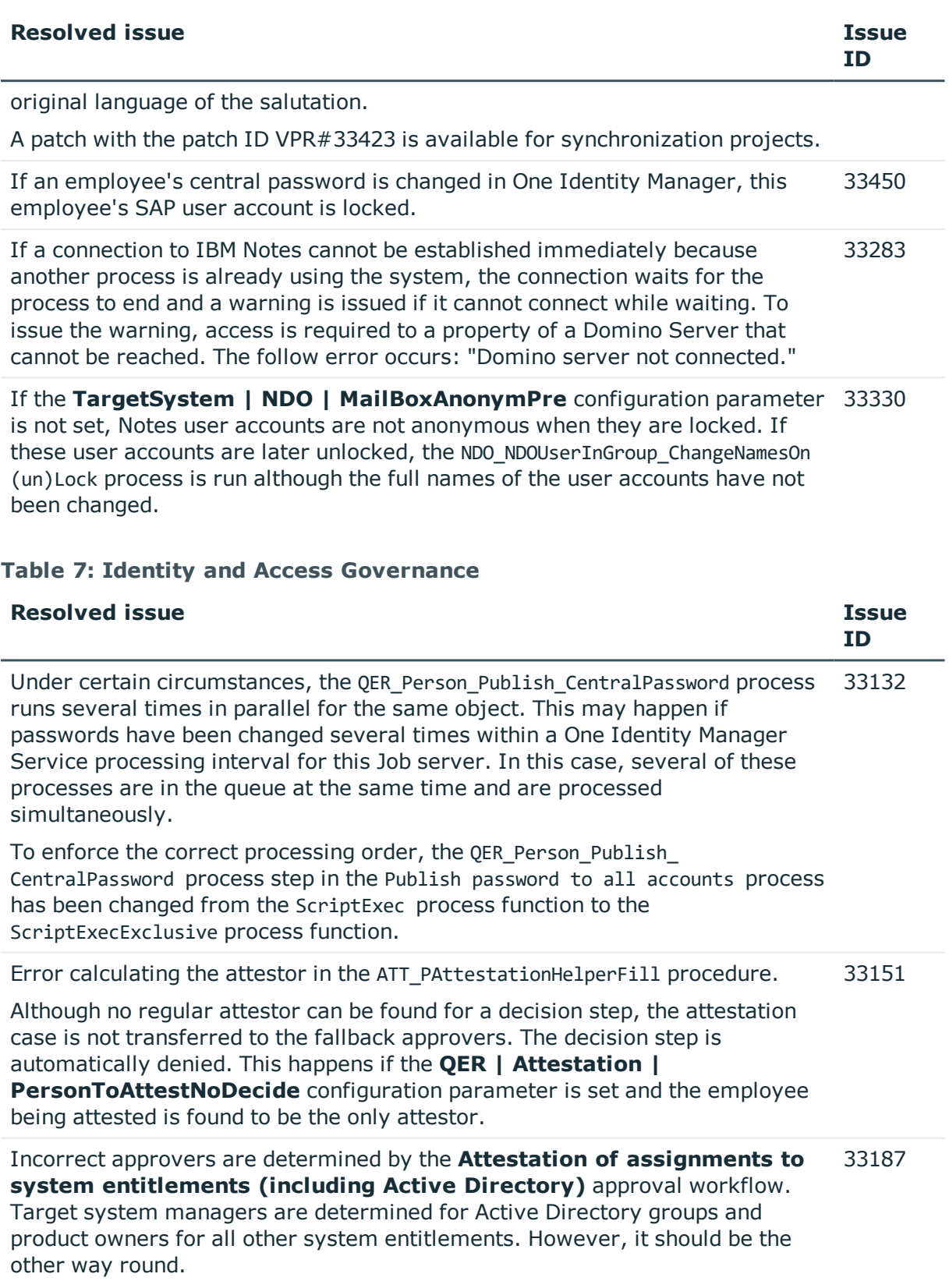

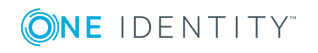

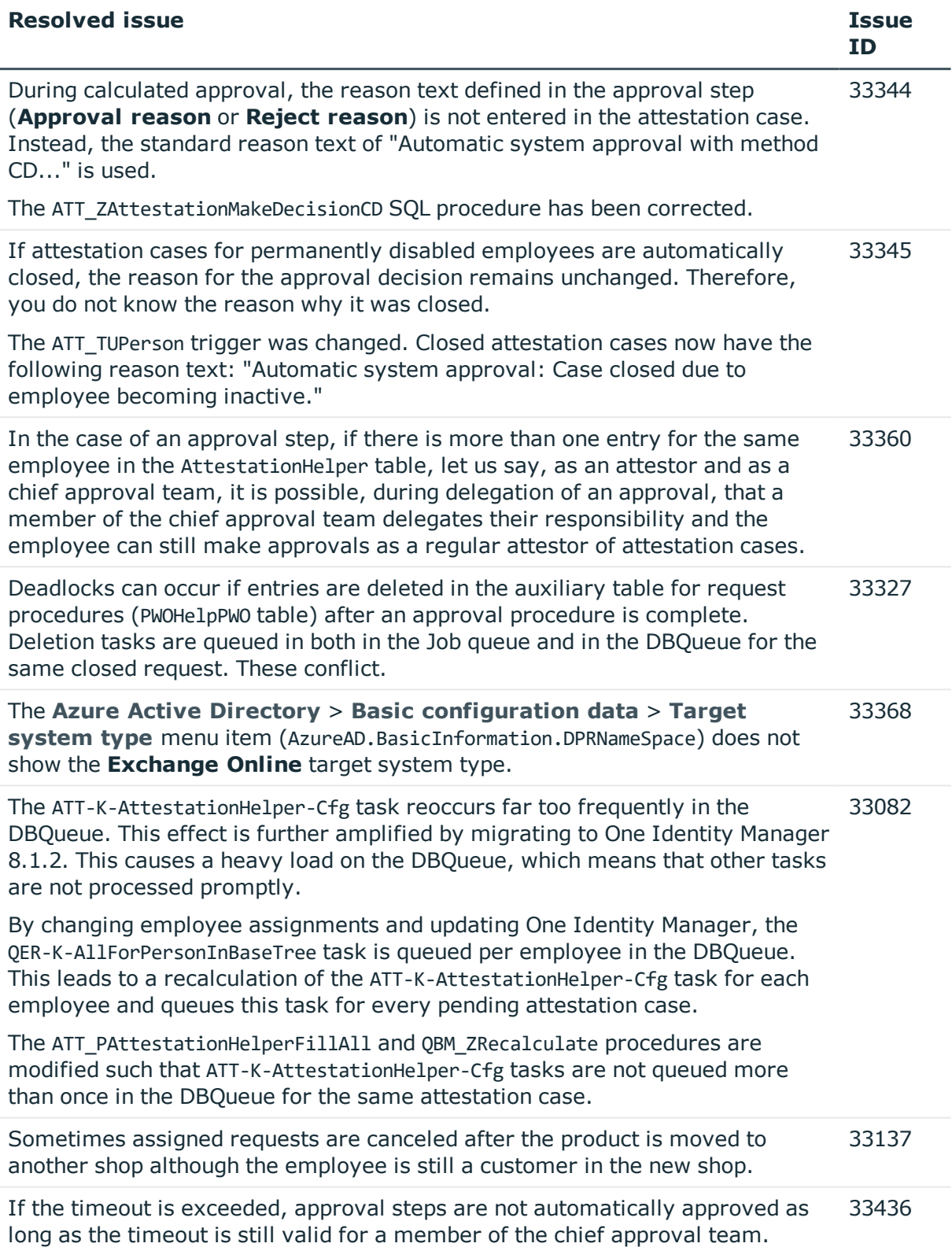

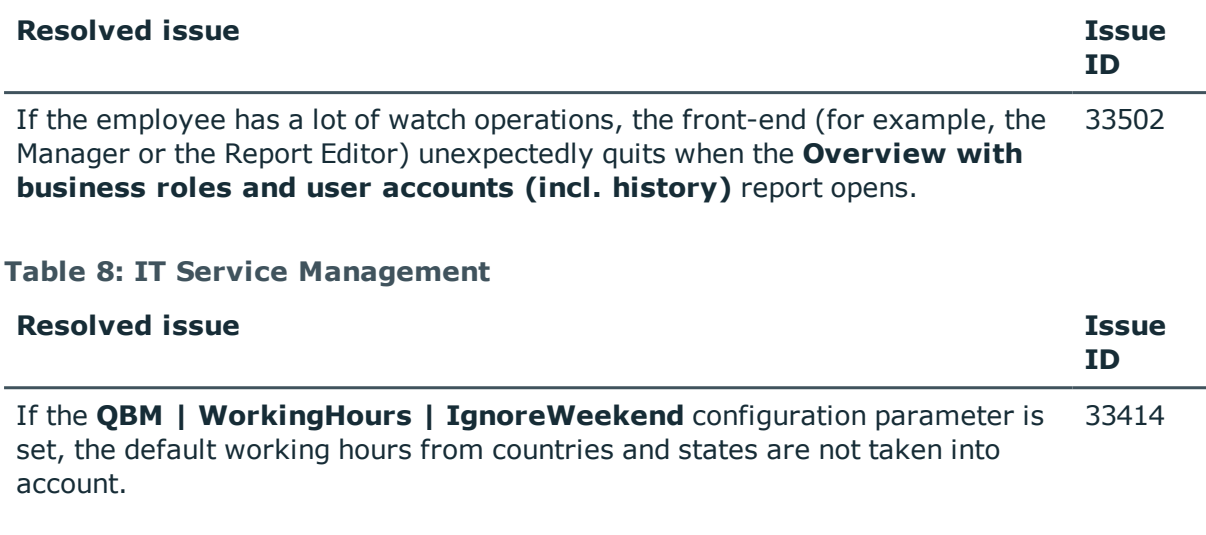

See also:

- Schema [changes](#page-24-0) on page 25
- Patches for [synchronization](#page-26-0) projects on page 27

## **Known issues**

The following is a list of issues known to exist at the time of release of One Identity Manager.

#### **Table 9: General known issues**

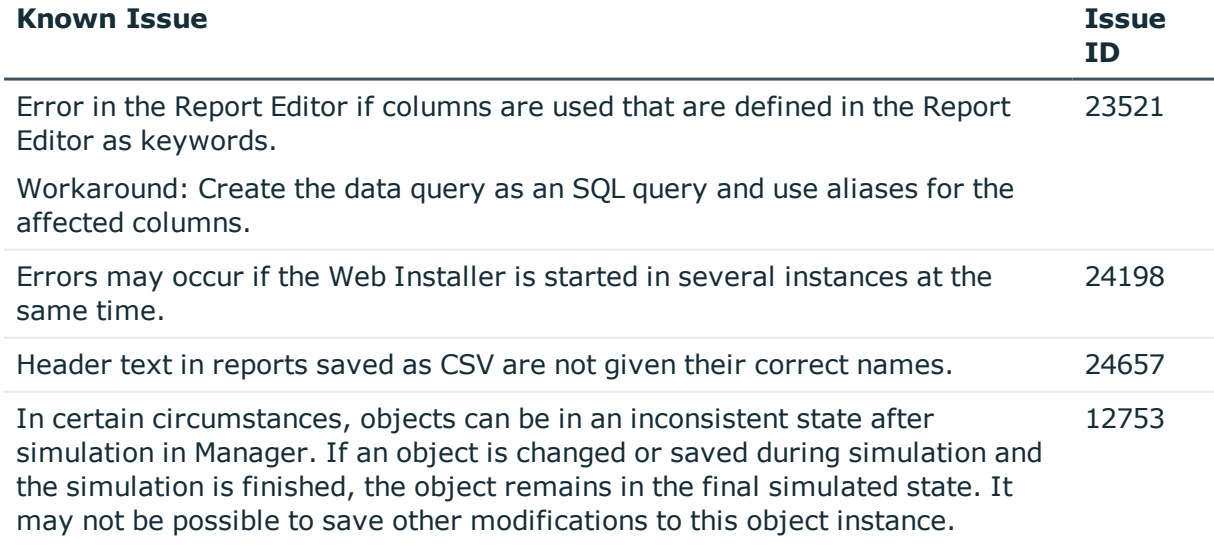

Solution: Reload the object after completing simulation.

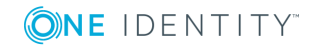

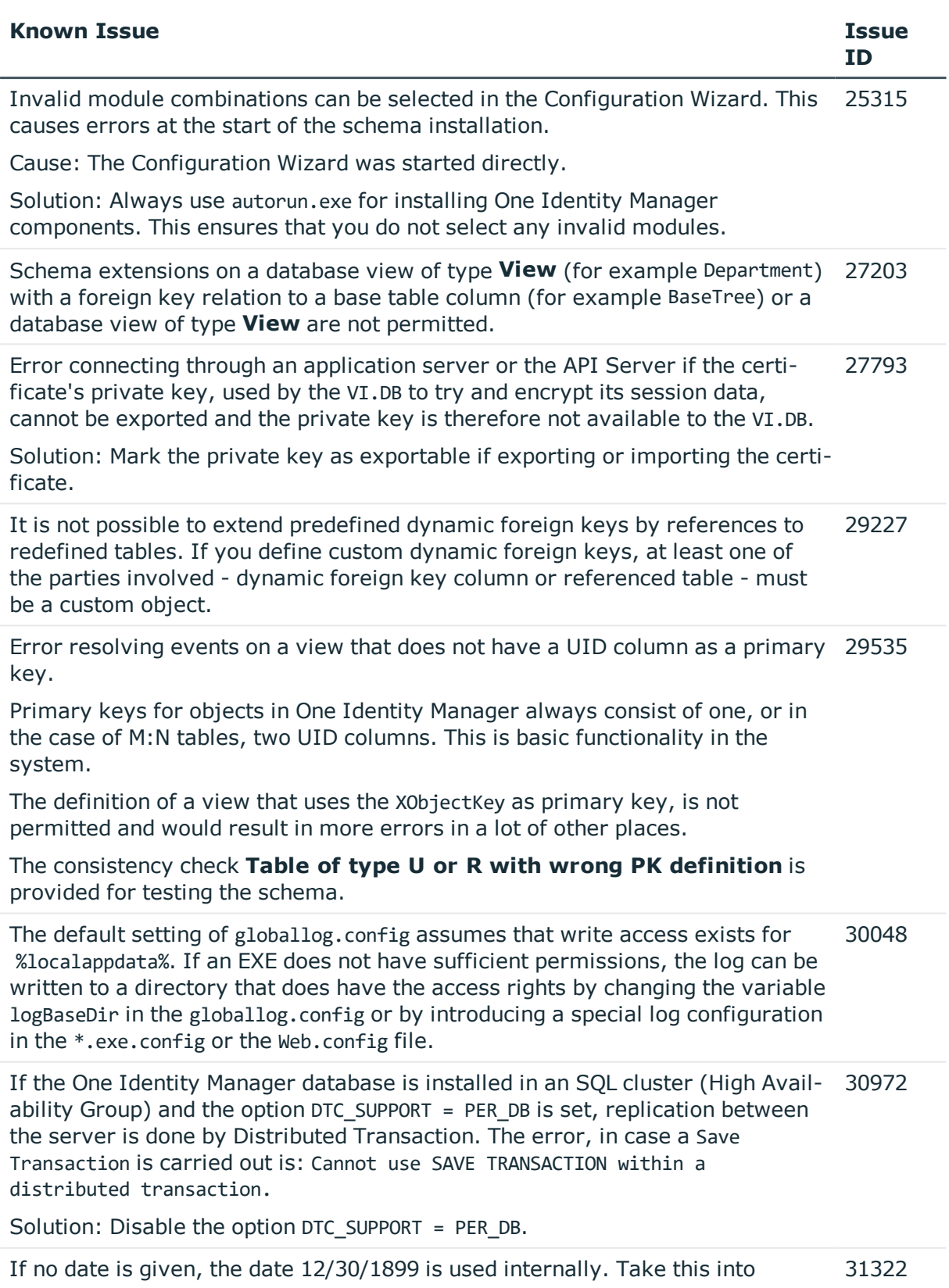

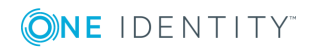

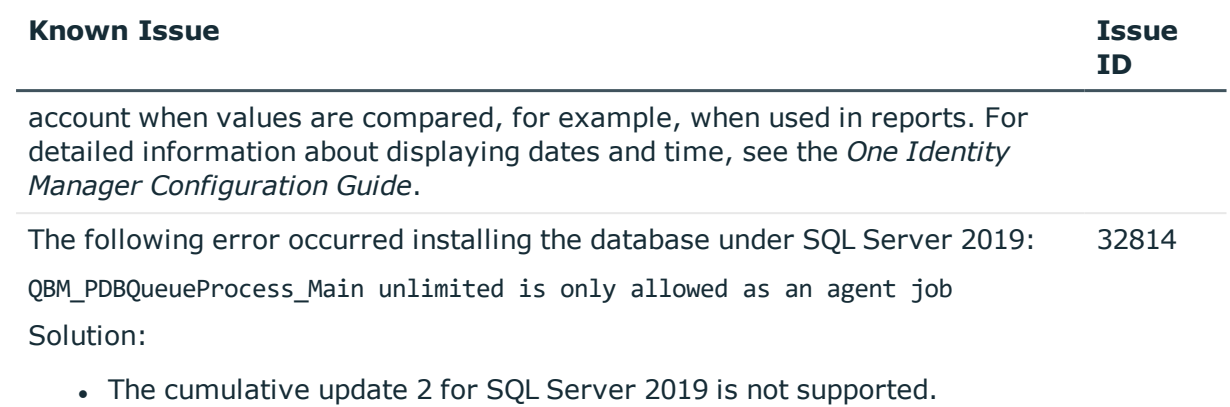

For more information, see [https://support.oneidentity.com/KB/315001.](https://support.oneidentity.com/kb/315001)

## **Table 10: Web applications**

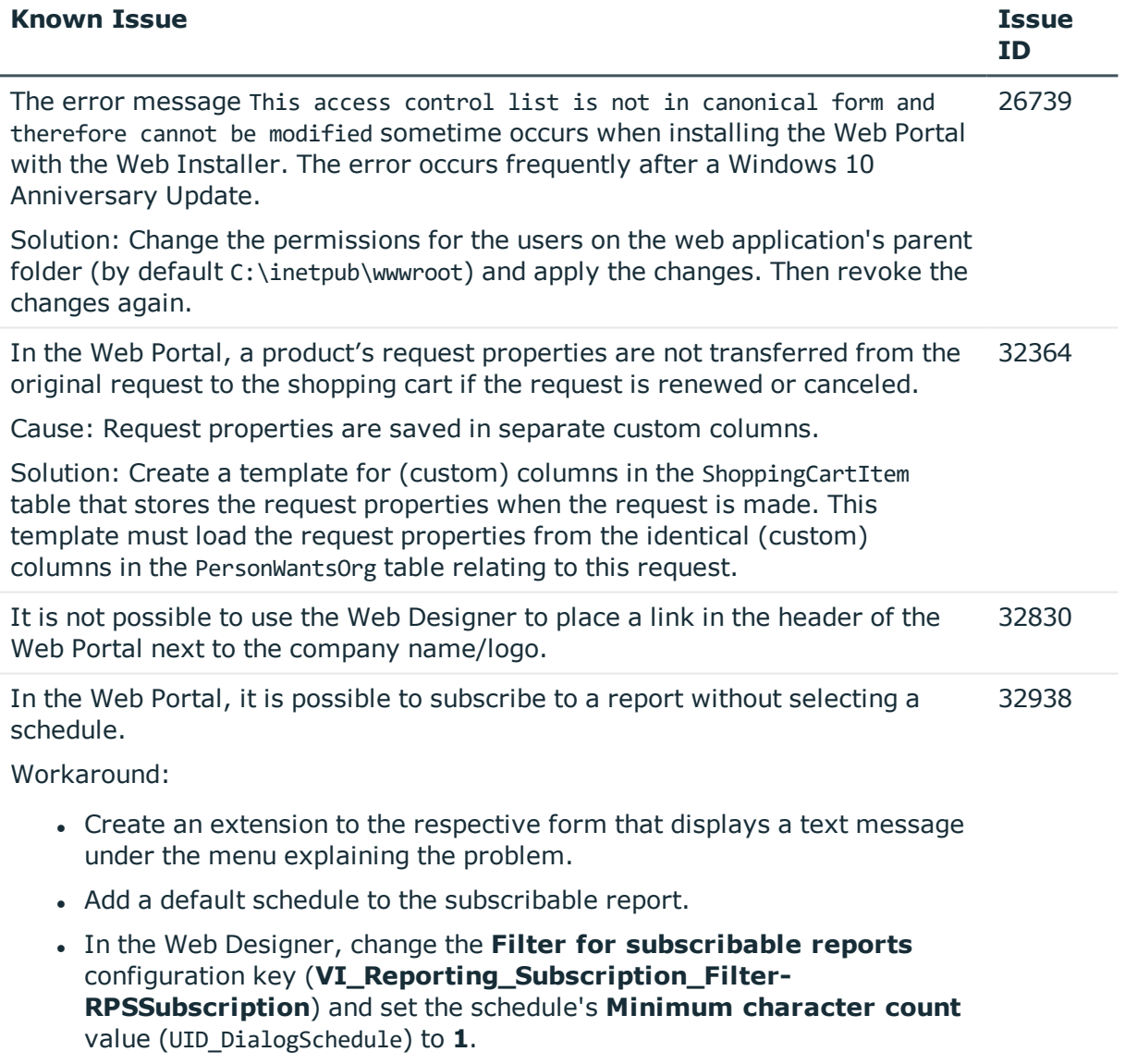

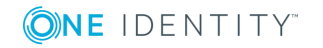

### **Table 11: Target system connection**

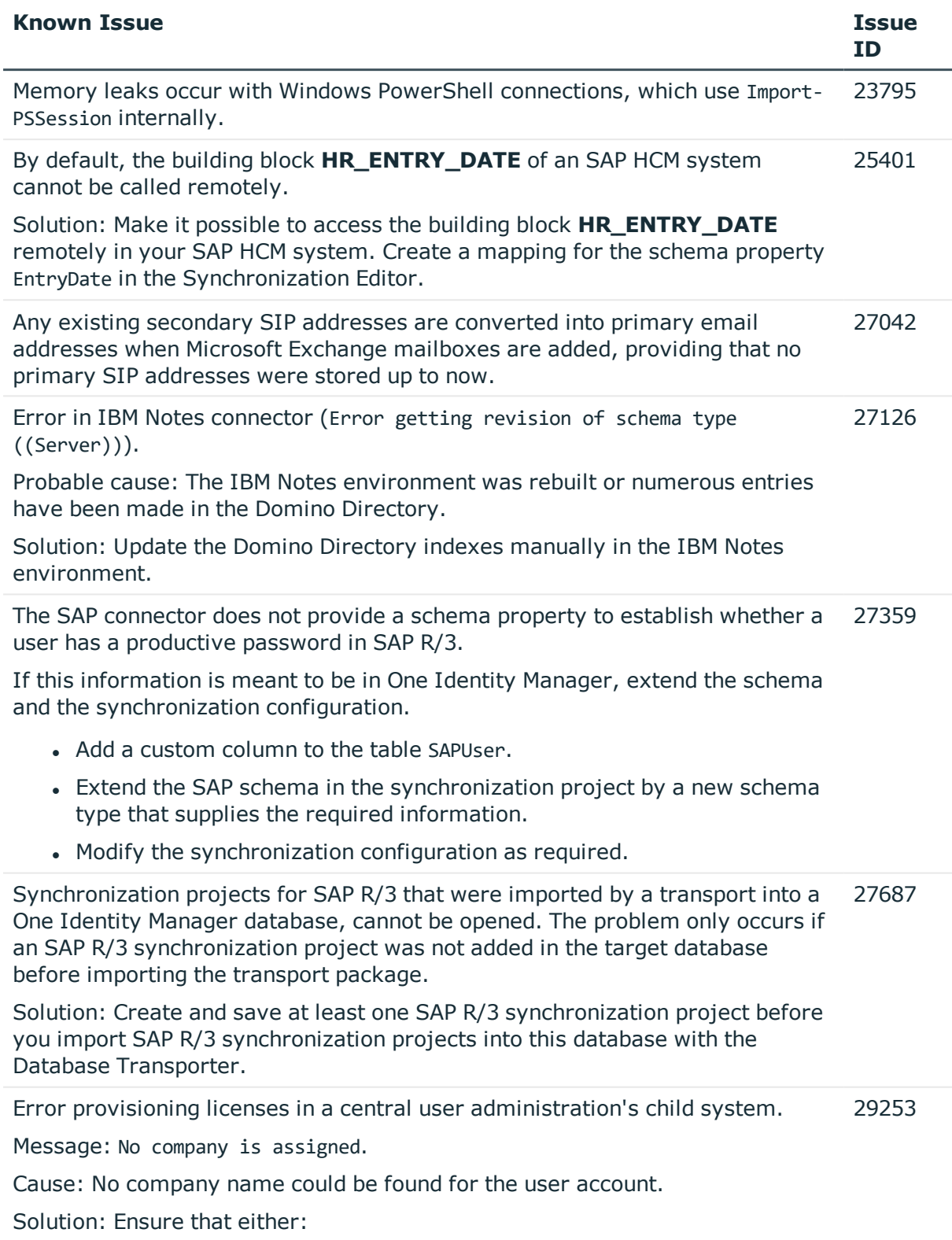

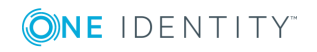

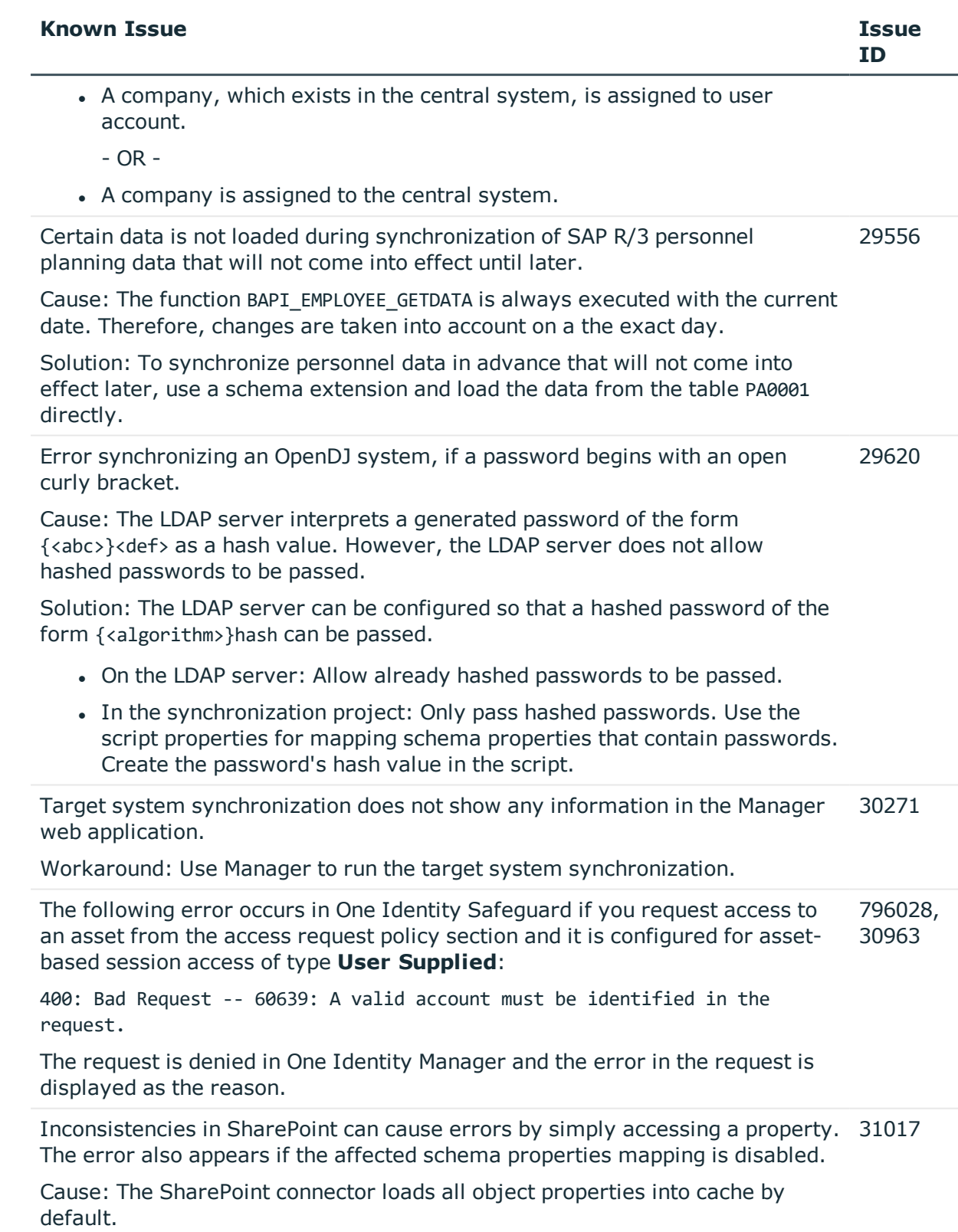

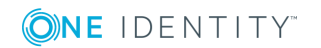

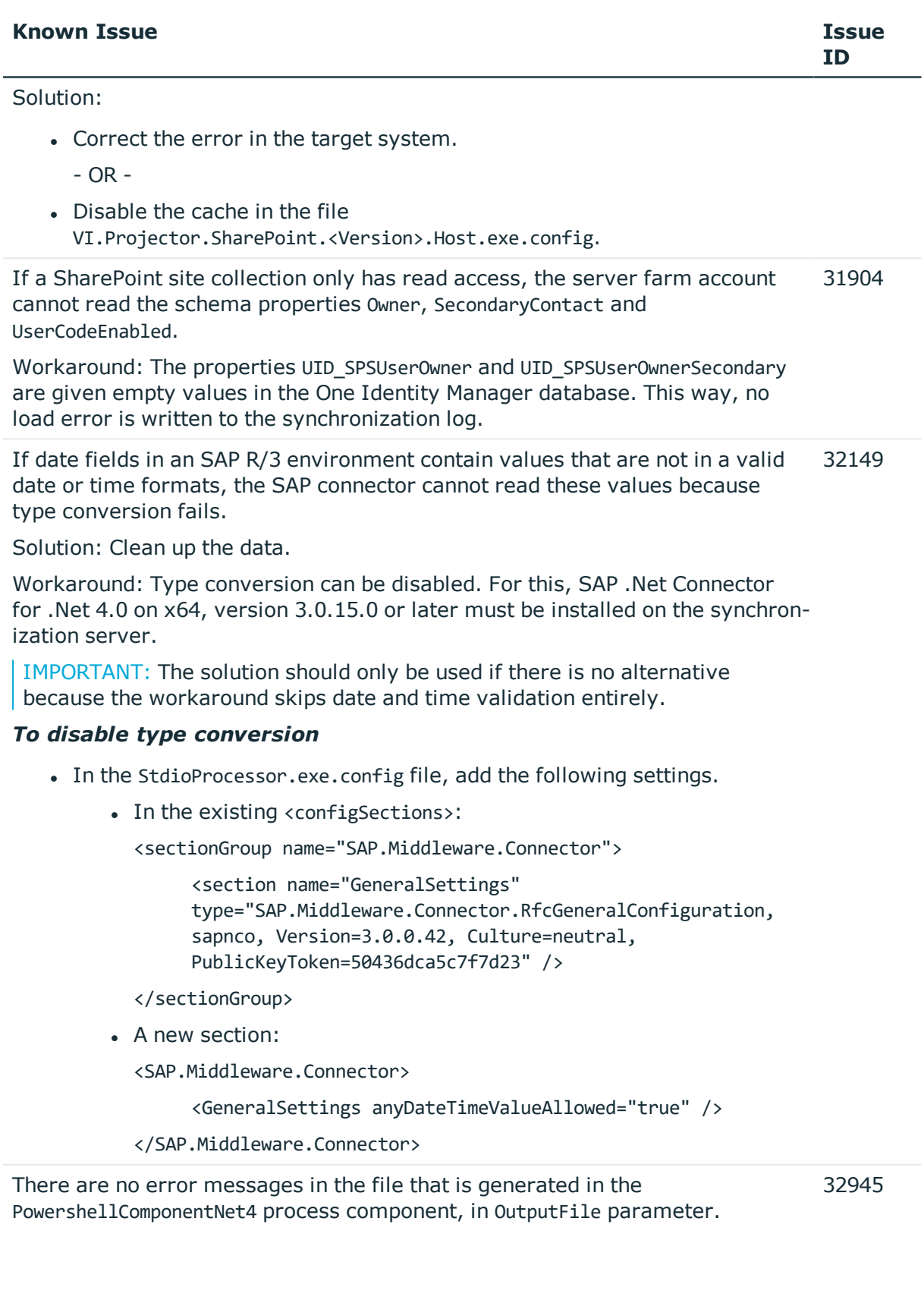

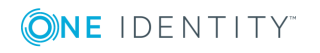

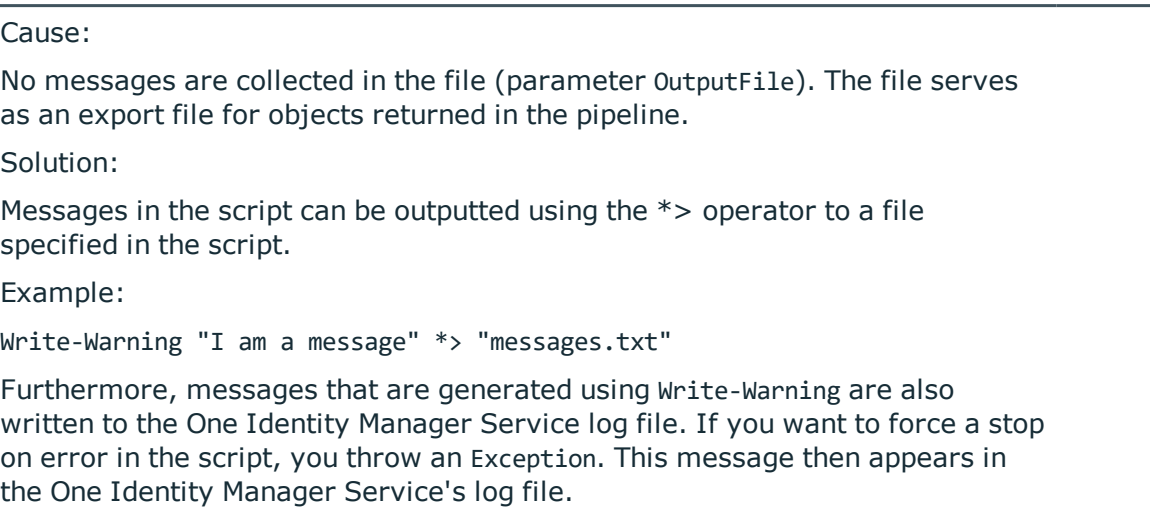

**Known Issue Issue**

The G Suite connector cannot successfully transfer Google applications user data to another G Suite user account before the initial user account is deleted. The transfer fails because of the Rocket application's user data. 33104

Workaround: In the system connection's advance settings for G Suite, save an application transfer XML. In this XML document, limit the list to the user data to be transferred. Only run the Google applications that have user data you still need. You can see an example XML when you edit the application transfer XML in the system connection wizard.

### *To limit the list of user data you want to transfer*

- 1. In the Synchronization Editor, open the synchronization project.
- 2. Select **Configuration** > **Target system**.
- 3. This starts the system connection wizard.
- 4. On the system connection wizard's start page, enable **Show advanced options**.
- 5. On the **Advanced settings** page, enter the XML document in the **Application transfer XML** field.
- 6. Save the changes.

If target system data contains appended spaces, they go missing during synchronization in One Identity Manager. Every subsequent synchronization identifies the data changes and repeatedly writes the affected values or adds new objects if this property is part of the object matching rule. 33448

Solution:

Avoid appending spaces in the target system.

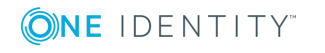

**ID**

### **Table 12: Identity and Access Governance**

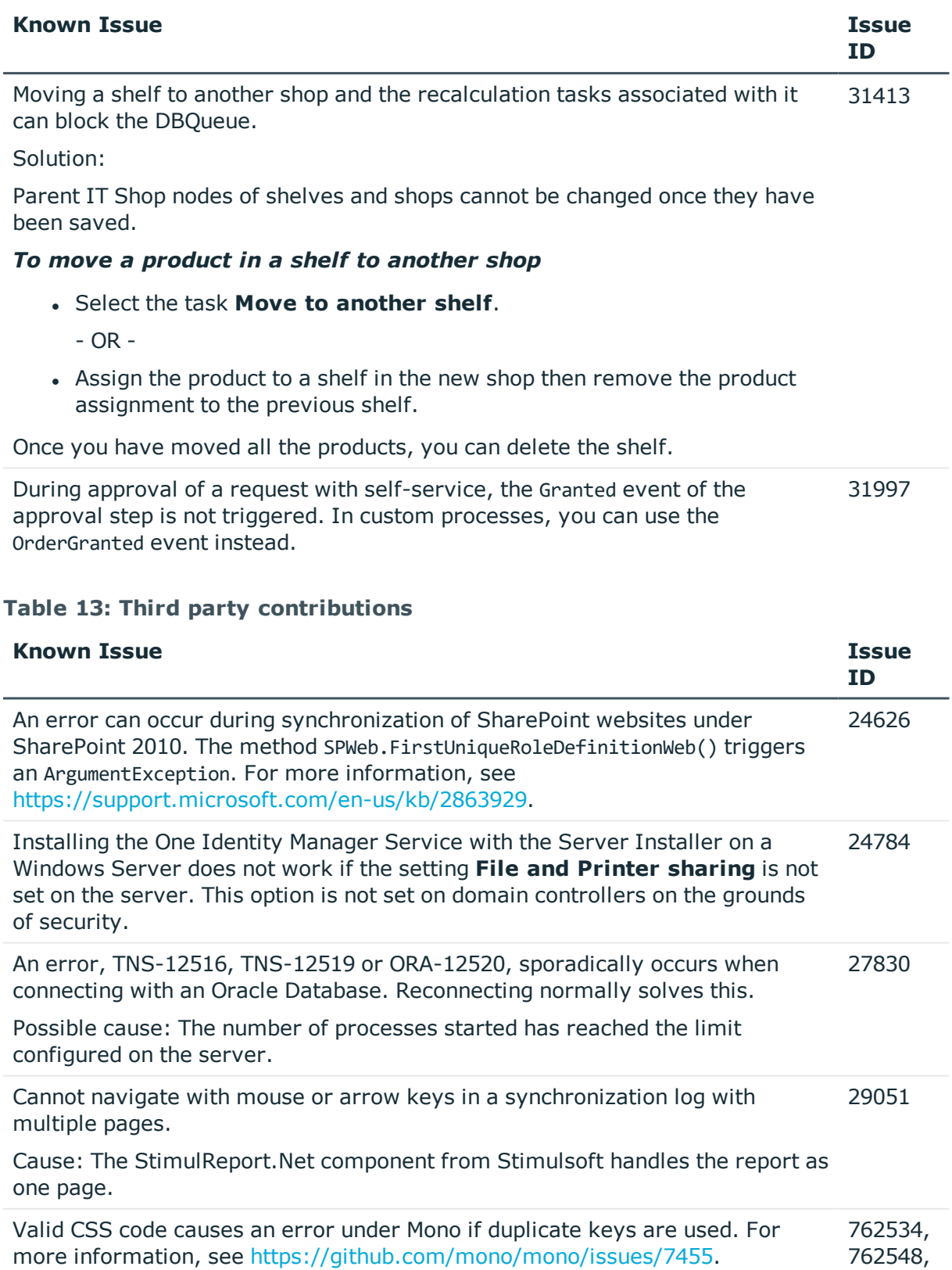

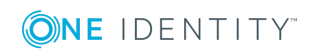

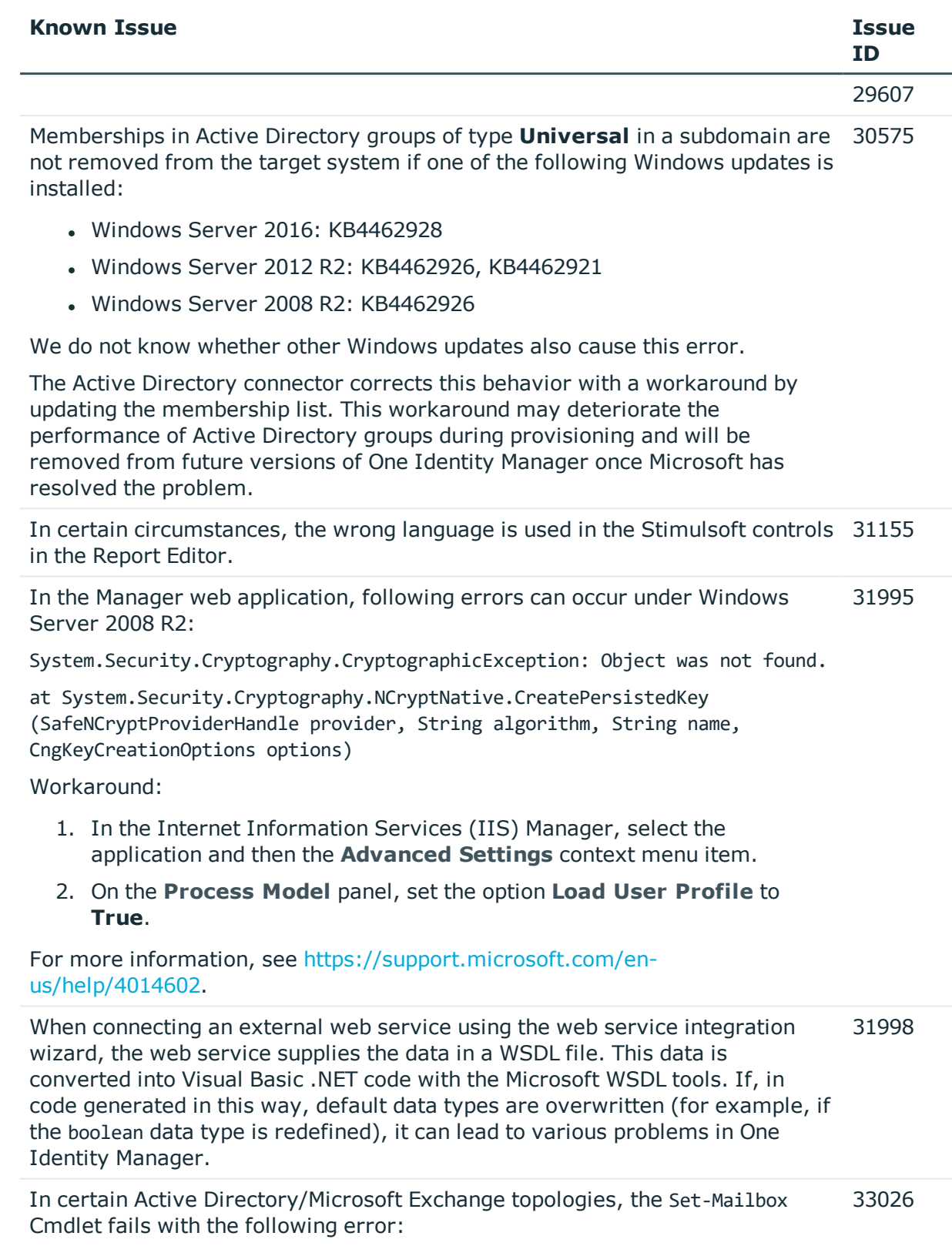

Error on proxy command 'Set-Mailbox...'

The operation couldn't be performed because object '...' couldn't be found on '...'.

For more information, see [https://support.microsoft.com/en](https://support.microsoft.com/en-us/help/4295103/powershell-cmdlet-parameter-combinations-don-t-work-with-exchange-serv)[us/help/4295103](https://support.microsoft.com/en-us/help/4295103/powershell-cmdlet-parameter-combinations-don-t-work-with-exchange-serv).

Possible workarounds:

- Connect to the Microsoft Exchange server that the user mailbox is on. Use a custom process to do this. Use the OverrideVariables parameter (ProjectorComponent process component) to overwrite the server (CP\_ ExchangeServerFqdn variable).
- Because this problem only occurs with a few schema properties, you should consider protecting these schema properties in the synchronization project against write operations. You can set the schema properties in a custom process using the PowershellCompomentNet4 process component through a user-defined Windows PowerShell call

## <span id="page-24-0"></span>**Schema changes**

The following provides an overview of schema changes in One Identity Manager from version 8.1.3 up to version 8.1.4.

#### **Configuration Module**

• New column QBMDBQueueTaskPerf.CountChildTasks.

#### **Exchange Online Module**

• Columns O3EDynDL.Notes, O3EMailContact.Notes, O3EMailUser.Notes, and O3EUnifiedGroup.Notes extended to nvarchar(1024).

## **Changes to system connectors**

The following provides an overview of the modified synchronization templates and an overview of all patches supplied by One Identity Manager version 8.1.3 to version 8.1.4. Apply the patches to existing synchronization projects. For more [information,](#page-58-0) see Applying patches to [synchronization](#page-58-0) projects on page 59.

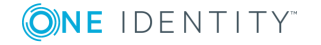

## <span id="page-25-0"></span>**Modified synchronization templates**

The following provides you with an overview of modified synchronization templates. Patches are made available for updating synchronization templates in existing [synchronization](#page-26-0) projects. For more information, see Patches for synchronization projects on [page](#page-26-0) 27.

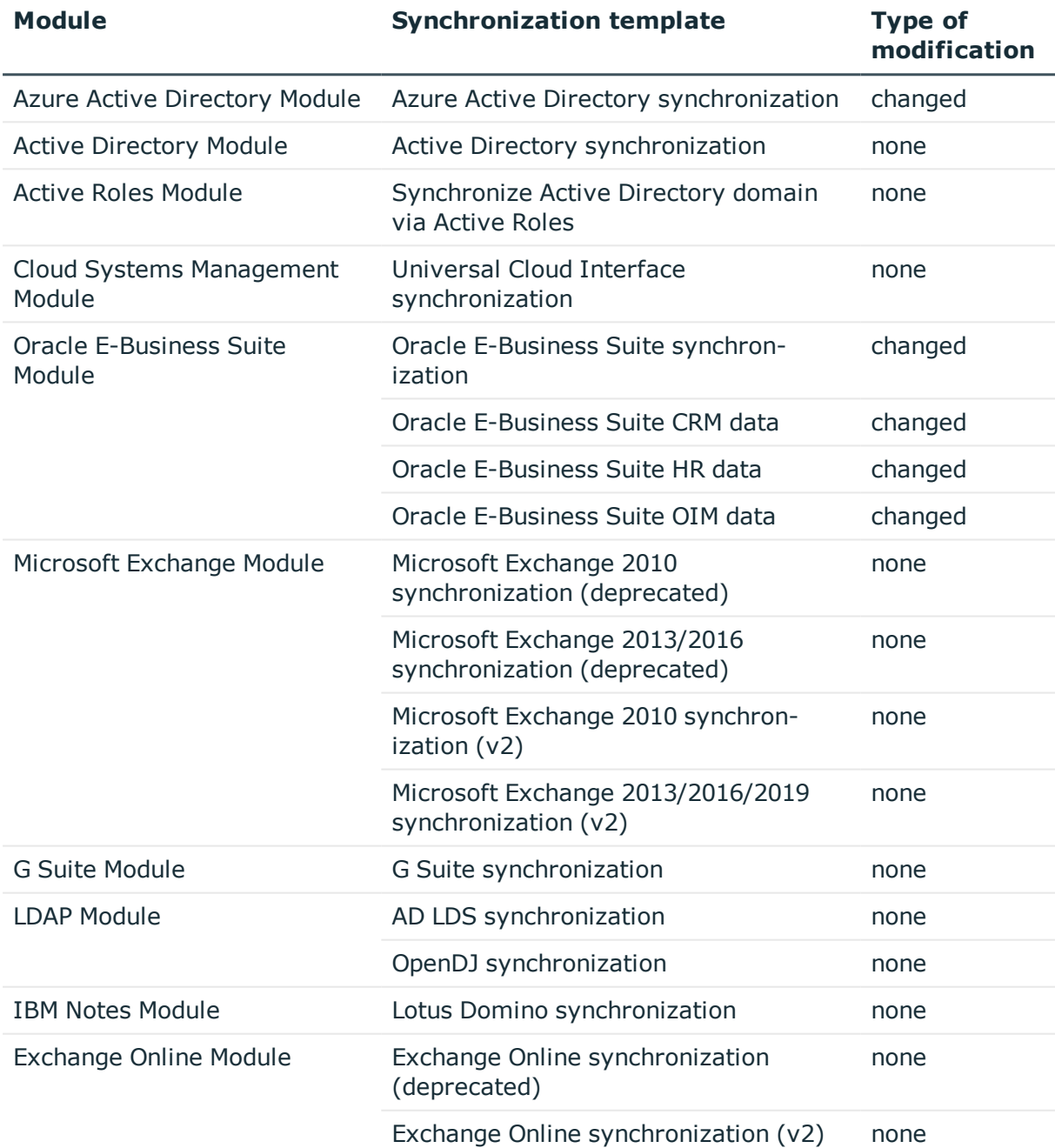

#### **Table 14: Overview of synchronization templates and patches**

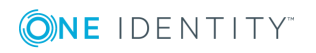

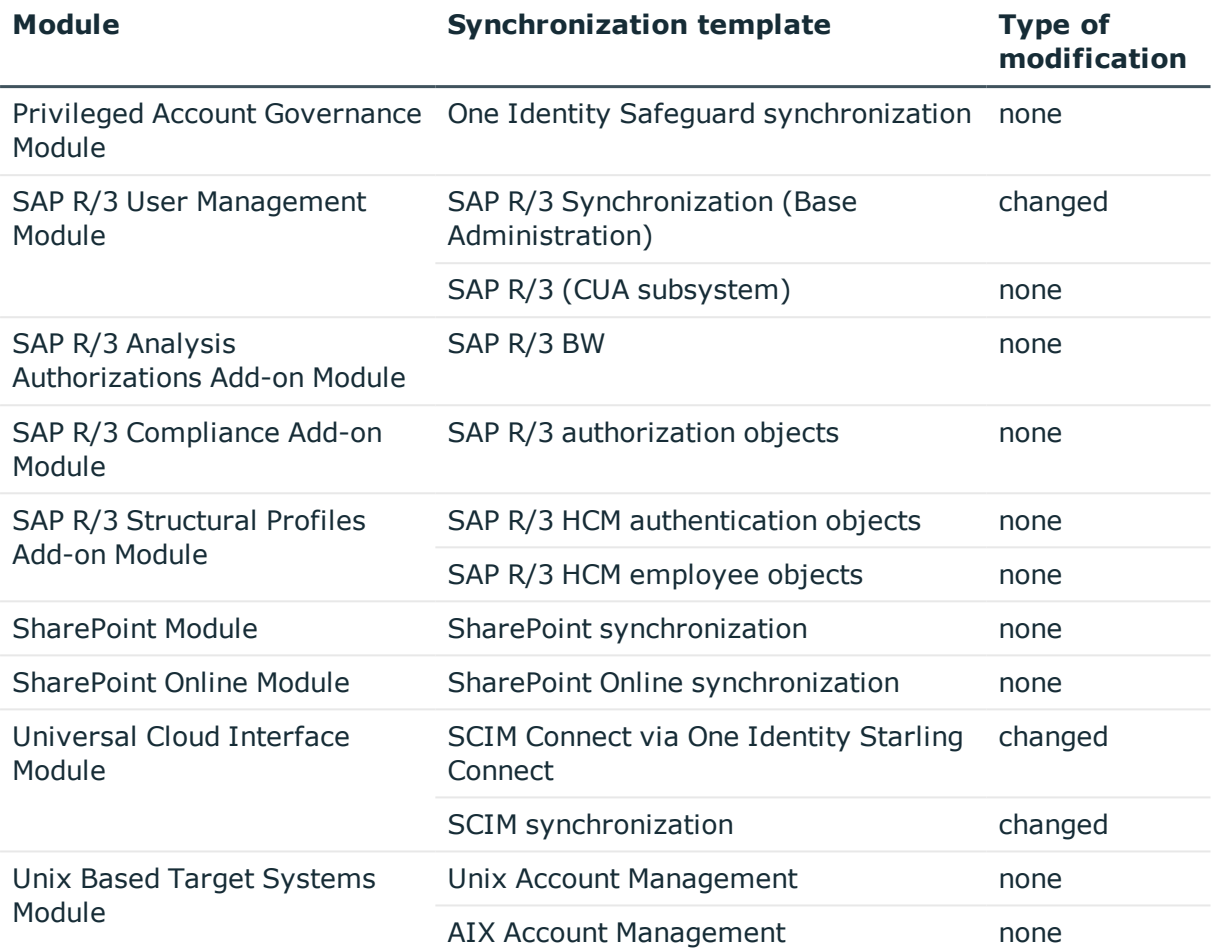

## <span id="page-26-0"></span>**Patches for synchronization projects**

The following is a list of all patches provided for synchronization projects in One Identity Manager 8.1.4. Every patch contains a script, which tests whether the patch can be applied to the synchronization project. This depends on the specific configuration of the synchronization. Some patches are applied automatically while One Identity Manager is updating.

For more information, see Applying patches to [synchronization](#page-58-0) projects on page 59.

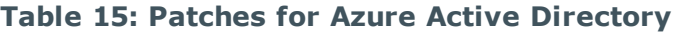

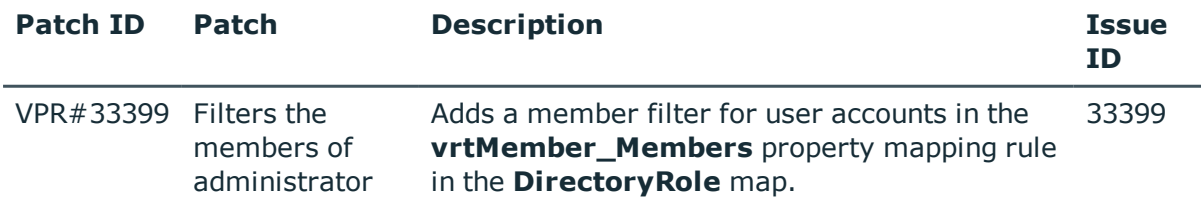

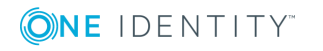

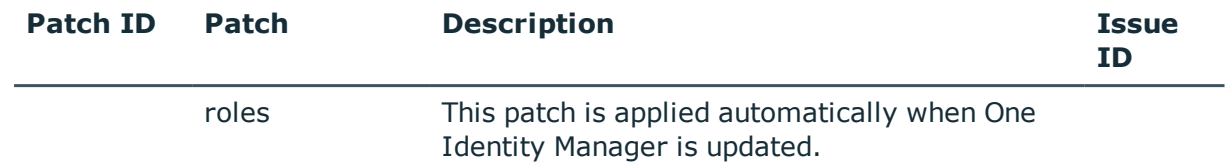

#### **Table 16: Patches for Oracle E-Business Suite**

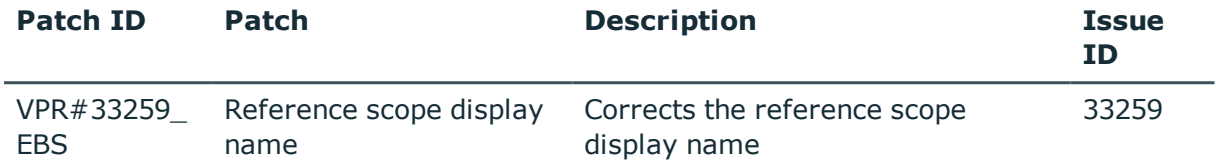

## **Table 17: Patches for Exchange Online**

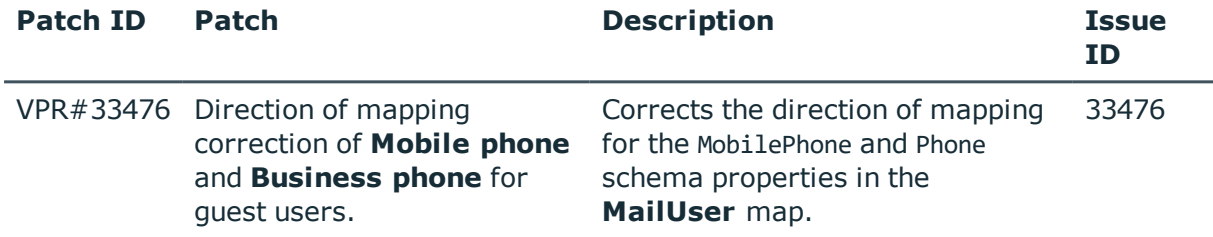

#### **Table 18: Patches for SAP R/3**

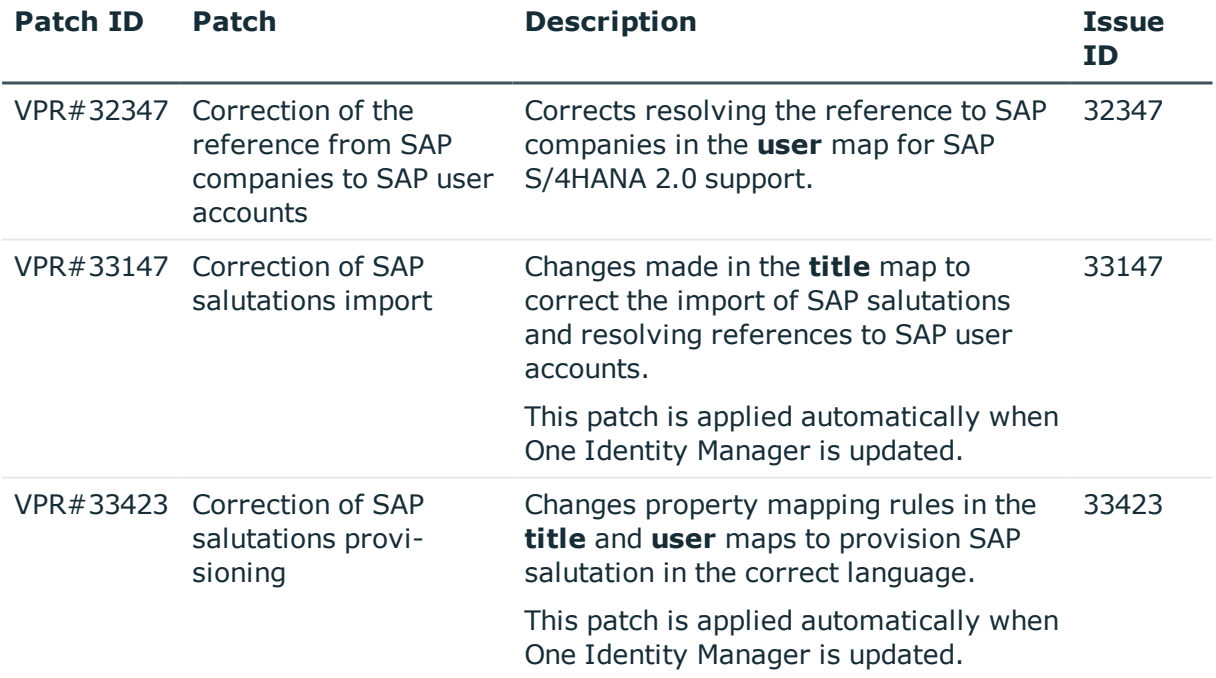

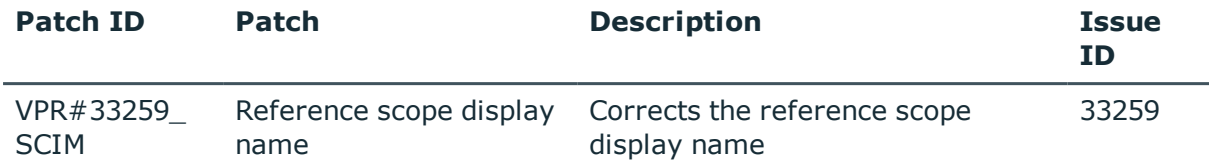

#### **Table 19: Patches for the SCIM interface (in Universal Cloud Interface Module)**

### **Patches in One Identity Manager Version 8.1.3**

#### **Table 20: General patches**

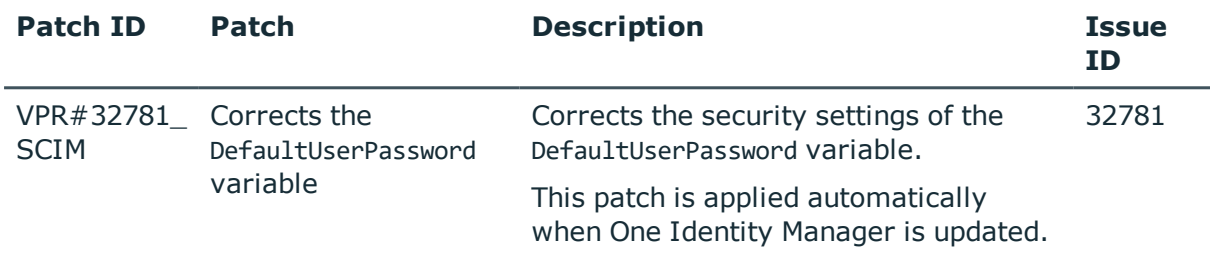

#### **Table 21: Patches for Active Directory**

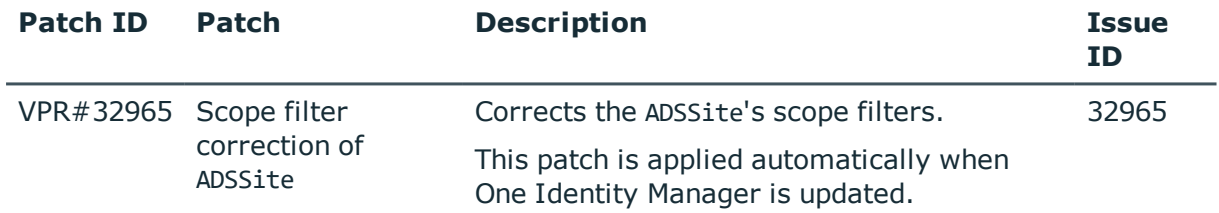

#### **Table 22: Patches for Active Roles**

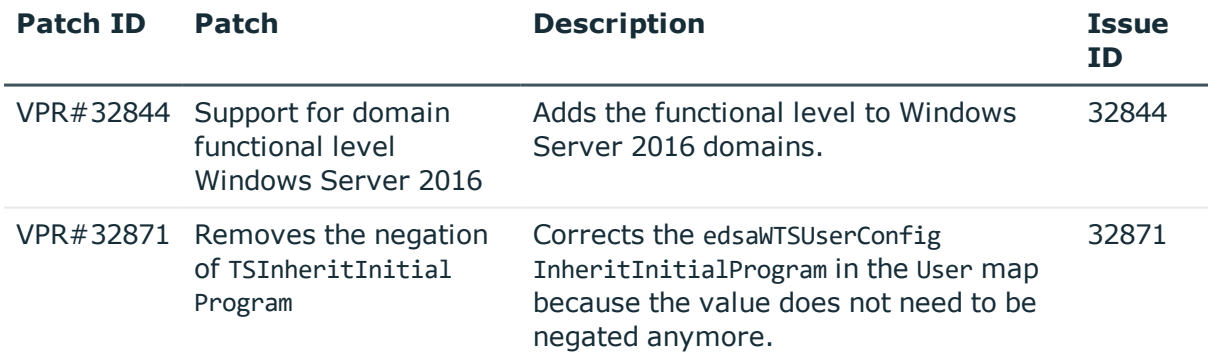

#### **Table 23: Patches for Oracle E-Business Suite**

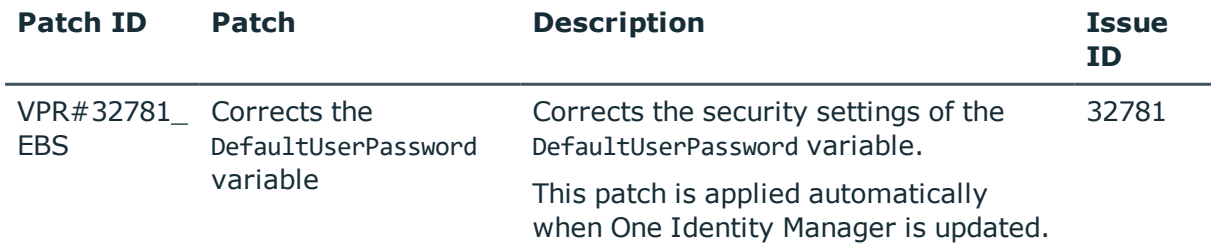

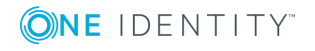

#### **Table 24: Patches for Microsoft Exchange**

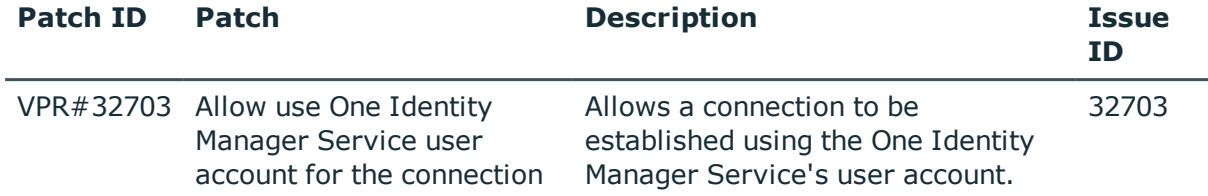

#### **Table 25: Patches for IBM Notes**

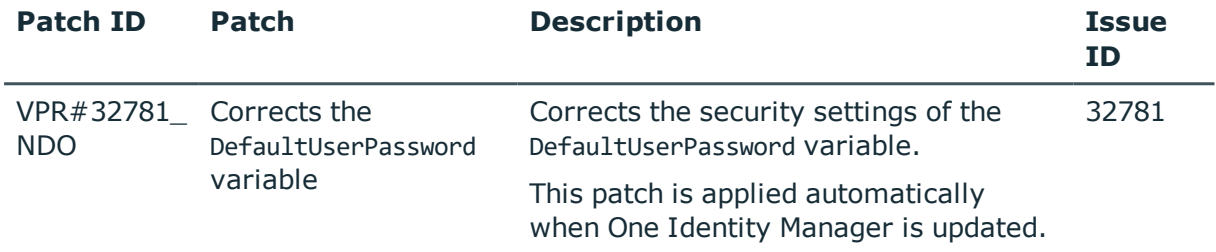

#### **Table 26: Patches for Exchange Online**

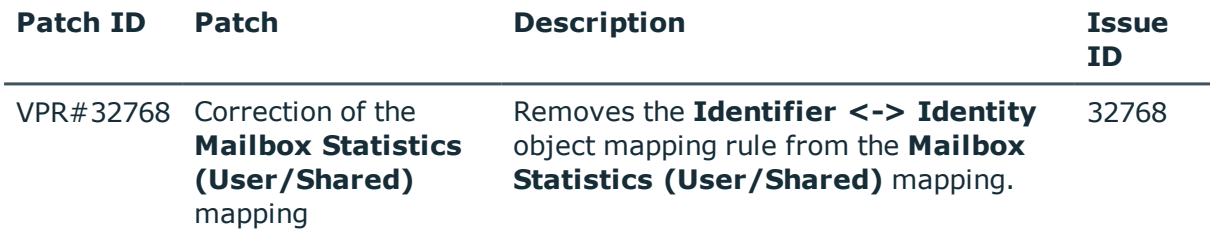

#### **Table 27: Patches for SAP R/3**

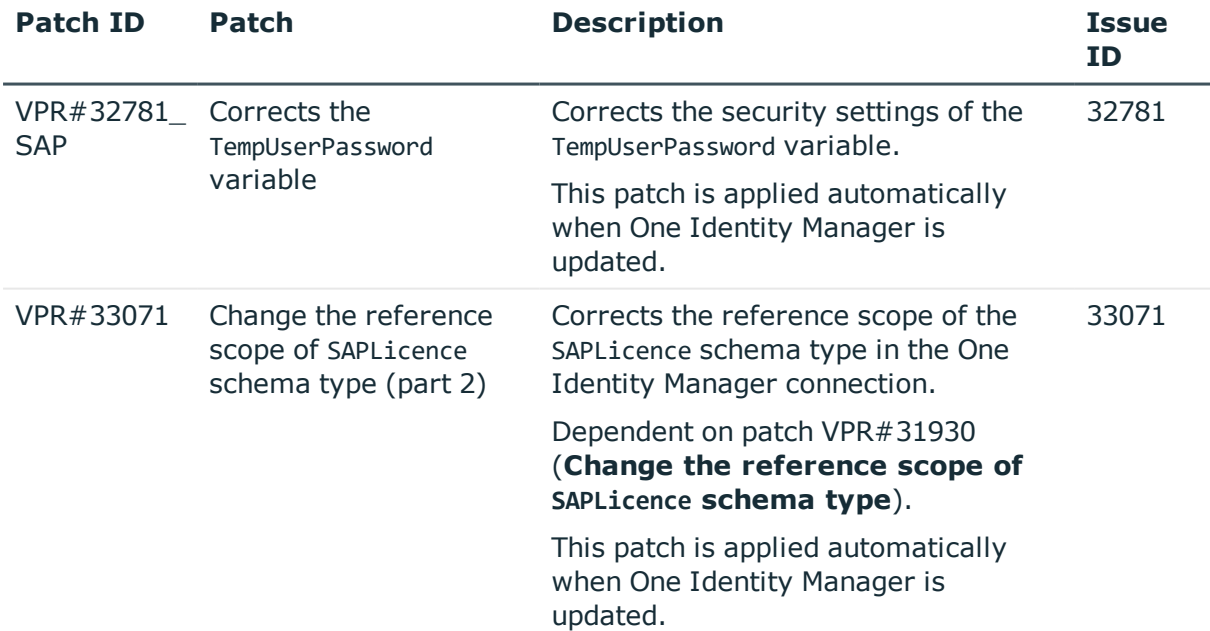

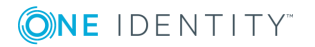

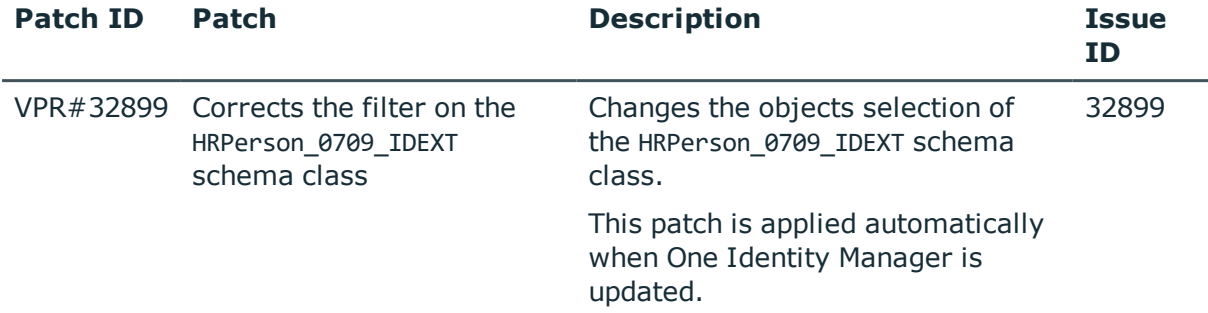

#### **Table 28: Patches for SAP R/3 personnel planning data and structural profiles**

### **Table 29: Patches for the SCIM interface (in Universal Cloud Interface Module)**

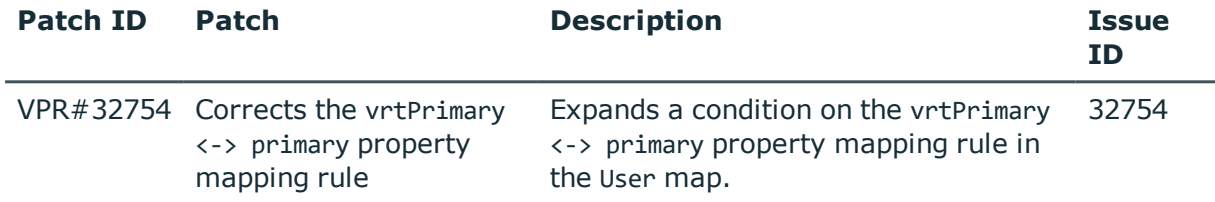

## **Patches in One Identity Manager version 8.1.2**

### **Table 30: Patches for Active Directory**

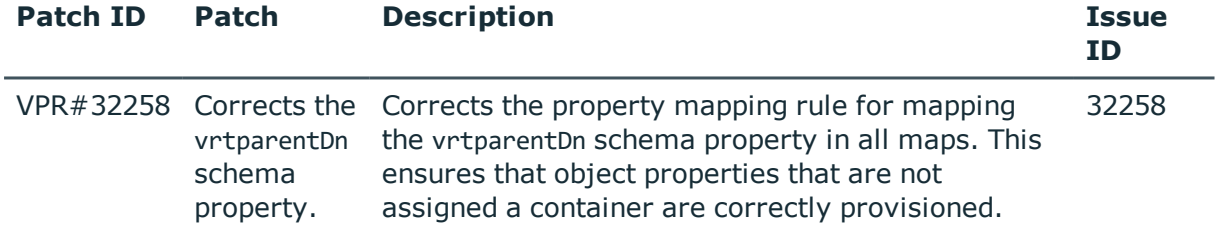

#### **Table 31: Patches for Exchange Online**

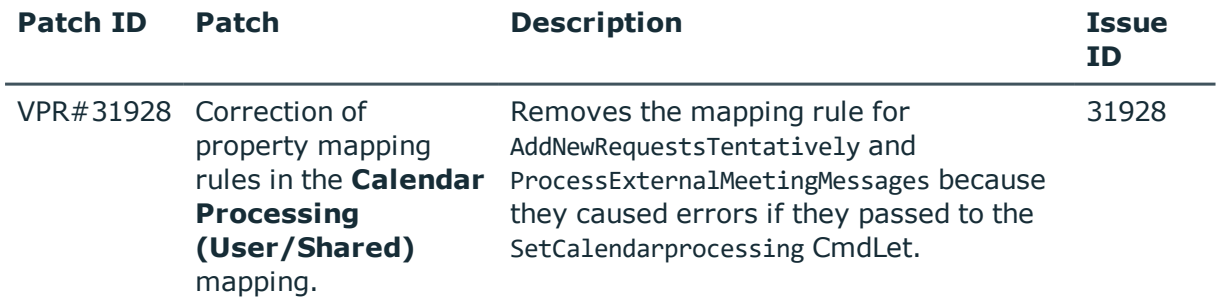

#### **Table 32: Patches for Oracle E-Business Suite**

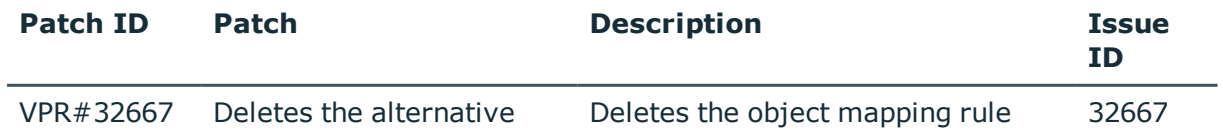

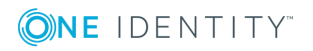

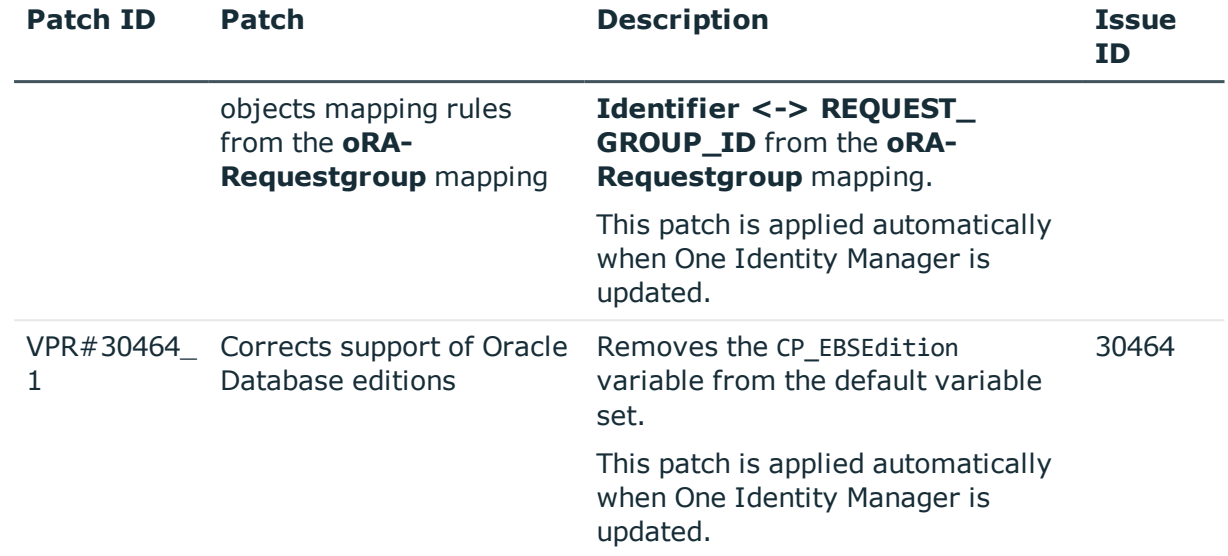

## **Table 33: Patches for Privileged Account Management**

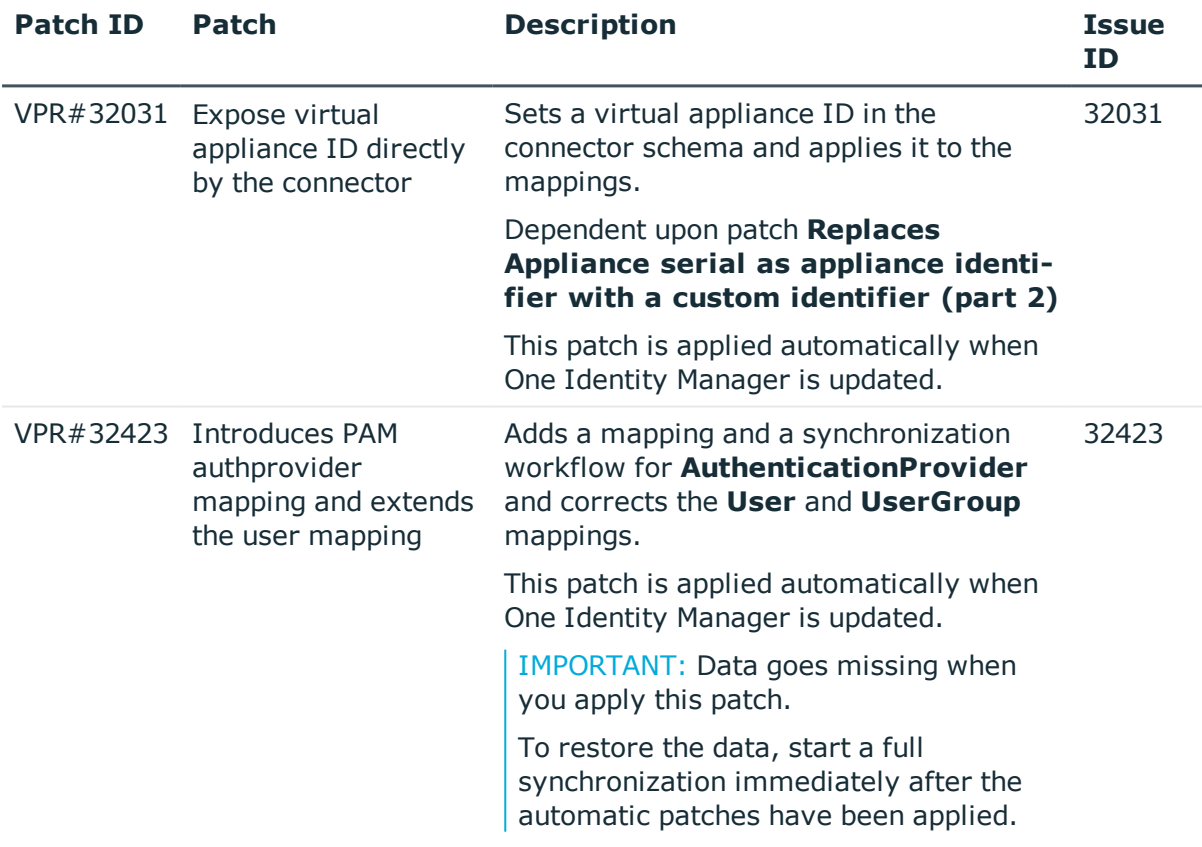

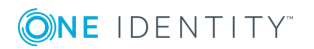

#### **Table 34: Patches for SAP R/3**

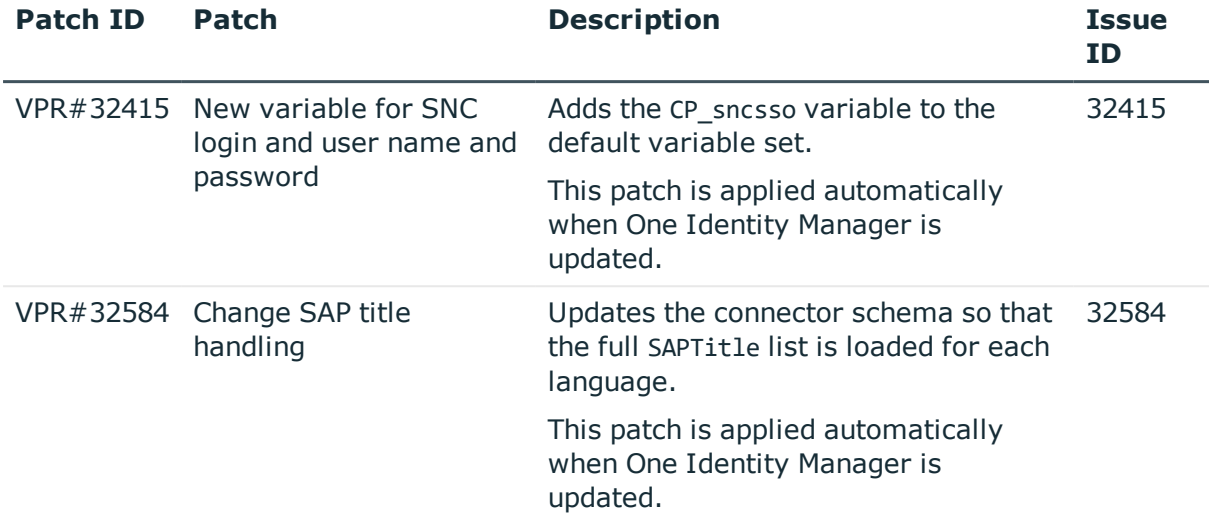

#### **Table 35: Patches for SAP R/3 personnel planning data and structural profiles**

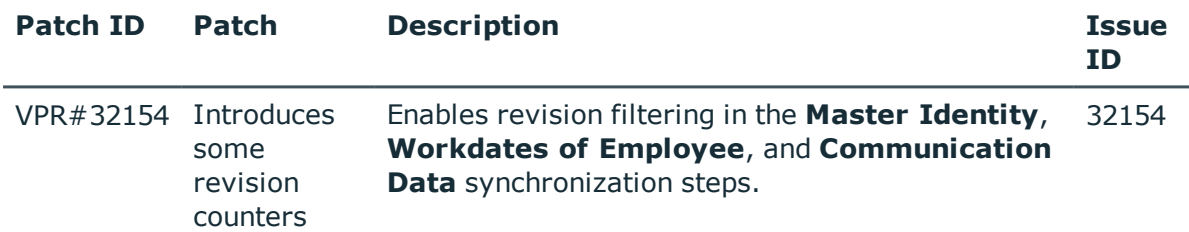

## **Patches in One Identity Manager Version 8.1.1**

#### **Table 36: Patches for Azure Active Directory**

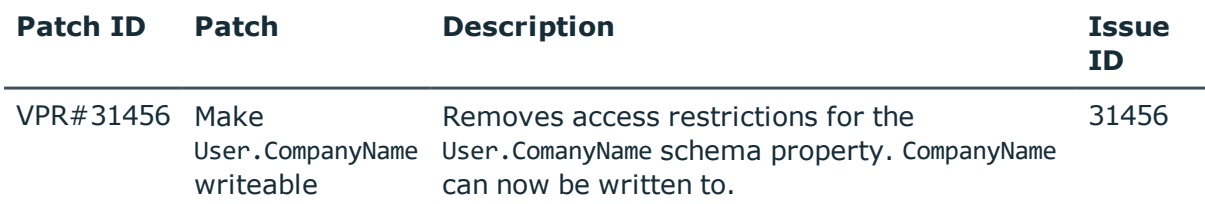

#### **Table 37: Patches for Active Directory**

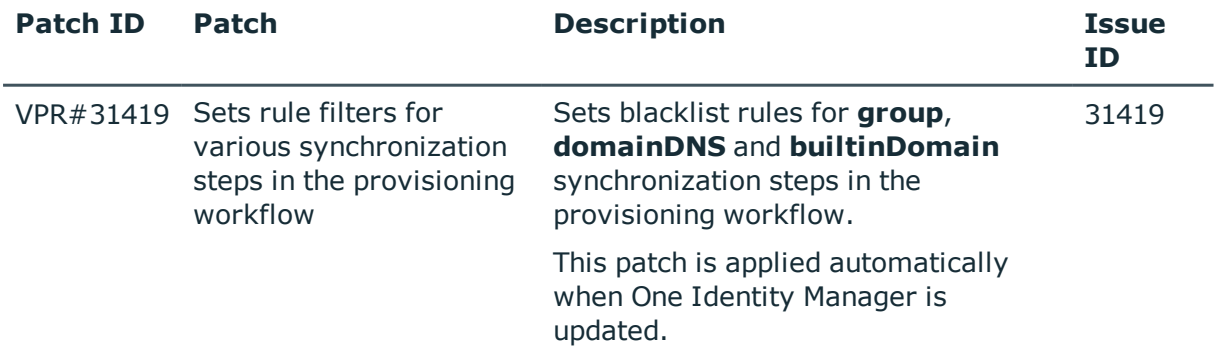

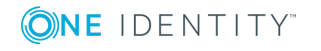

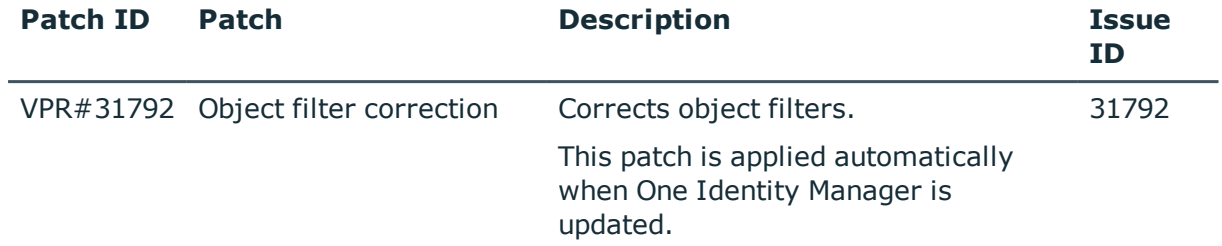

## **Table 38: Patches for Microsoft Exchange**

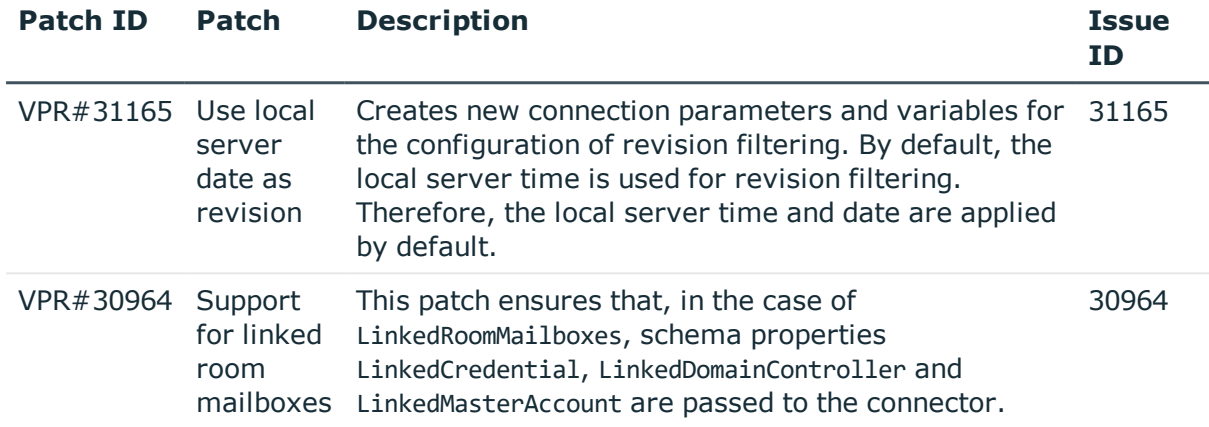

### **Table 39: Patches for Exchange Online**

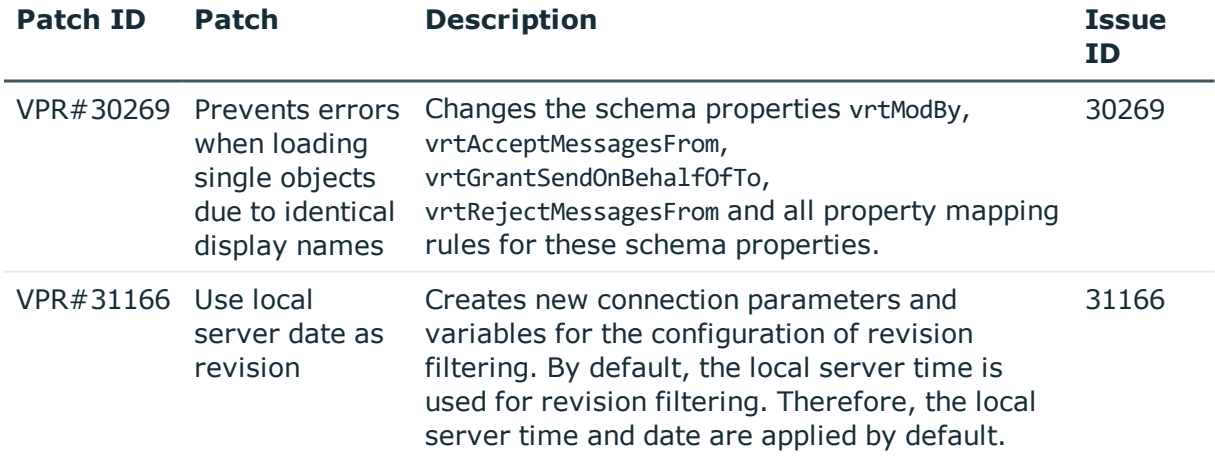

#### **Table 40: Patches for Oracle E-Business Suite**

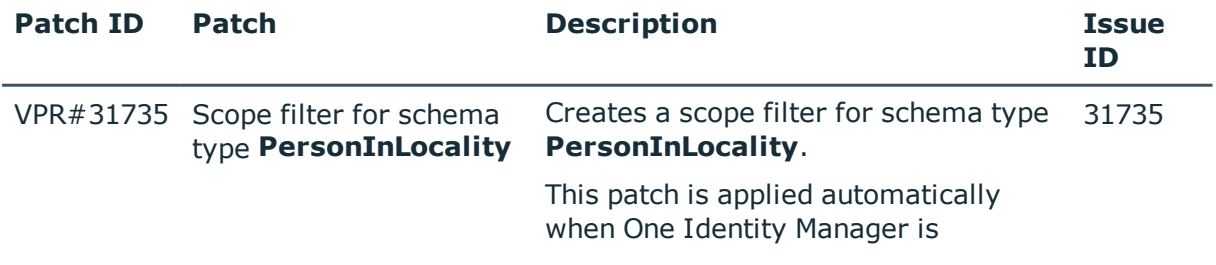

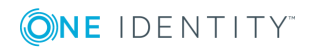

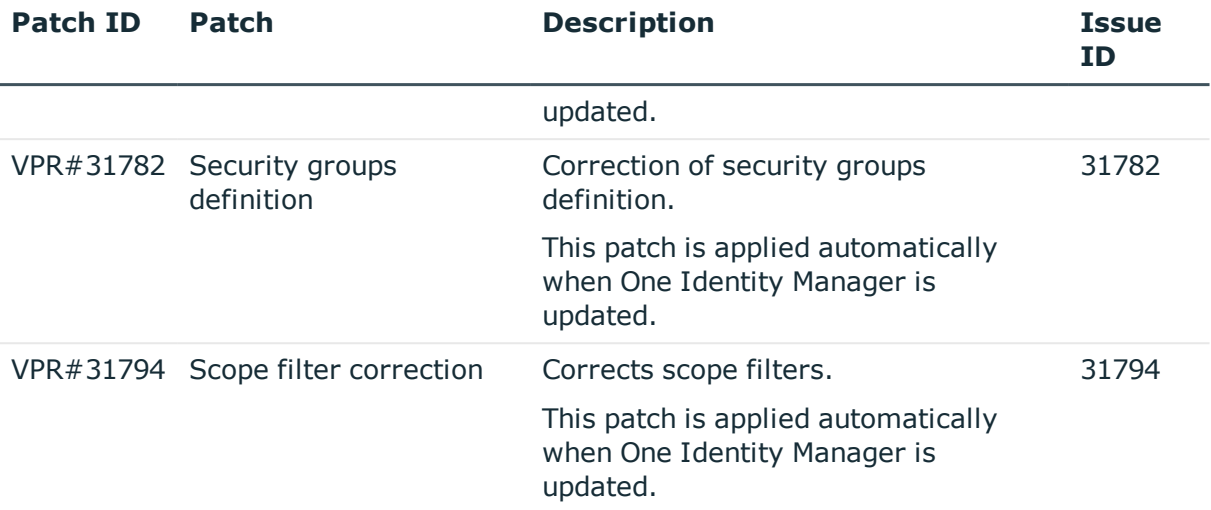

#### **Table 41: Patches for IBM Notes**

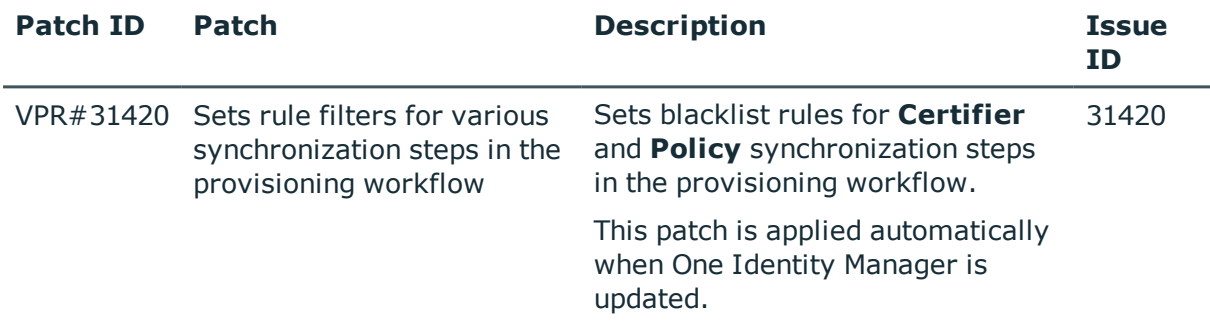

### **Table 42: Patches for Privileged Account Management**

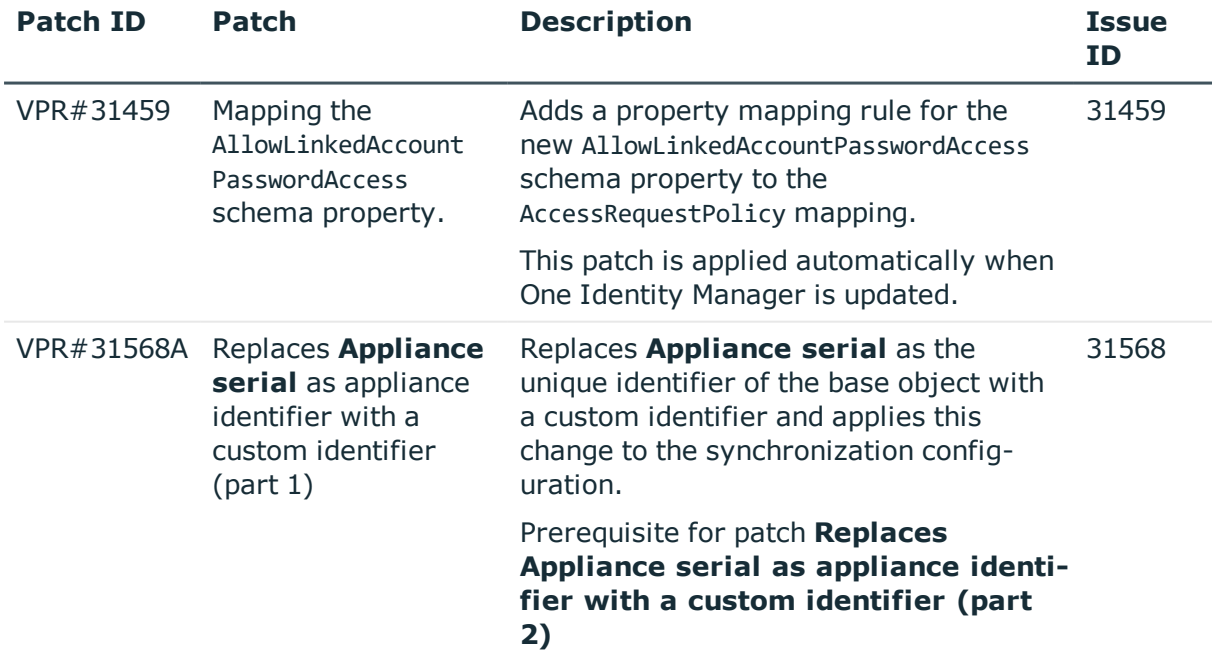

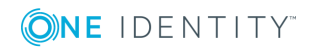

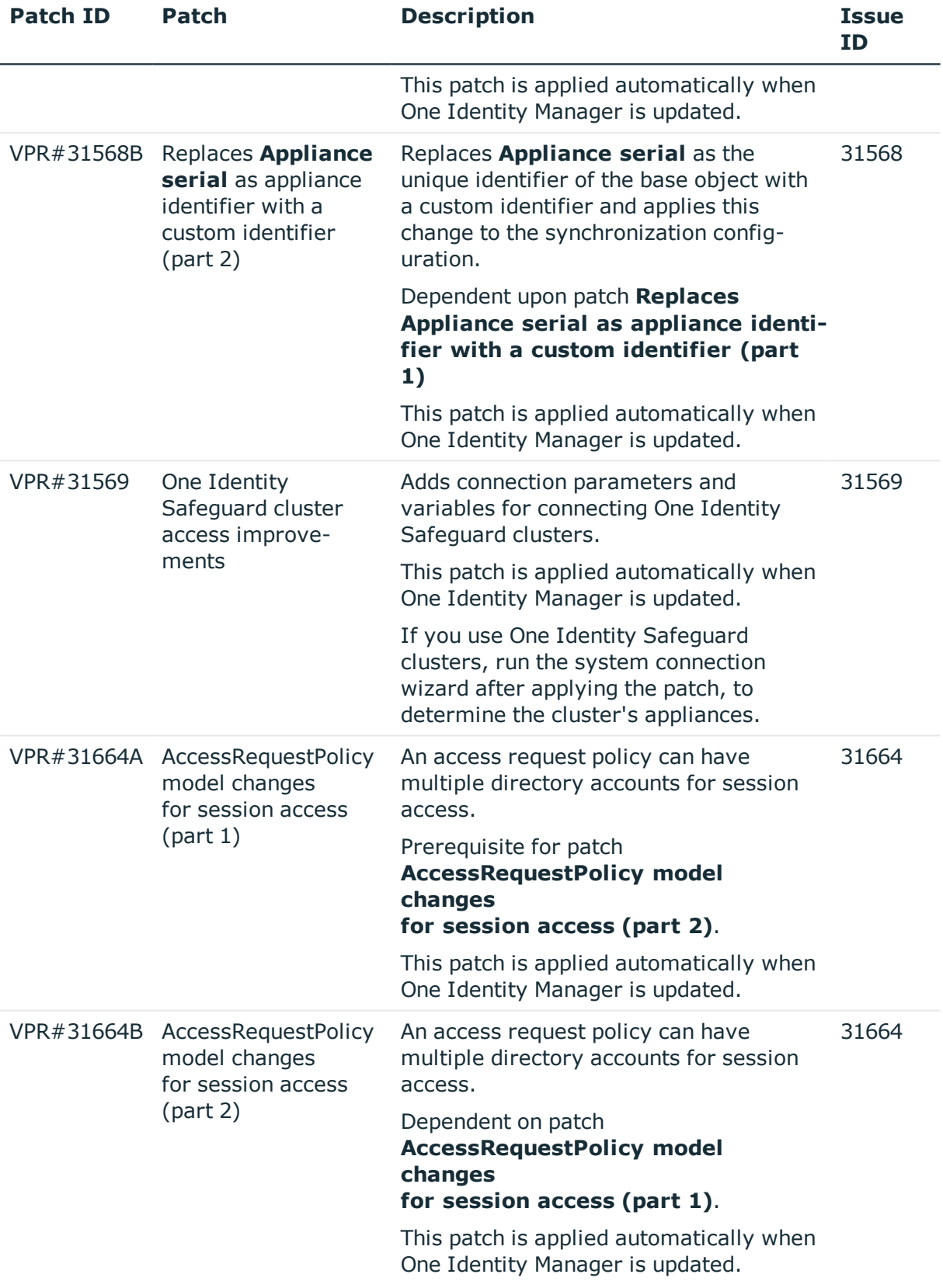

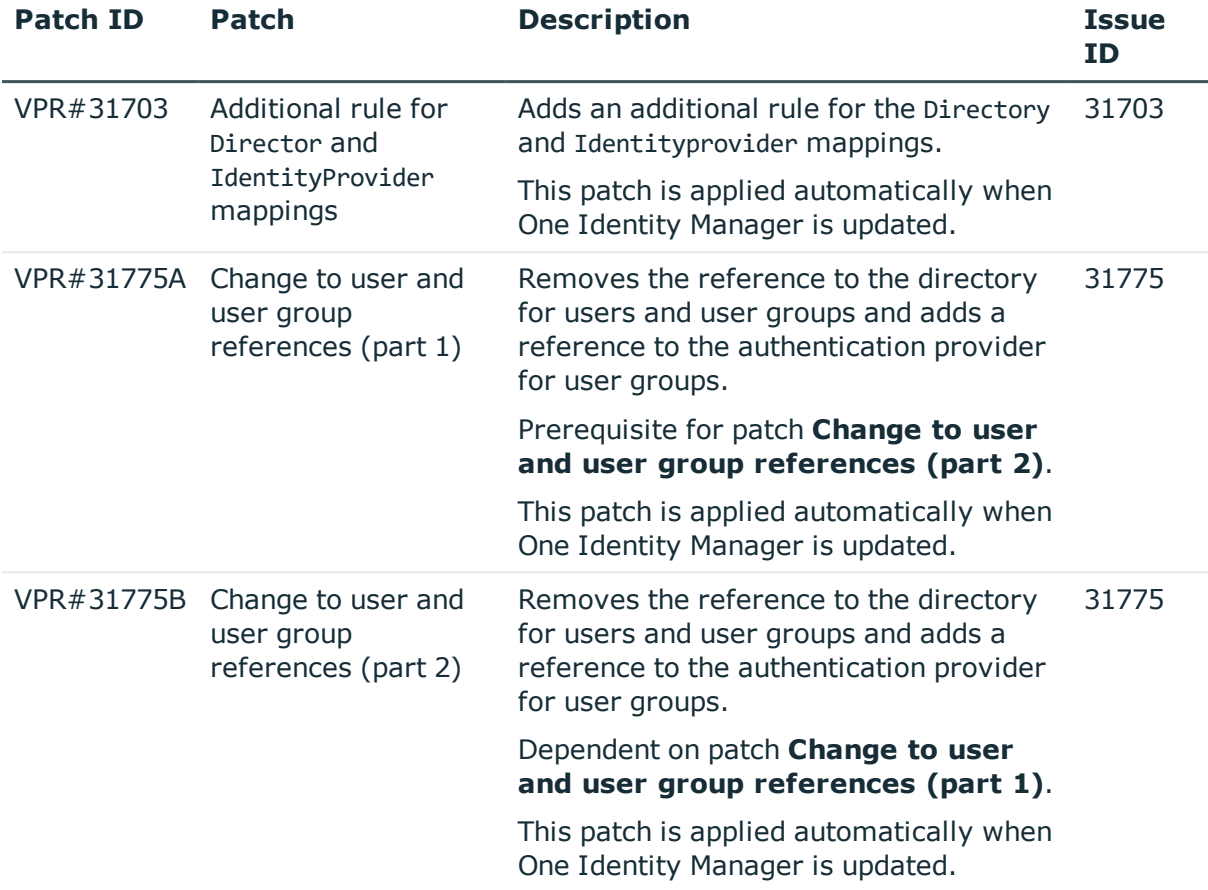

## **Table 43: Patches for SAP R/3**

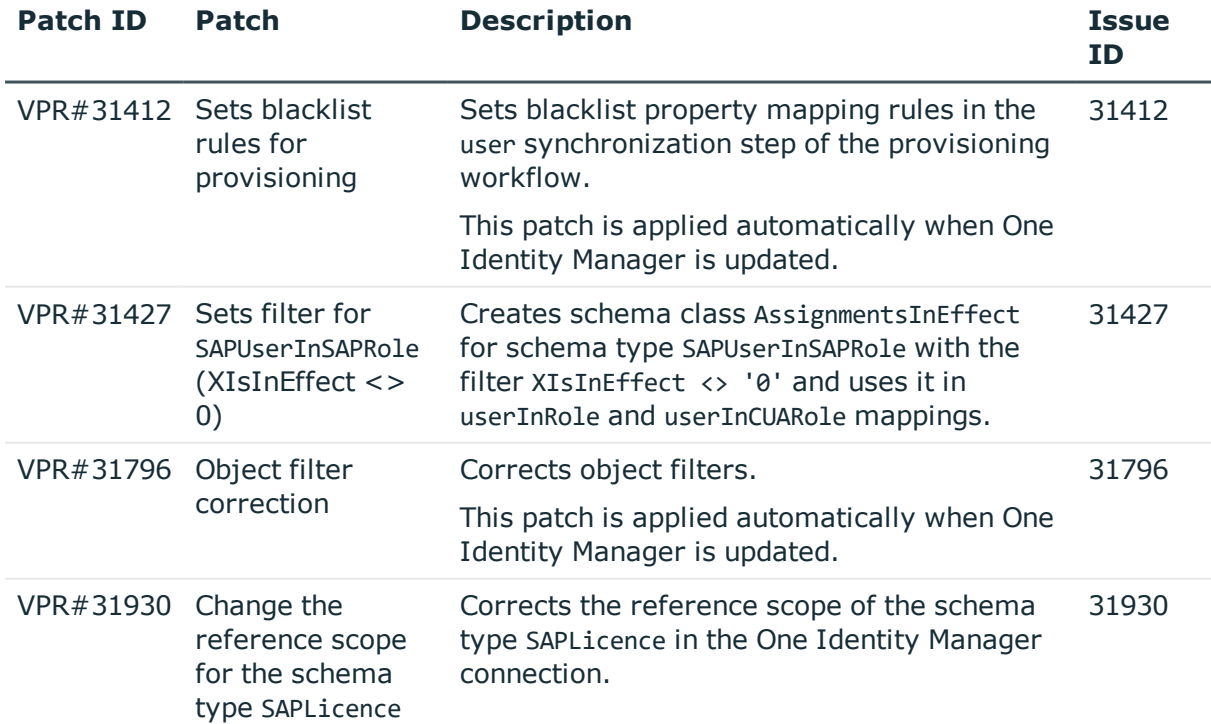

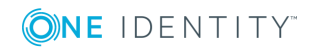

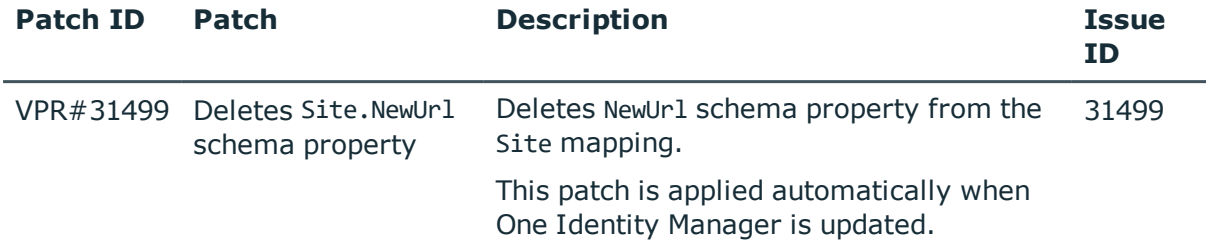

#### **Table 44: Patches for SharePoint Online**

### **Table 45: Patches for the SCIM interface (in Universal Cloud Interface Module)**

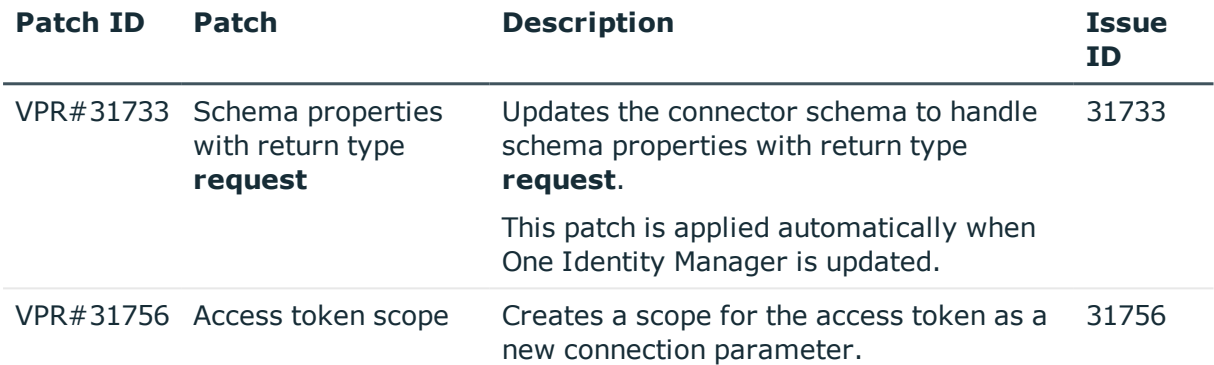

#### **Patches in One Identity Manager version 8.1**

#### **Table 46: General patches**

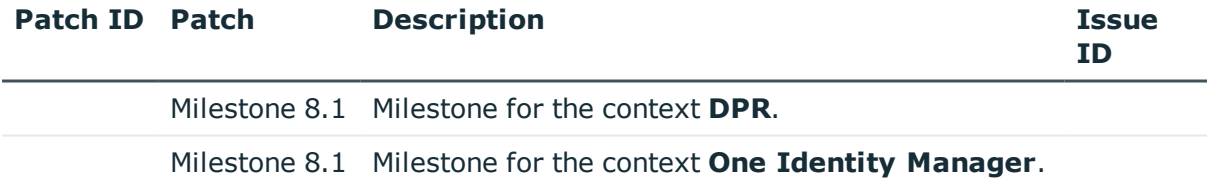

#### **Table 47: Patches for Azure Active Directory**

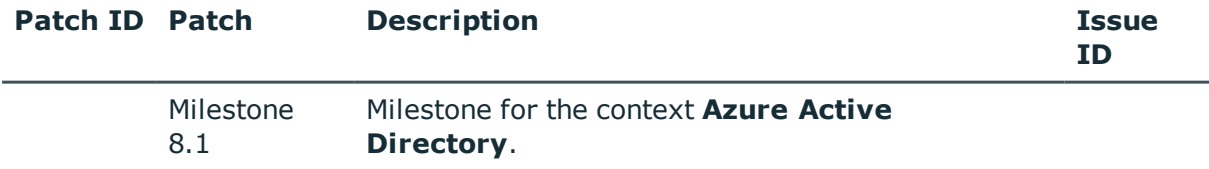

#### **Table 48: Patches for Active Directory**

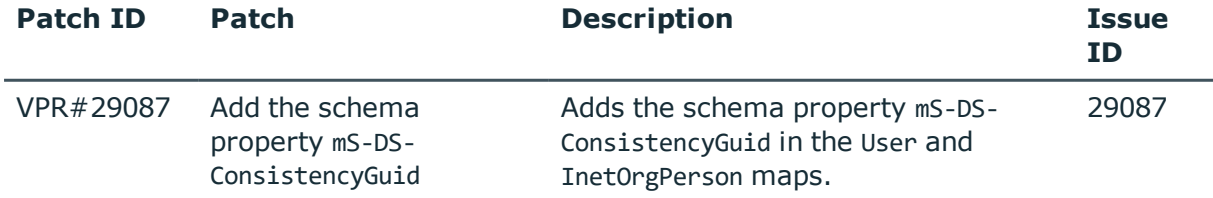

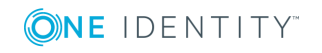

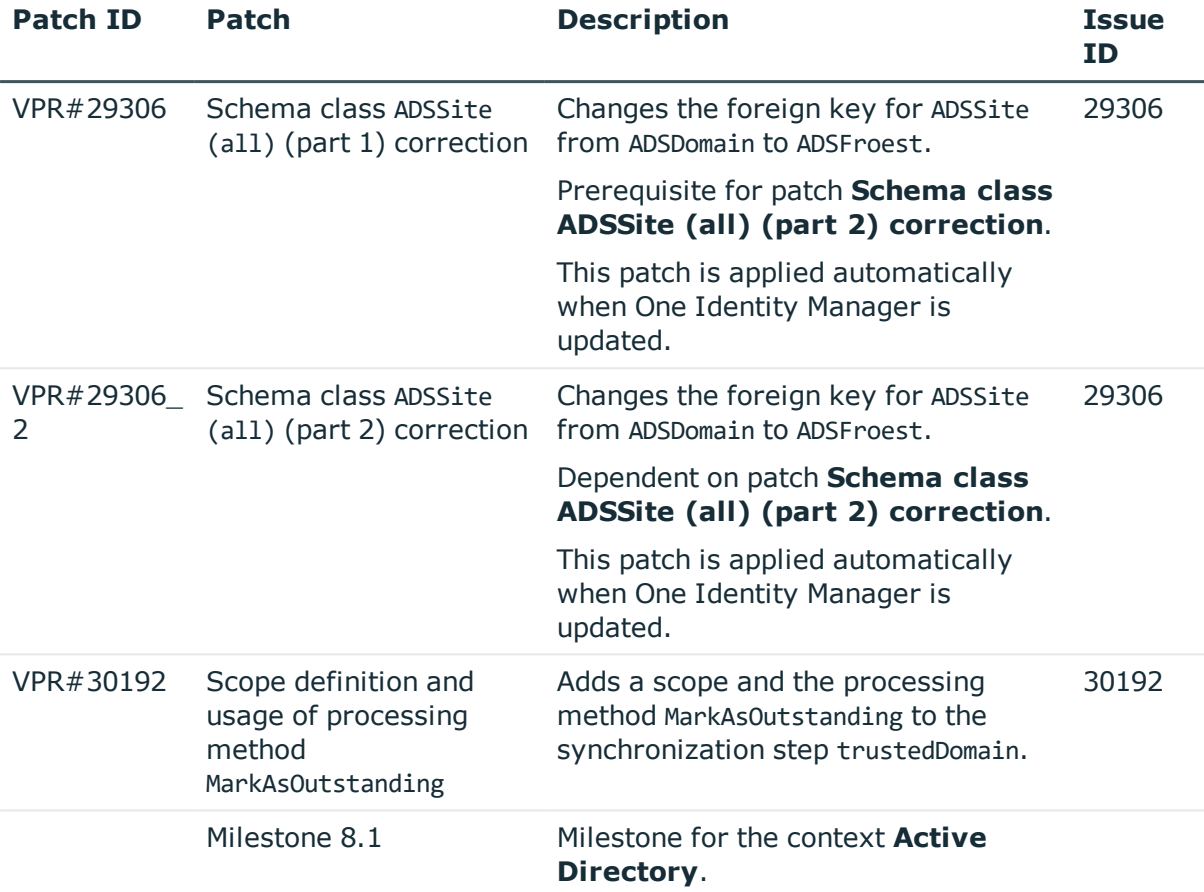

#### **Table 49: Patches for Active Roles**

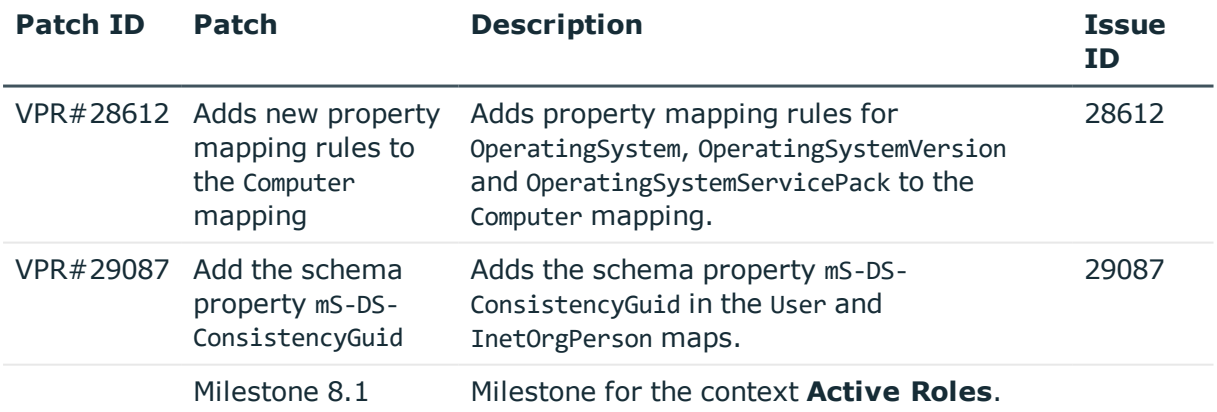

#### **Table 50: Patches for Oracle E-Business Suite**

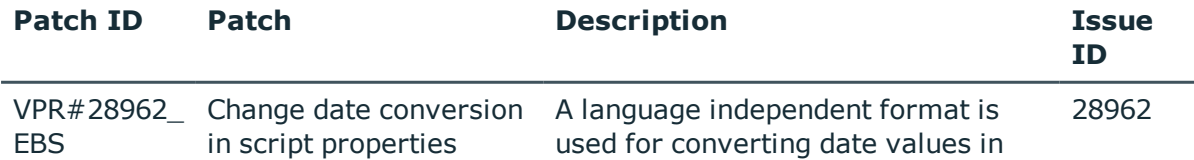

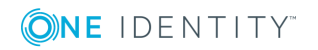

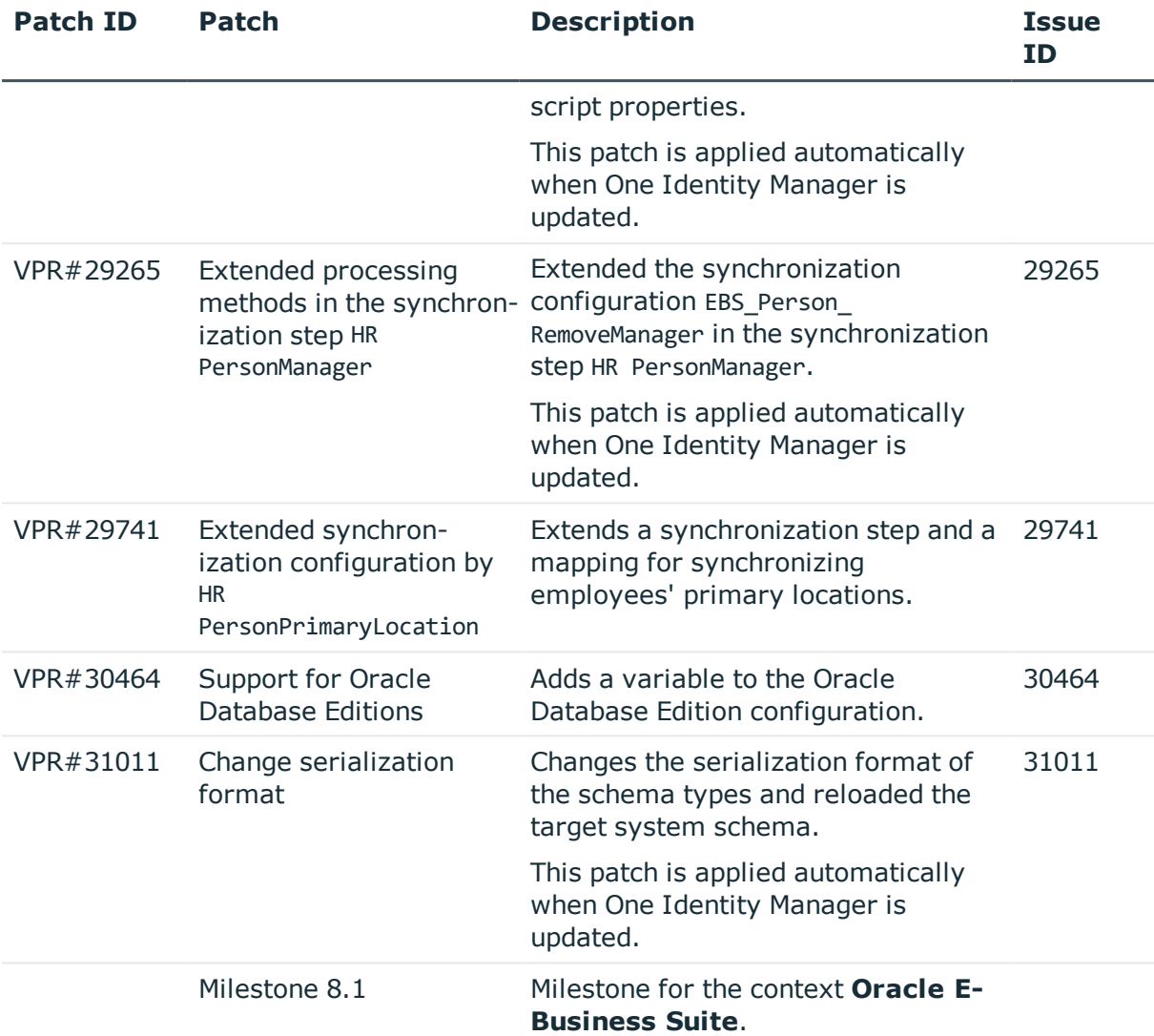

## **Table 51: Patches for Microsoft Exchange**

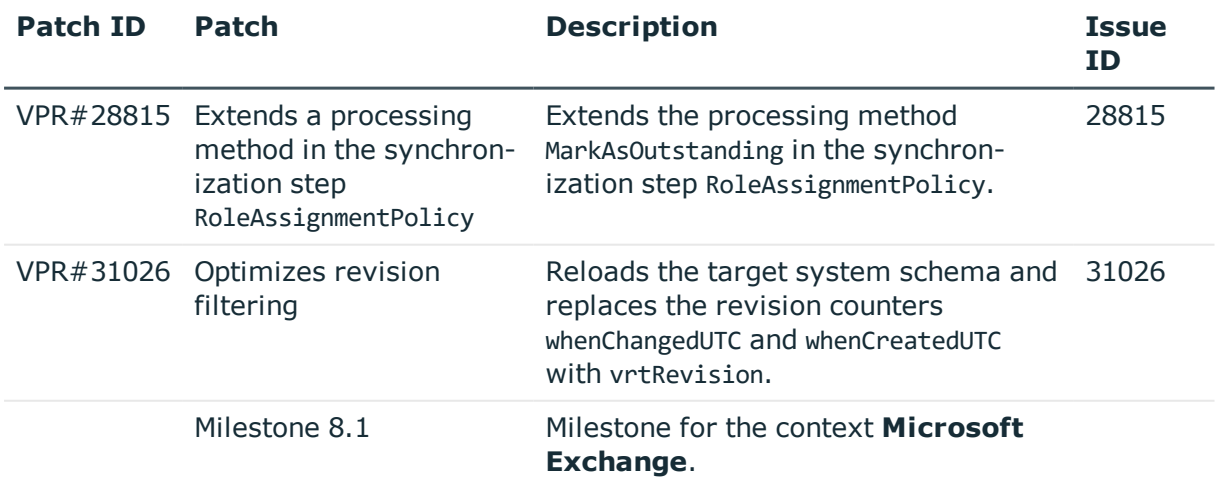

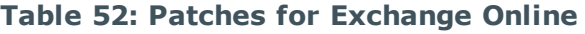

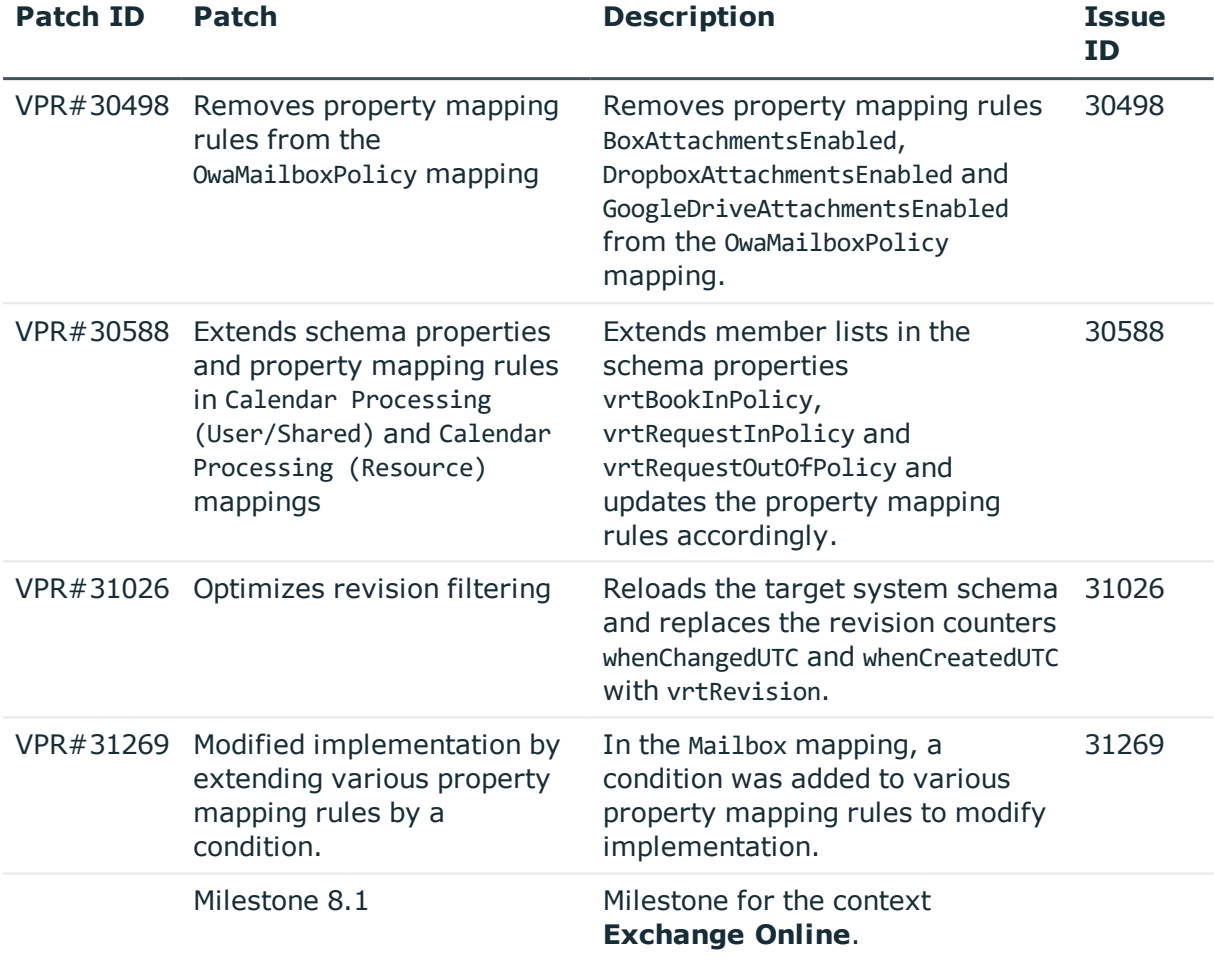

### **Table 53: Patches for G Suite**

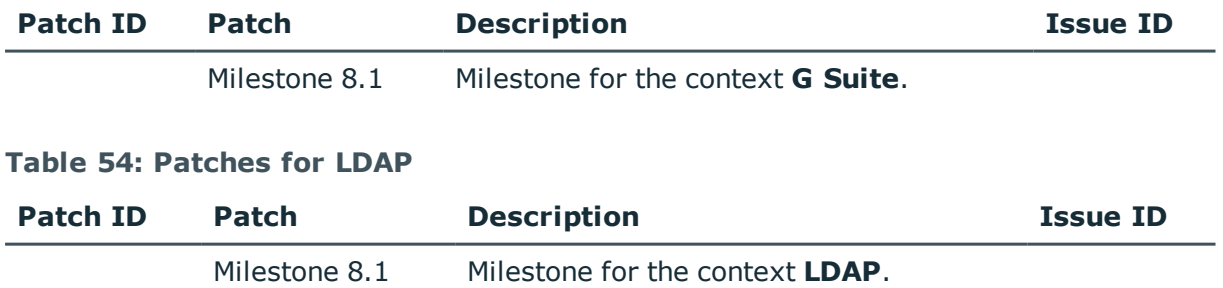

#### **Table 55: Patches for IBM Notes**

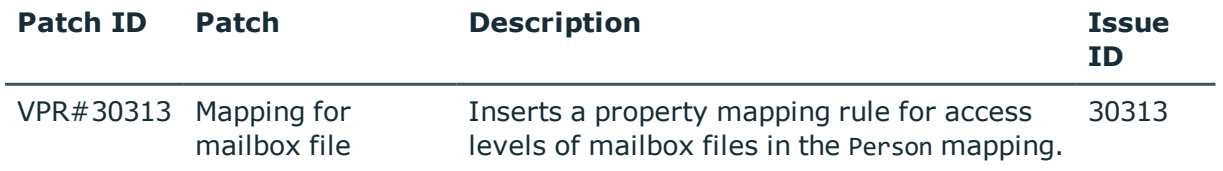

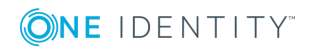

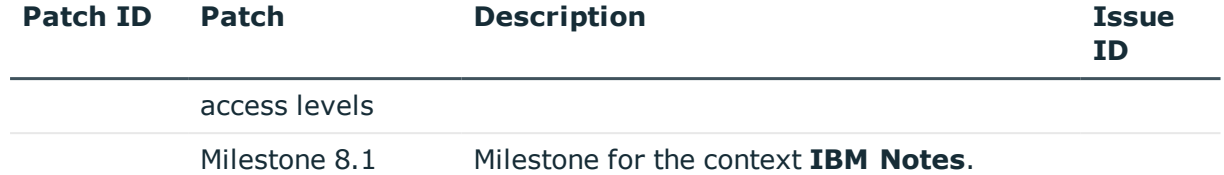

#### **Table 56: Patches for SAP R/3**

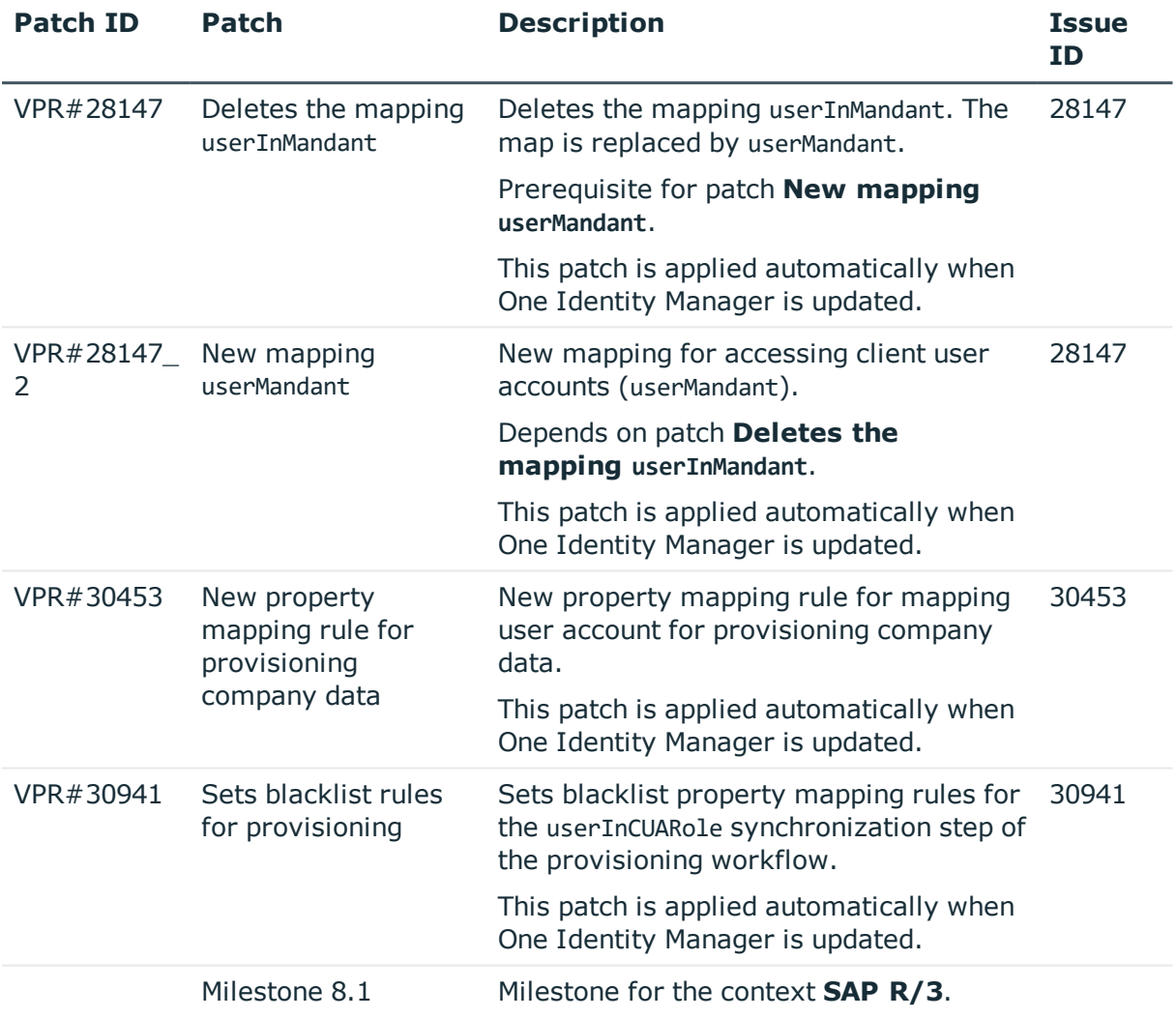

## **Table 57: Patches for SAP R/3 personnel planning data and structural profiles**

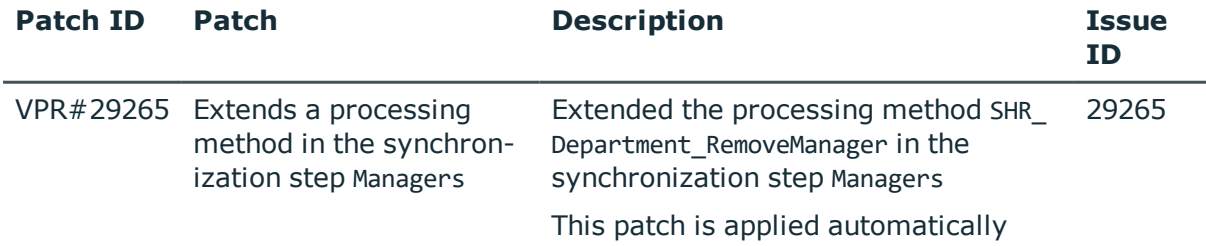

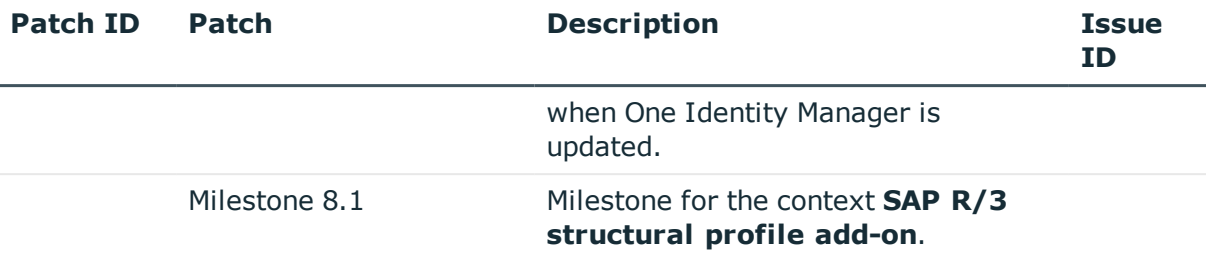

#### **Table 58: Patches for SAP R/3 BI analysis authorizations**

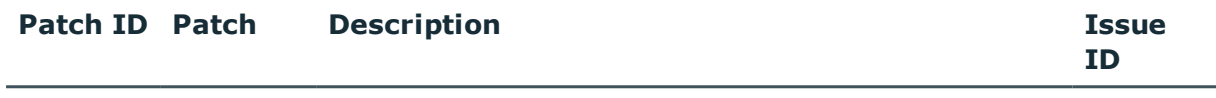

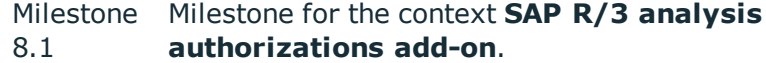

## **Table 59: Patches for SAP R/3 authorization objects**

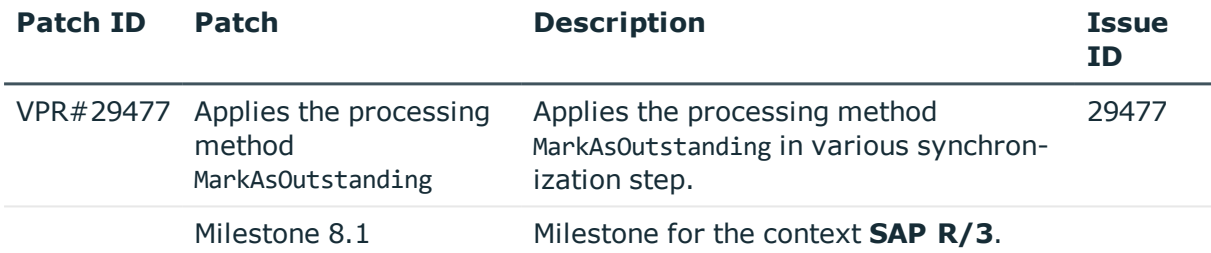

#### **Table 60: Patches for SharePoint**

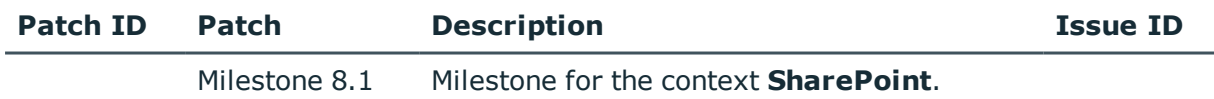

### **Table 61: Patches for SharePoint Online**

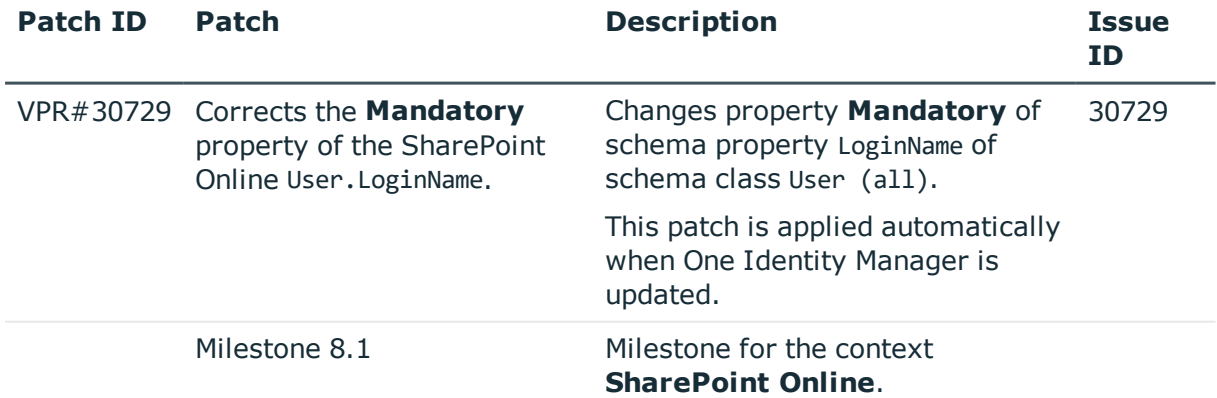

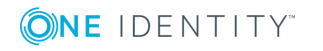

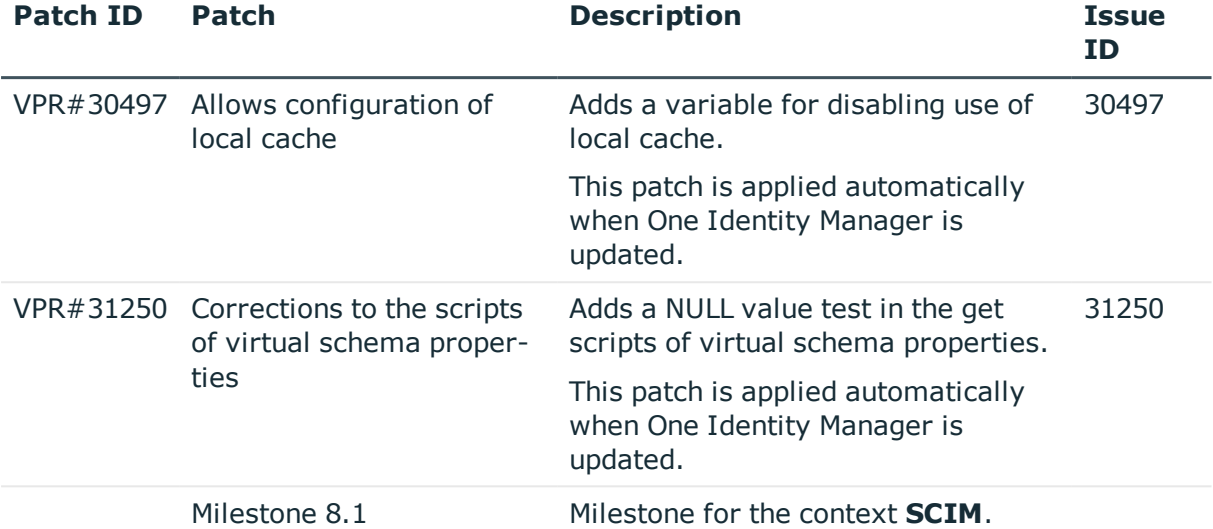

### **Table 62: Patches for the SCIM interface (in Universal Cloud Interface Module)**

### **Table 63: Patches for the Universal Cloud Interface interface (in Cloud Systems Management Module)**

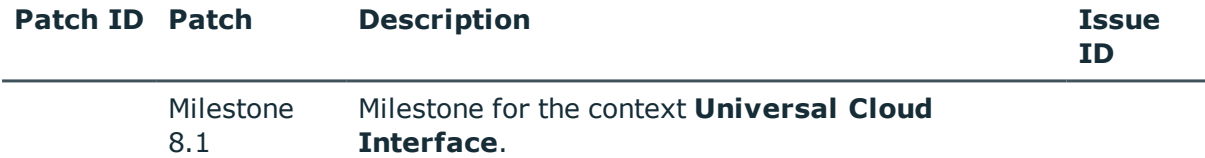

#### **Table 64: Patches for Unix**

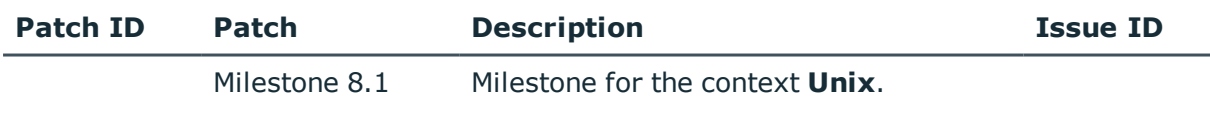

### **Table 65: Patches for the One Identity Manager connector**

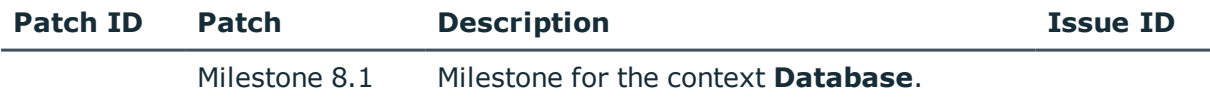

#### **Table 66: Patches for the CSV connector**

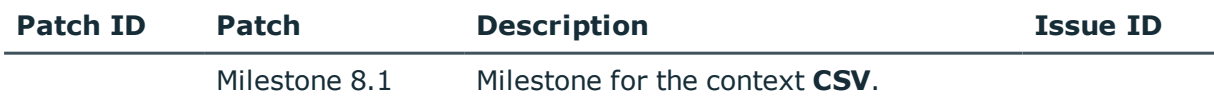

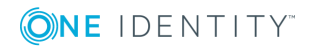

# **Deprecated features**

The following features are no longer supported with this version of One Identity Manager:

• Oracle Database is no longer supported as a database system for the One Identity Manager database.

NOTE: Oracle Data Migrator is provided to help you convert the database system. The Oracle Data Migrator takes all the data belonging to an Oracle Database's database user from version 8.0.1 or later and transfers it to an SQL Server database with the same version.

You can obtain the tool and a quick guide from the support portal. To access the Support Portal, go to <https://support.oneidentity.com/identity-manager/>.

- Google ReCAPTCHA Version 1 is no longer supported.
- The process component SvnComponent has been removed.
- <sup>l</sup> The **Common | MailNotification | DefaultCultureFormat** configuration parameter has been deleted.

Customized usage might require modification. The language for formatting values is determined through the current employee.

- The following scripts have been removed because their functions are obsolete or no longer ensured:
	- VI Del ADSAccountInADSGroup
	- VI\_GetDNSHostNameOfHardware
	- VI GetDomainsOfForest
	- VI GetServerFromADSContainer
	- VI Make Ressource
	- VID\_CreateDialogLogin
	- VI Discard Mapping
	- VI\_Export\_Mapping
	- VI GenerateCheckList
	- VI GenerateCheckListAll

The following functions are discontinued in future versions of One Identity Manager and should not used anymore.

• In future, mutual aid as well as password questions and answers will not be supported in the Manager.

Use the Password Reset Portal to change passwords. Save your passwords and questions in the Web Portal.

- <sup>l</sup> In future, the configuration parameter **QER | Person | UseCentralPassword | PermanentStore** will not be supported and will be deleted.
- In future, the table OS will not be supported and will be removed from the One

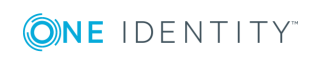

Identity Manager schema.

**.** In future, the **viITShop** system user will not be supported and will be deleted.

Use role-based login with the appropriate application roles.

• In future, the VI\_BuildPwdMessage script will not be supported and will be deleted.

Mail template are used to send email notifications with login information. The mail templates are entered in the **TargetSystem | ... | Accounts | InitialRandomPassword | SendTo | MailTemplateAccountName** and **TargetSystem | ... | Accounts | InitialRandomPassword | SendTo | MailTemplatePassword** configuration parameters.

# **System requirements**

Ensure that your system meets the following minimum hardware and system requirements before installing One Identity Manager. For more detailed information about system prerequisites, see the *One Identity Manager Installation Guide.*

## **Minimum requirements for the database server**

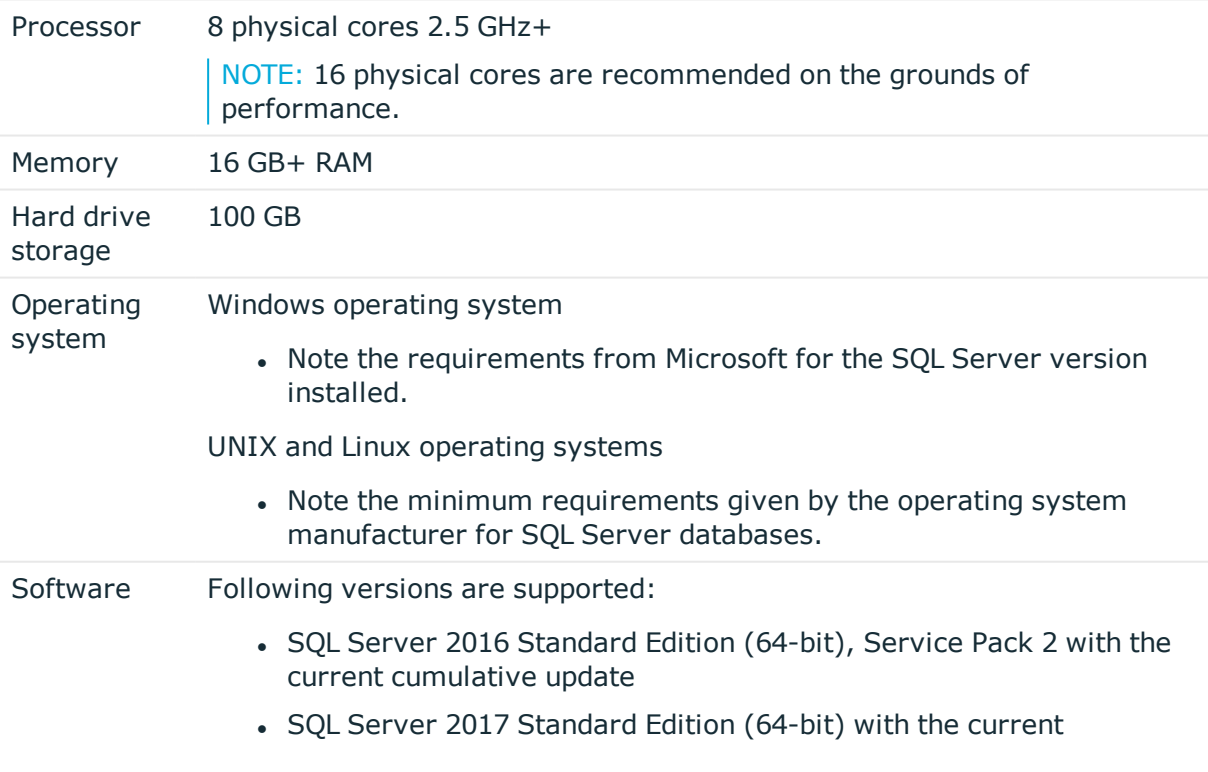

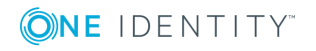

cumulative update

• SQL Server 2019 Standard Edition (64-bit) with the current cumulative update

NOTE: The cumulative update 2 for SQL Server 2019 is not supported.

- Compatibility level for databases: SQL Server 2016 (130)
- Default collation: case insensitive, SQL\_Latin1\_General\_CP1\_CI\_AS (recommended)

NOTE: The SQL Server Enterprise Edition is strongly recommended on performance grounds.

## **Minimum requirements for the service server**

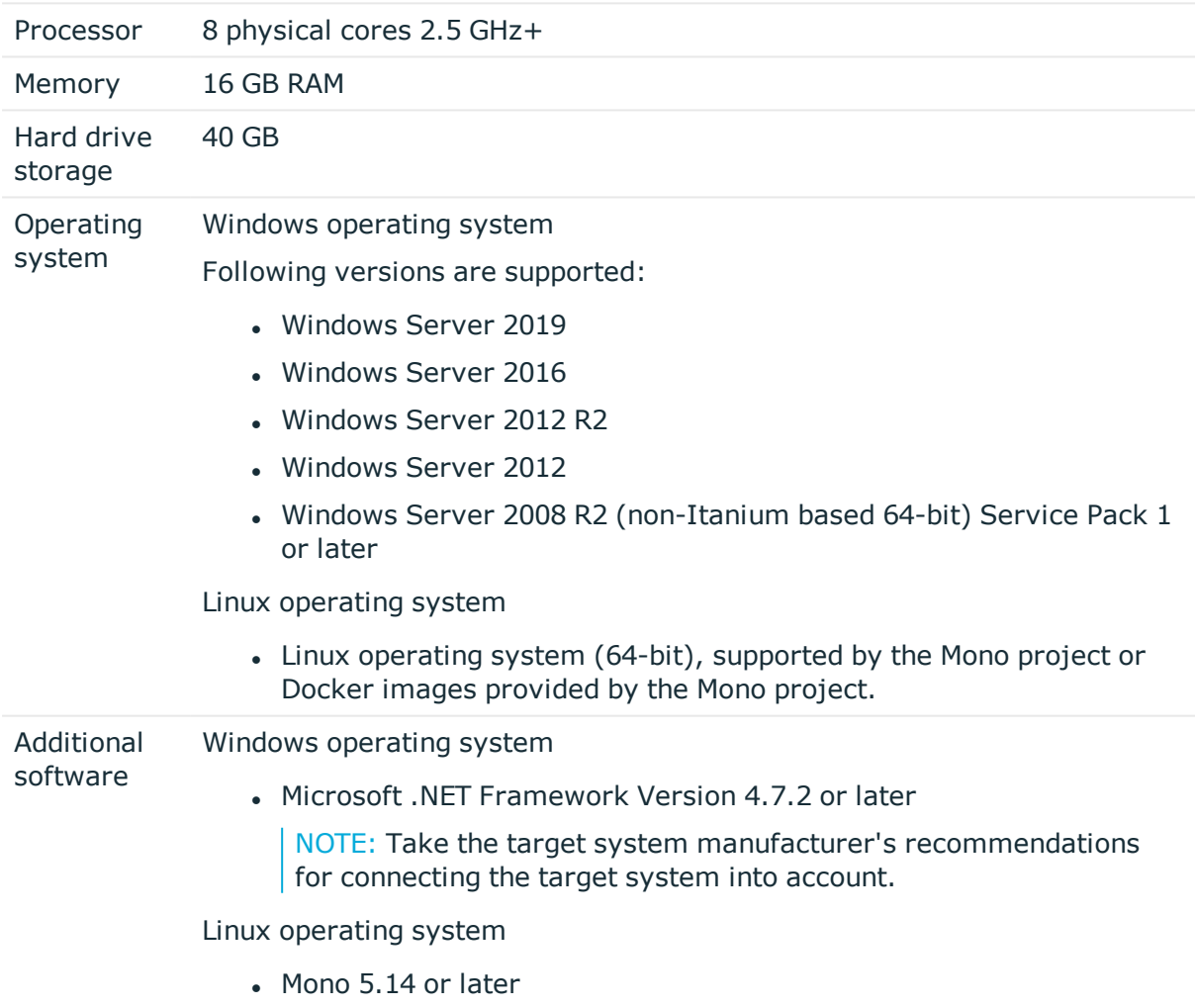

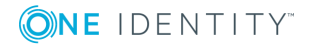

## **Minimum requirements for clients**

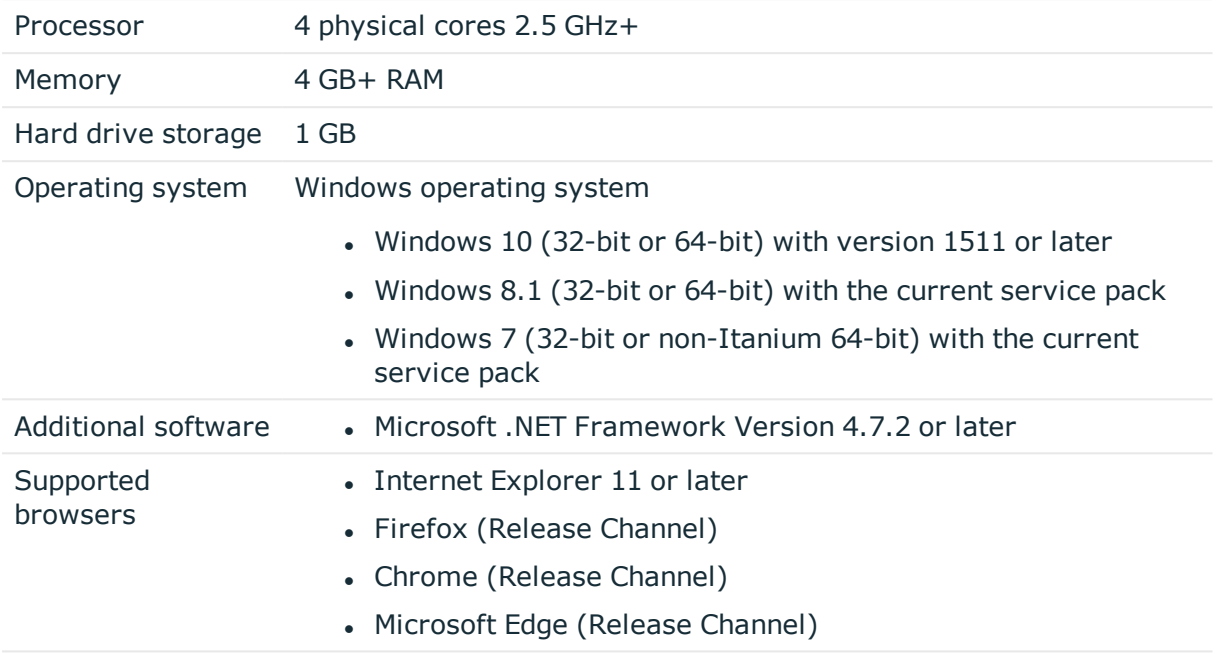

## **Minimum requirements for the Web Server**

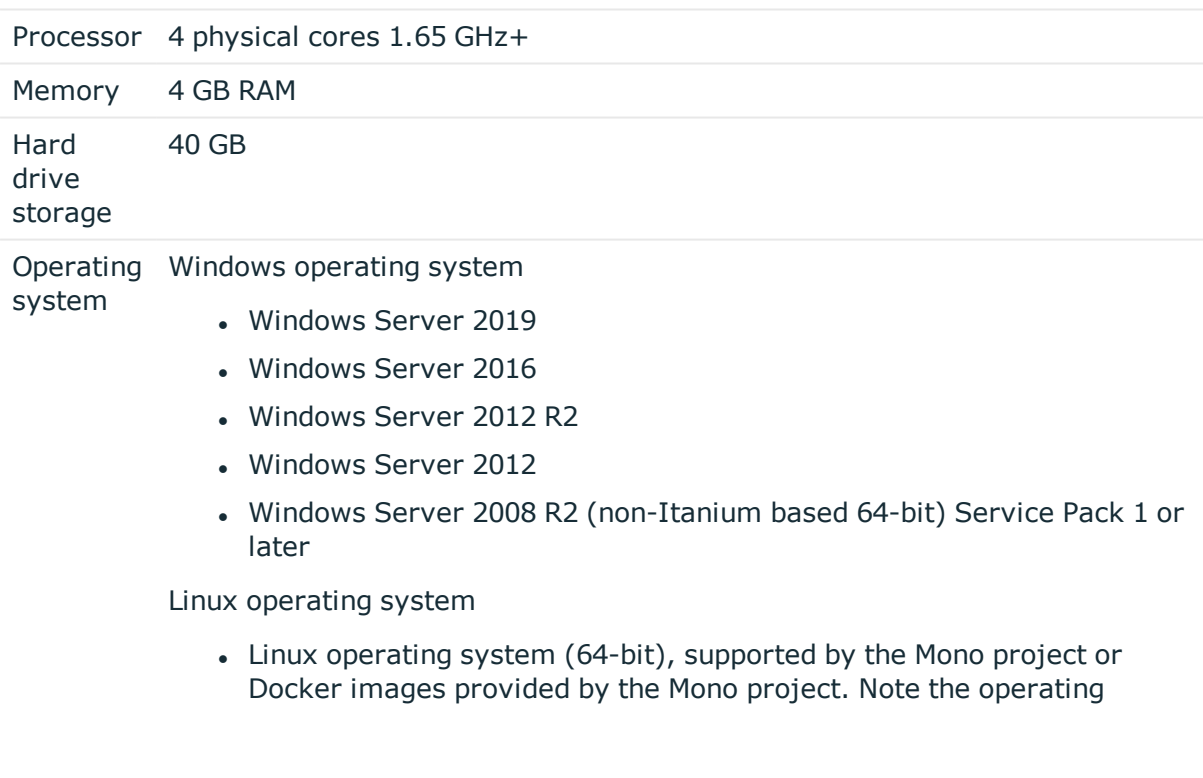

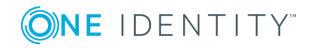

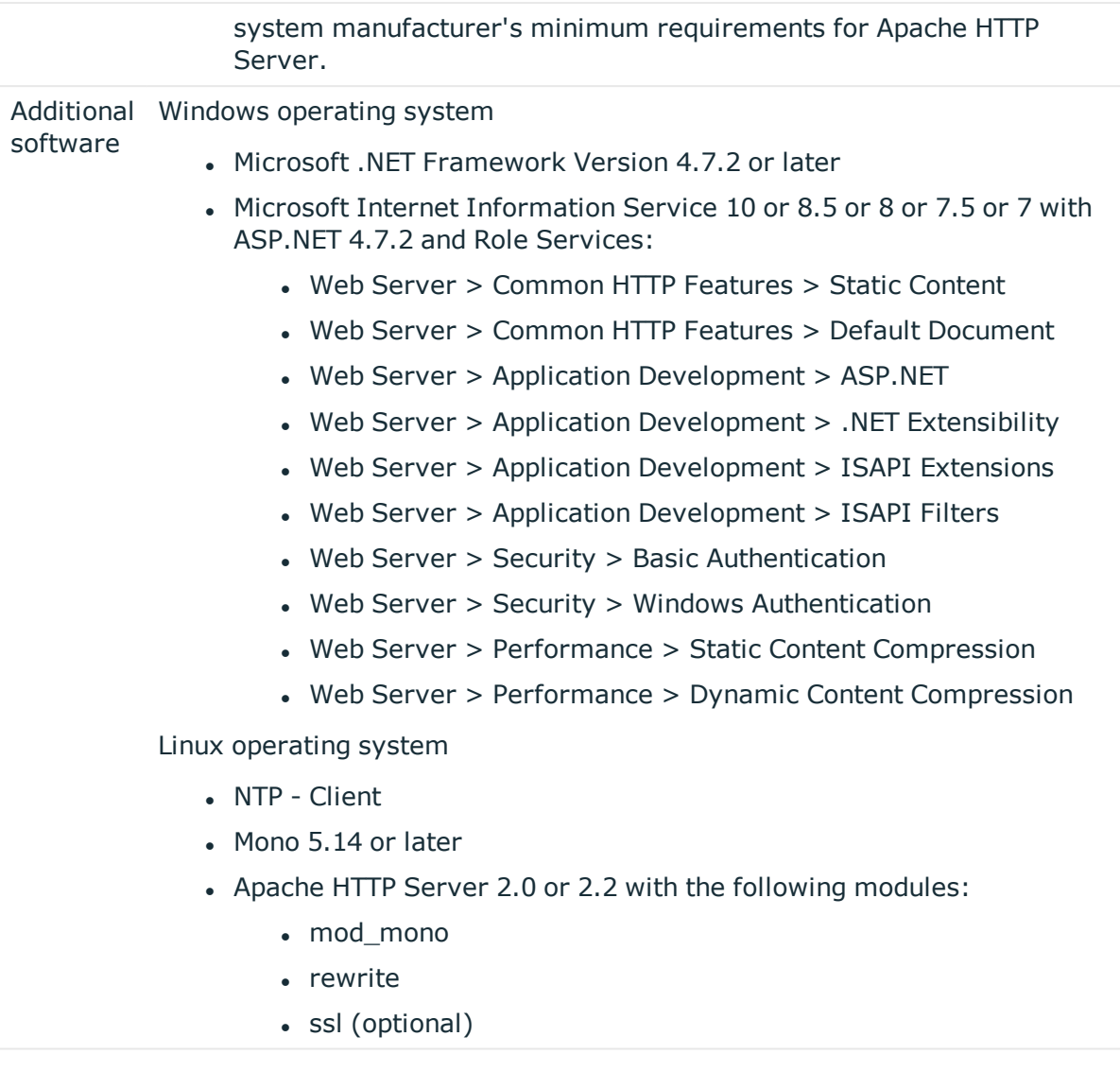

# **Minimum requirements for the Application Server**

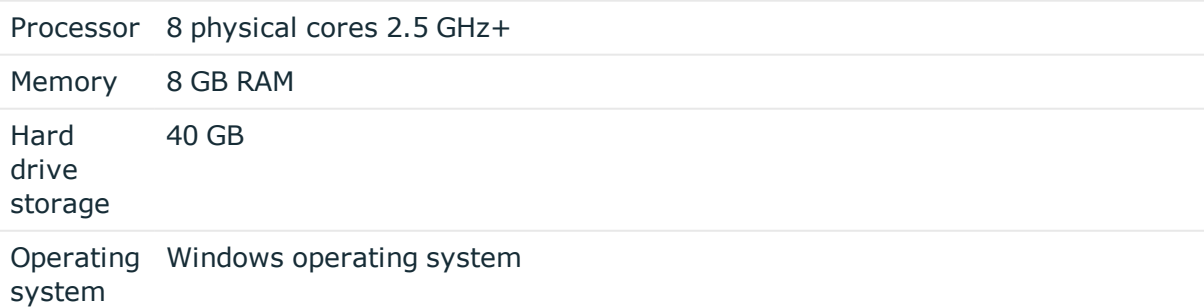

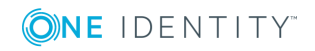

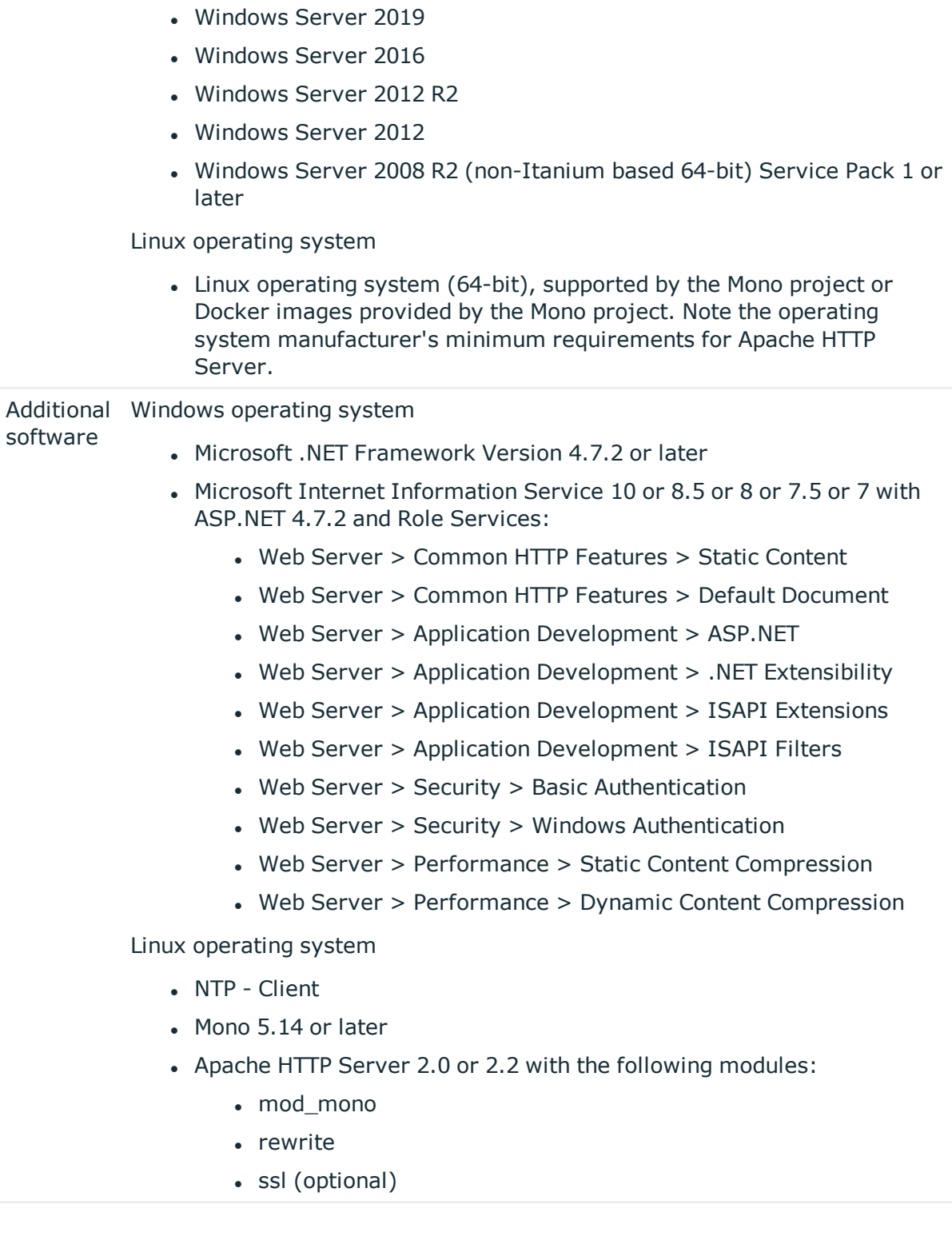

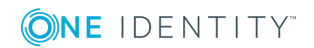

# **Supported data systems**

This section lists the data systems supported by One Identity Manager connectors in this version.

#### **Table 67: Supported data systems**

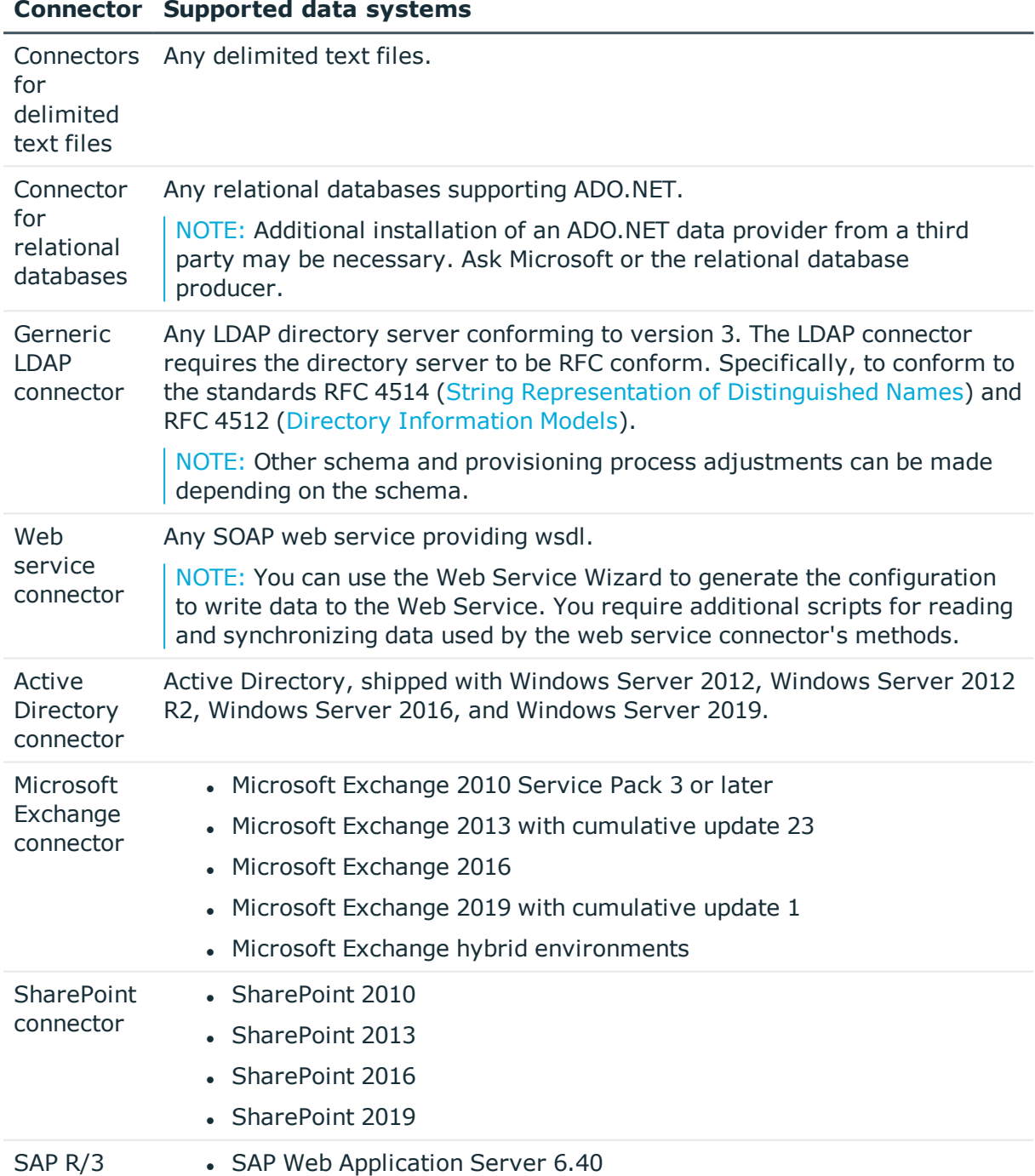

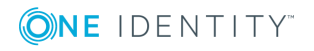

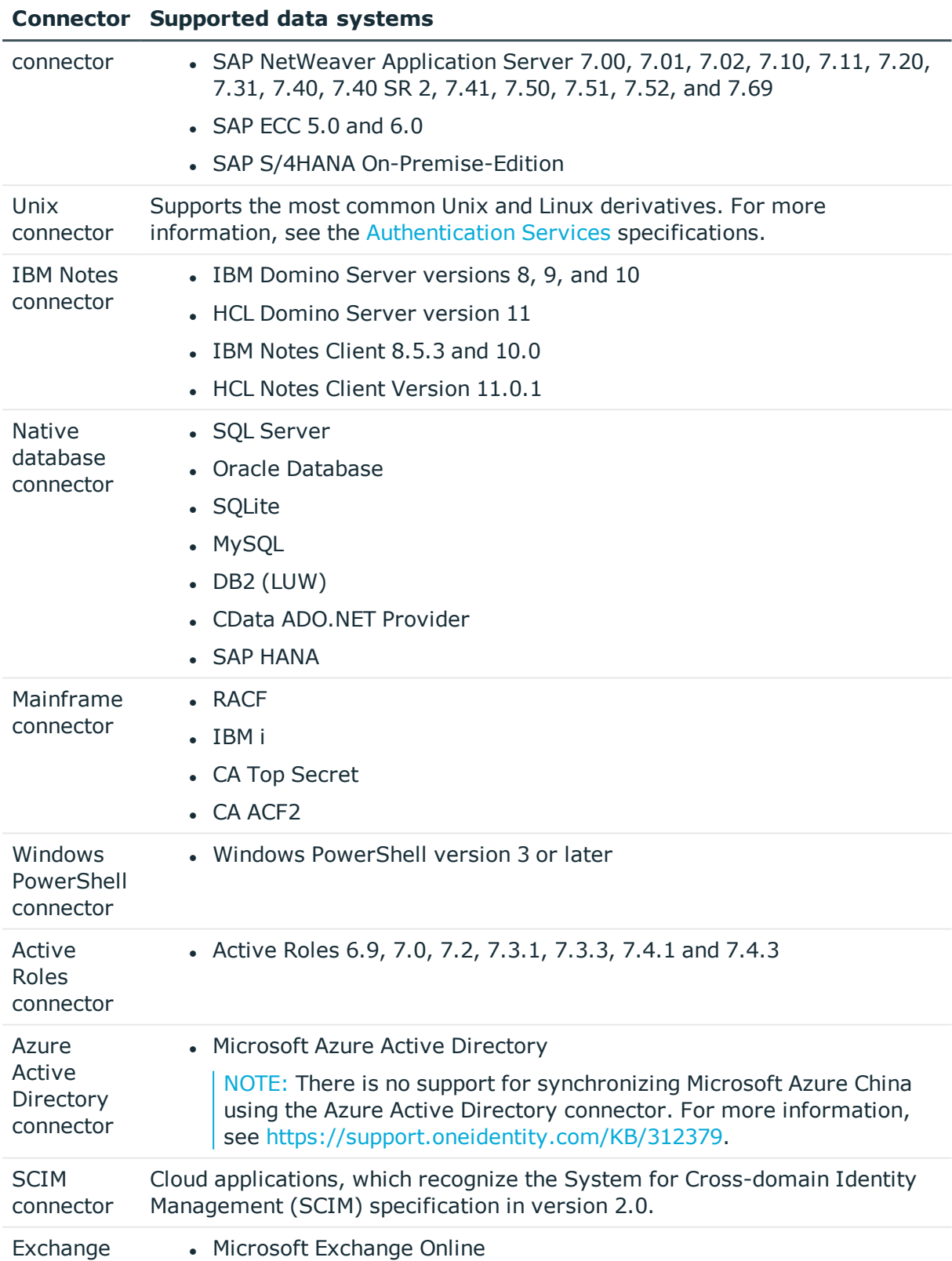

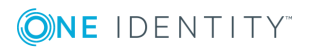

#### **Connector Supported data systems**

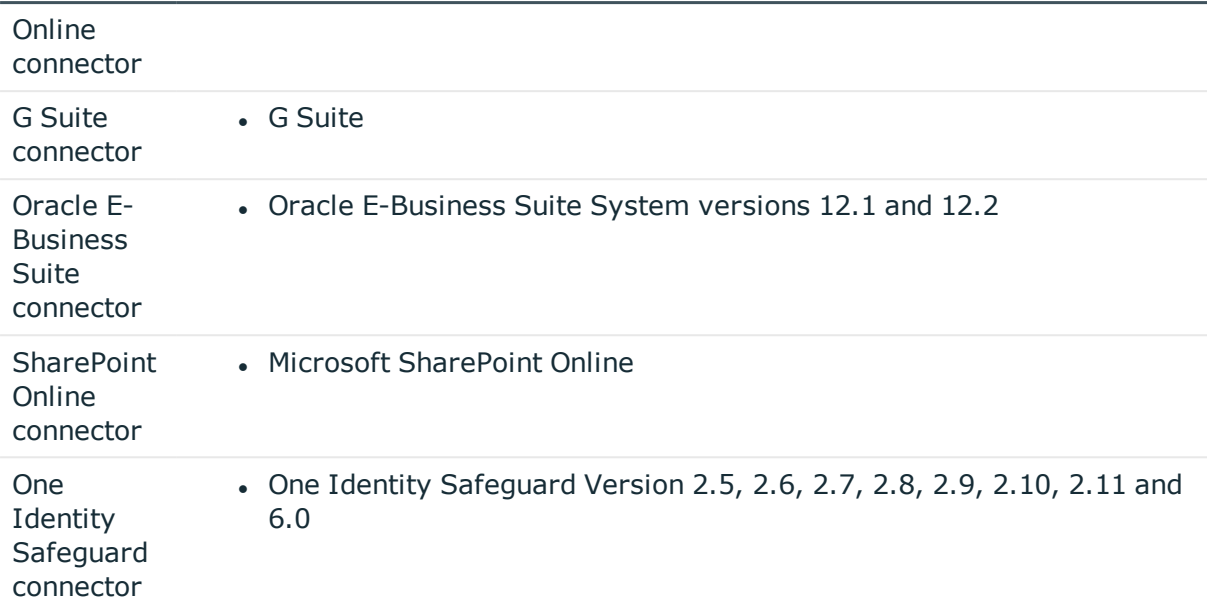

# **Product licensing**

Use of this software is governed by the Software Transaction Agreement found at <http://www.oneidentity.com/legal/sta.aspx> and the SaaS Addendum at [http://www.oneidentity.com/legal/saas-addendum.aspx.](http://www.oneidentity.com/legal/saas-addendum.aspx) This software does not require an activation or license key to operate.

# **Upgrade and installation instructions**

To install One Identity Manager 8.1.4 for the first time, follow the installation instructions in the *One Identity Manager Installation Guide*. For more detailed instructions about updating, see the *One Identity Manager Installation Guide*.

<span id="page-52-0"></span>I IMPORTANT: Note the Advice for [updating](#page-52-0) One Identity Manager on page 53.

## **Advice for updating One Identity Manager**

- <sup>l</sup> Ensure that the administrative system user, who is going to compile the database, has a password before you update the One Identity Manager database to version 8.1.4. Otherwise the schema update cannot be completed successfully.
- . Note the following for automatic software updating:

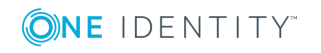

- Automatic software updating of version 7.0 to version 8.1.4 only works smoothly if the service pack 7.0.3 is installed. In addition, the files VI.Update.dll and JobService.dll must be installed.

Request the files VI.Update.dll and JobService.dll from the support portal.

To distribute the file, use the Software Loader.

Future service packs of 7.0 versions will already contain the changes to these files, and therefore, must not distributed separately.

- Automatic software updating of version 7.1 to version 8.1.4 only works smoothly if the service pack 7.1.3 is installed.
- One Identity Manager uses In-Memory OLTP ((Online Transactional Processing) for memory optimized data access. The database server must support Extreme Transaction Processing (XTP). If XTP is not enabled, the installation or update will not start. Check whether the SQL Server property **Supports Extreme Transaction Processing** (IsXTPSupported) is set to **True**.

The following prerequisites must be fulfilled to create memory-optimized tables:

- <sup>l</sup> A database file with the file type **Filestream data** must exist.
- A memory-optimized data filegroup must exist.

The Configuration Wizard checks whether these prerequisites are fulfilled before the One Identity Manager database can be installed or updated. The Configuration Wizard offers repair methods for creating the database file and database group.

• During the update of a One Identity Manager database version 7.0, 7.1 or 8.0 to version 8.1.4, different columns that were already semantically defined as mandatory fields become physical mandatory fields.

During the schema update with the Configuration Wizard, errors may occur due to inconsistent data. The update quits with an error message.

<table>.<column> must not be null

Cannot insert the value NULL into column '<column>', table '<table>'; column does not allow nulls.

UPDATE fails

Check and correct data consistency before updating a One Identity Manager database. In the add-on for the Configuration Module on the installation medium, a test script (\SDK\SQLSamples\Files\MSSQL2K\30374.sql) is provided. In case it fails, correct the data and restart the update.

• During installation of a new One Identity Manager database or a new One Identity Manager History Database with version 8.1.4 or while updating an One Identity Manager database or One Identity Manager History Database from version 7.0.x, 7.1.x or 8.0.x to version 8.1.4, you can specify whether you want to work with granular permissions at server and database level. The Configuration Wizard then creates SQL Server logins and database users with the necessary permissions for administrative user, configuration users and end users. For more detailed information about permissions, see the *One Identity Manager Installation Guide*.

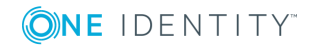

After updating One Identity Manager, change the connection parameters. This affects, for example, the connection data for the database (DialogDatabase), the One Identity Manager Service, the application server, the administration and configuration tools, the web applications and web services as well as the connection data in synchronization projects.

If you want to switch to granular permissions when you update from 8.1.x, contact support. To access the Support Portal, go to <https://support.oneidentity.com/identity-manager/>.

• To successfully compile HTML applications with the Configuration Wizard, you must download packages from the NPM repository. Ensure that the workstation running the Configuration Wizard can establish a connection to the website https://registry.npmjs.org.

Alternatively, it is possible to download the packages from a proxy server and make them available manually. For more information, see the knowledge article <https://support.oneidentity.com/kb/266000>.

• In One Identity Manager versions 8.0, 8.0.1, 8.0.2, the One Identity Manager History Service and the One Identity Manager Service were both installed when the One Identity Manager History Database was installed.

If you are affected by this problem, uninstall the One Identity Manager History Service before updating your One Identity Manager History Database. Run the following command as administrator:

sc delete "HDBService"

## **Updating One Identity Manager to version 8.1.4**

IMPORTANT: Note the Advice for [updating](#page-52-0) One Identity Manager on page 53.

#### *To update an existing One Identity Manager installation to version 8.1.4*

- 1. Run all the consistency checks in the Designer in **Database** section.
	- a. Start the Consistency Editor in the Designer by selecting the **Database** > **Check data consistency** menu item.
	- b. In the **Test options** dialog, click  $\frac{A}{24}$ .
	- c. Under the **Database** node, enable all the tests and click **OK**.
	- d. To start the check, select the **Consistency check** > **Run** menu item.

All the database tests must be successful. Correct any errors. Some consistency checks offer repair options for correcting errors.

2. Update the administrative workstation, on which the One Identity Manager database schema update is started.

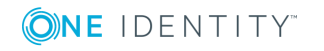

- a. Execute the program autorun.exe from the root directory on the One Identity Manager installation medium.
- b. Change to the **Installation** tab. Select the Edition you have installed.

NOTE: To update a One Identity Manager History Database installation, change to the **Other Products** page and select the **One Identity Manager History Database**.

c. Click **Install**.

This starts the installation wizard.

d. Follow the installation instructions.

IMPORTANT: On the **Installation Settings** page, select the directory for your current installation as the installation directory. Otherwise the components are not updated and a new installation is created in the second directory instead.

3. (From version 7.0.x or version 7.1.x) End the One Identity Manager Service on the server that processes direct database queries.

(From version 8.0.x or version 8.1.x). End the One Identity Manager Service on the update server.

- 4. Make a backup of the One Identity Manager database.
- 5. Check whether the database's compatibility level is set to **130** and change the value if required.
- 6. Run the One Identity Manager database schema update.
	- Start the Configuration Wizard on the administrative workstation and follow the instructions.

Select a user who has at least administrative permissions for the One Identity Manager database to update the One Identity Manager schema with the Configuration Wizard.

- Use the same user as you used for initially installing the schema.
- If you created an administrative user during schema installation, use that one.
- If you selected a user with Windows authentication to install the schema, you must use the same one for updating.

NOTE: If you want to switch to the granular permissions concept when you upgrade from version 7.0.x, 7.1.x or 8.0.x to version 8.1.4, use an installation user with permissions for this permissions concept. For more detailed information about permissions, see the *One Identity Manager Installation Guide*.

If you want to switch to granular permissions when you update from 8.1.x to version 8.1.4, contact support. To access the Support Portal, go to [https://support.oneidentity.com/identity-manager/.](https://support.oneidentity.com/identity-manager/)

7. (From version 7.0.x or version 7.1.x) Update the One Identity Manager Service on

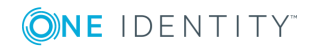

the server that processes direct database queries.

(From version 8.0.x or version 8.1.x). Update the One Identity Manager Service on the update server.

- a. Execute the program autorun.exe from the root directory on the One Identity Manager installation medium.
- b. Change to the **Installation** tab. Select the Edition you have installed.

NOTE: To update a One Identity Manager History Database installation, change to the **Other Products** page and select the **One Identity Manager History Database**.

c. Click **Install**.

This starts the installation wizard.

d. Follow the installation instructions.

IMPORTANT: On the **Installation Settings** page, select the directory for your current installation as the installation directory. Otherwise the components are not updated and a new installation is created in the second directory instead.

NOTE: After updating a One Identity Manager History Database installation from version 7.0.x or Version 7.1.x, the One Identity Manager History Service is not registered.

Register the service manually. Run the following command on the command line in administrative mode:

sc create "HDBService" binpath= "<path>\vinetworkservice.exe" displayname= "One Identity Manager History Service"

- sc description "HDBService" "One Identity Manager History Service"
- 8. Check the login information of the One Identity Manager Service. Revert to the original settings if the One Identity Manager Service did not initially use the local system account for logging in. Specify the service account to be used. Enter the service account to use.
- 9. Start the One Identity Manager Service on the update server.
- 10. Update other installations on workstations and servers.

You can use the automatic software update method for updating existing installations.

#### *To update synchronization projects to version 8.1.4*

- 1. If you have set up synchronization projects for connecting cloud applications in the Universal Cloud Interface, update the target system schema in these synchronization projects using the Synchronization Editor.
- 2. Any required changes to system connectors or the synchronization engine are made available when you update One Identity Manager. These changes must be applied to existing synchronization projects to prevent target system synchronizations that are already set up, from failing. Patches are made available for this.

NOTE: Some patches are applied automatically. A process that migrates all

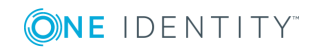

existing synchronization project is queued in the Job queue to do this. To execute the process, the One Identity Manager Service must be started on the database server and on all the synchronization servers.

• Check whether the DPR\_Migrate\_Shell process has been started successfully.

If the patch cannot be applied because the target system could not be reached, for example, you can manually apply it.

For more information, see Applying patches to [synchronization](#page-58-0) projects on page 59.

#### *To update an application server to version 8.1.4*

- <sup>l</sup> After updating the One Identity Manager database's schema, the application server starts the automatic update.
- To start the update manually, open the application's status page in the browser and select **Update immediately** from the current user's menu.

#### *To update the Web Portal to version 8.1.4*

NOTE: Ensure that the application server is updated before you install the Web Portal. As from version 7.1. and later, the Web Portal requires an application server with a search service installed on it.

- To update the Web Portal automatically, connect to the runtime monitor http://<server>/<application>/monitor in a browser and start the web application update.
- To manually update the Web Portal, uninstall the existing Web Portal and install the Web Portal again. For more instructions, see the *One Identity Manager Installation Guide*.

#### *To update an API Server to version 8.1.4*

• After updating the One Identity Manager database schema, restart the API Server. The API Server is updated automatically.

#### *To update the Operations Support Web Portal to version 8.1.4*

- (As from version  $8.1.x$ ) After updating the API Server, compile the HTML application **Operations Support Portal**. For more instructions, see the *One Identity Manager Installation Guide*.
- $\bullet$  (As from version 8.0.x)
	- 1. Uninstall the Operations Support Web Portal.
	- 2. Install an API Server and compile the HTML application **Operations Support Portal**. For more instructions, see the *One Identity Manager Installation Guide*.

#### *To update the Manager web application to version 8.1.4*

- 1. Uninstall the Manager web application
- 2. Reinstall the Manager web application.
- 3. The default Internet Information Services user requires edit permissions for the

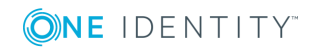

Manager's installation directory to automatically update the Manager web application Check whether the required permissions exist.

## <span id="page-58-0"></span>**Applying patches to synchronization projects**

CAUTION: **Patches do not alter custom changes in synchronization projects. This means that conflicts may occur if patches are applied to synchronization projects that have been customized. It may cause loss of data.**

*Before you apply a patch*

- 1. **Read the patch description to decide whether it provides the necessary improvements for the synchronization project.**
- 2. **Check whether conflicts with customizations could occur.**
- 3. **Create a backup of the database so that you can restore the original state if necessary.**
- 4. **Deactivate the synchronization project.**

NOTE: If you update existing synchronization projects, the connection parameters from the default variable set are always used. Ensure that the variables in the default variable set contain valid values.

NOTE: If you have set up synchronization projects for connecting cloud application in the Universal Cloud Interface, update the target system schema in these synchronization projects before you apply the patches. Use the Synchronization Editor.

#### *To apply patches*

- 1. In the Synchronization Editor, open the synchronization project.
- 2. Select the **Edit** > **Update synchronization project** menu item.
- 3. In **Available patches**, select the patches you want to apply. Multi-select is possible. In **Details - Installation summary**, all patches are displayed in order of installation.
- 4. Click **Apply selected patches**.
- 5. Enter any user input as prompted.
- 6. Use the patch log to check whether customization need to be reworked.
- 7. If required, rework customizations in the synchronization configuration.
- 8. Run a consistency check.
- 9. Simulate the synchronization.
- 10. Activate the synchronization project.
- 11. Save the changes.

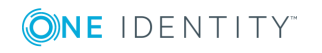

NOTE: A patch does not take effect until the changes associated with it are saved in the database. If consistency check or simulation errors occur that cannot be corrected, you can dismiss the patch changes by reloading the synchronization project without saving the changes.

For detailed information about updating synchronization projects, see the *One Identity Manager Target System Synchronization Reference Guide*.

See also:

- Modified [synchronization](#page-25-0) templates on page 26
- Patches for [synchronization](#page-26-0) projects on page 27

## **Verifying successful installation**

#### *To determine if this version is installed*

<sup>l</sup> Start the Designer or the Manager and select the menu item **Help** > **Info**.

The **System information** tab gives you an overview of your system configuration.

The version number 2019.0001.0021.0400 for all modules and the application version 8.1 2019-01-21-396 verify that this version is installed.

## **Additional resources**

Additional information is available from the following:

- One Identity [Manager](https://support.oneidentity.com/identity-manager/) Support
- One Identity Manager Online [documentation](https://support.oneidentity.com/identity-manager/technical-documents/)
- One Identity Manager [Community](https://www.oneidentity.com/community/identity-manager)
- One Identity [Manager](https://support.oneidentity.com/identity-manager/training) Training portal website

## **Globalization**

This section contains information about installing and operating this product in non-English configurations, such as those needed by customers outside of North America. This section does not replace the materials about supported platforms and configurations found elsewhere in the product documentation.

This release is Unicode-enabled and supports any character set. It supports simultaneous operation with multilingual data. This release is targeted to support operations in the following regions: North America, Western Europe and Latin America, Central and Eastern Europe.

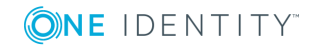

The release is localized in the following languages: German

This version has the following capabilities or constraints: Other languages, designated for the Web UI, are provided in the product One Identity Manager Language Pack.

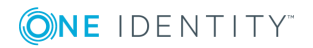

## **About us**

One Identity solutions eliminate the complexities and time-consuming processes often required to govern identities, manage privileged accounts and control access. Our solutions enhance business agility while addressing your IAM challenges with on-premises, cloud and hybrid environments.

## **Contacting us**

For sales and other inquiries, such as licensing, support, and renewals, visit <https://www.oneidentity.com/company/contact-us.aspx>.

## **Technical support resources**

Technical support is available to One Identity customers with a valid maintenance contract and customers who have trial versions. You can access the Support Portal at [https://support.oneidentity.com/.](https://support.oneidentity.com/)

The Support Portal provides self-help tools you can use to solve problems quickly and independently, 24 hours a day, 365 days a year. The Support Portal enables you to:

- Submit and manage a Service Request
- View Knowledge Base articles
- Sign up for product notifications
- Download software and technical documentation
- View how-to videos at [www.YouTube.com/OneIdentity](http://www.youtube.com/OneIdentity)
- Engage in community discussions
- Chat with support engineers online
- View services to assist you with your product

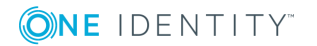

#### **Copyright 2020 One Identity LLC.**

#### **ALL RIGHTS RESERVED.**

This guide contains proprietary information protected by copyright. The software described in this guide is furnished under a software license or nondisclosure agreement. This software may be used or copied only in accordance with the terms of the applicable agreement. No part of this guide may be reproduced or transmitted in any form or by any means, electronic or mechanical, including photocopying and recording for any purpose other than the purchaser's personal use without the written permission of One Identity LLC .

The information in this document is provided in connection with One Identity products. No license, express or implied, by estoppel or otherwise, to any intellectual property right is granted by this document or in connection with the sale of One Identity LLC products. EXCEPT AS SET FORTH IN THE TERMS AND CONDITIONS AS SPECIFIED IN THE LICENSE AGREEMENT FOR THIS PRODUCT, ONE IDENTITY ASSUMES NO LIABILITY WHATSOEVER AND DISCLAIMS ANY EXPRESS, IMPLIED OR STATUTORY WARRANTY RELATING TO ITS PRODUCTS INCLUDING, BUT NOT LIMITED TO, THE IMPLIED WARRANTY OF MERCHANTABILITY, FITNESS FOR A PARTICULAR PURPOSE, OR NON-INFRINGEMENT. IN NO EVENT SHALL ONE IDENTITY BE LIABLE FOR ANY DIRECT, INDIRECT, CONSEQUENTIAL, PUNITIVE, SPECIAL OR INCIDENTAL DAMAGES (INCLUDING, WITHOUT LIMITATION, DAMAGES FOR LOSS OF PROFITS, BUSINESS INTERRUPTION OR LOSS OF INFORMATION) ARISING OUT OF THE USE OR INABILITY TO USE THIS DOCUMENT, EVEN IF ONE IDENTITY HAS BEEN ADVISED OF THE POSSIBILITY OF SUCH DAMAGES. One Identity makes no representations or warranties with respect to the accuracy or completeness of the contents of this document and reserves the right to make changes to specifications and product descriptions at any time without notice. One Identity does not make any commitment to update the information contained in this document.

If you have any questions regarding your potential use of this material, contact:

One Identity LLC. Attn: LEGAL Dept 4 Polaris Way Aliso Viejo, CA 92656

Refer to our Web site [\(http://www.OneIdentity.com](http://www.oneidentity.com/)) for regional and international office information.

#### **Patents**

One Identity is proud of our advanced technology. Patents and pending patents may apply to this product. For the most current information about applicable patents for this product, please visit our website at [http://www.OneIdentity.com/legal/patents.aspx.](http://www.oneidentity.com/legal/patents.aspx)

#### **Trademarks**

One Identity and the One Identity logo are trademarks and registered trademarks of One Identity LLC. in the U.S.A. and other countries. For a complete list of One Identity trademarks, please visit our website at [www.OneIdentity.com/legal.](http://www.oneidentity.com/legal) All other trademarks are the property of their respective owners.

#### **Legend**

**WARNING: A WARNING icon highlights a potential risk of bodily injury or property damage, for which industry-standard safety precautions are advised. This icon is often associated with electrical hazards related to hardware.**

**CAUTION: A CAUTION icon indicates potential damage to hardware or loss of data if instructions are not followed.**

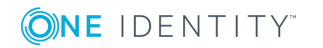